# **32** ビット **RISC** マイクロコントローラー **TXZ** ファミリー

リファレンスマニュアル フラッシュメモリー

**(**コードフラッシュ**:128KB,96KB,64KB,48KB,32KB) (**データフラッシュ**:32KB,16KB,8KB) (FLASH128\_32-A)**

**Revision 2.2**

# **2022-07**

東芝デバイス&ストレージ株式会社

# 目次

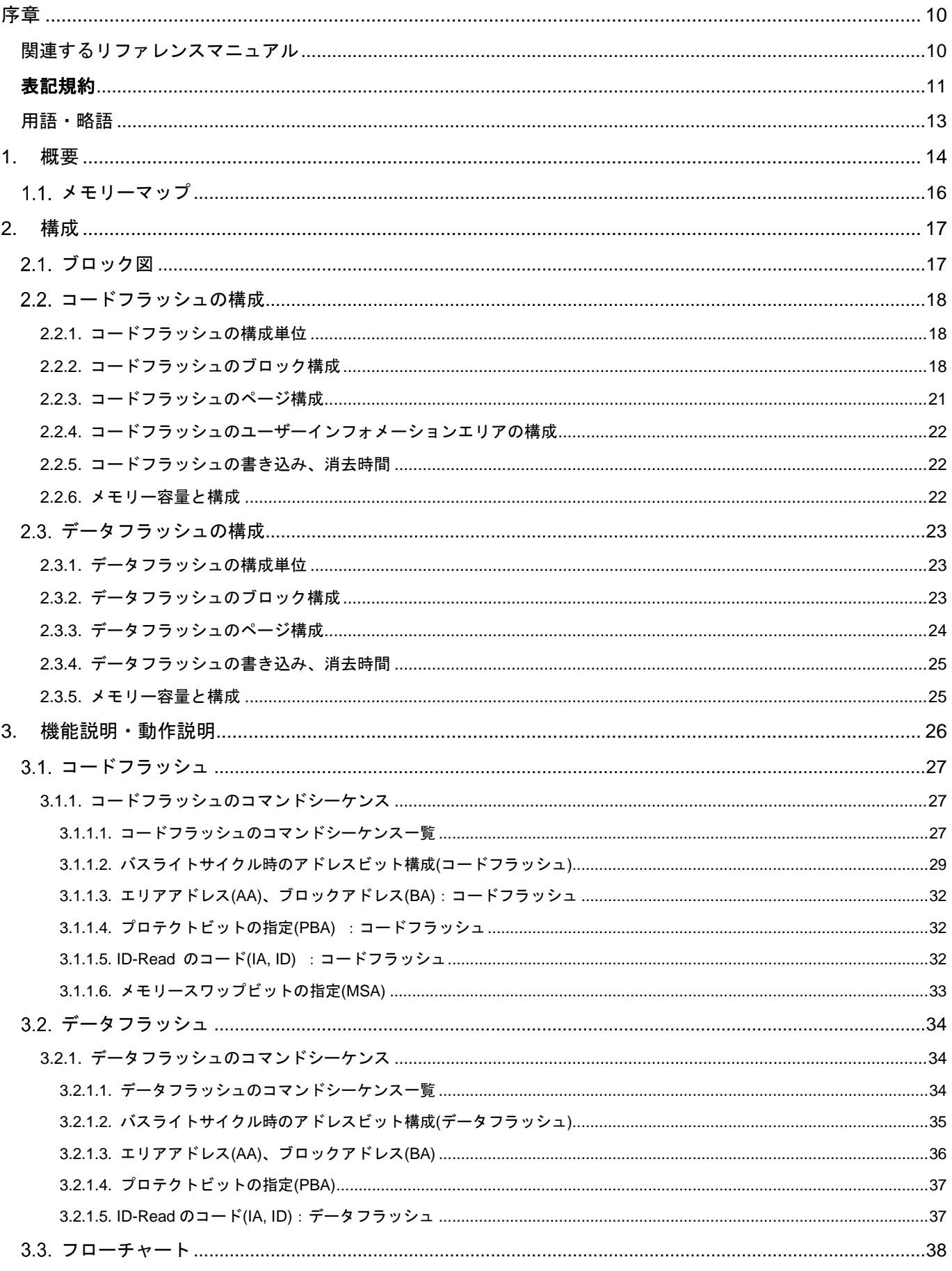

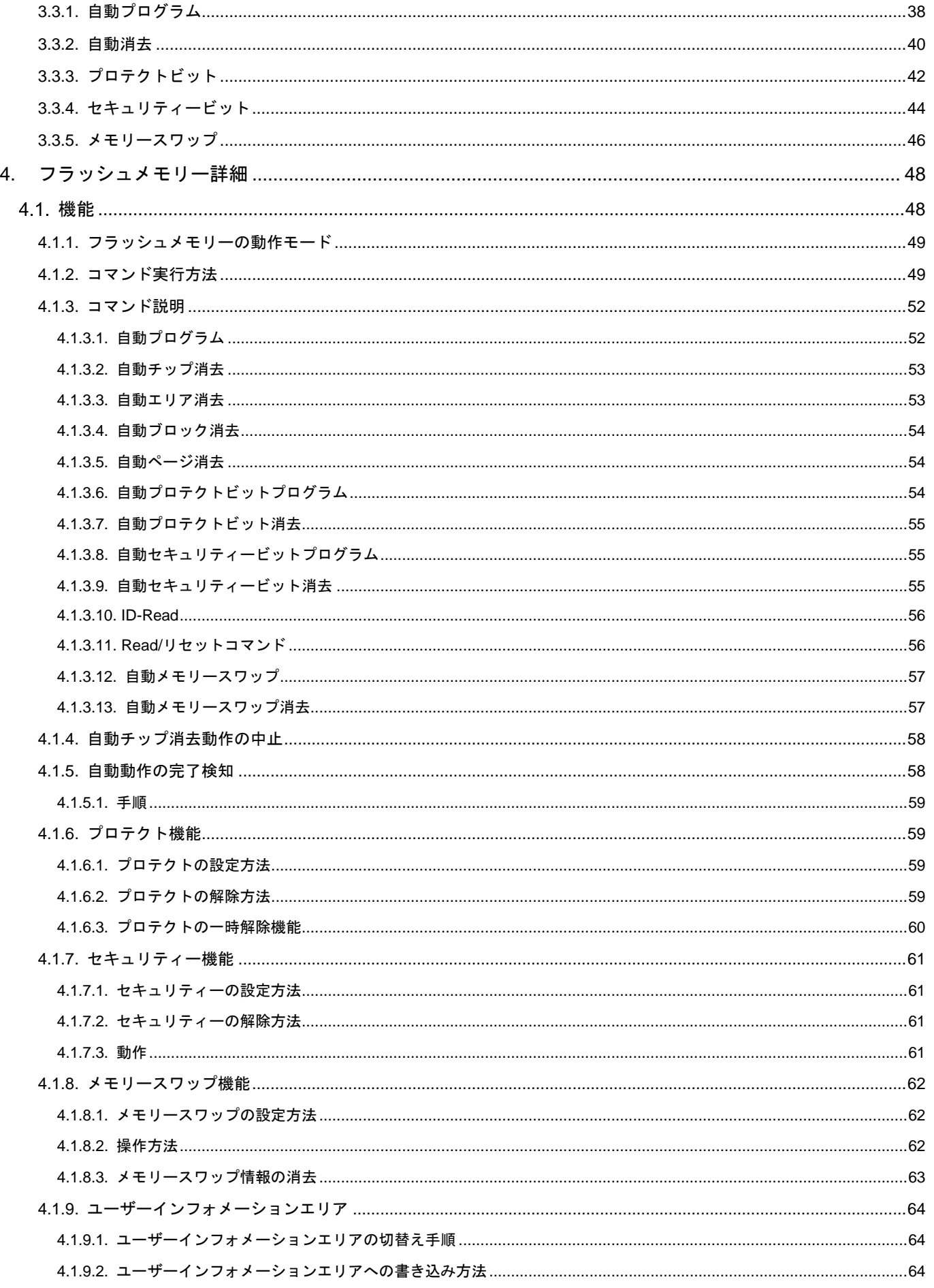

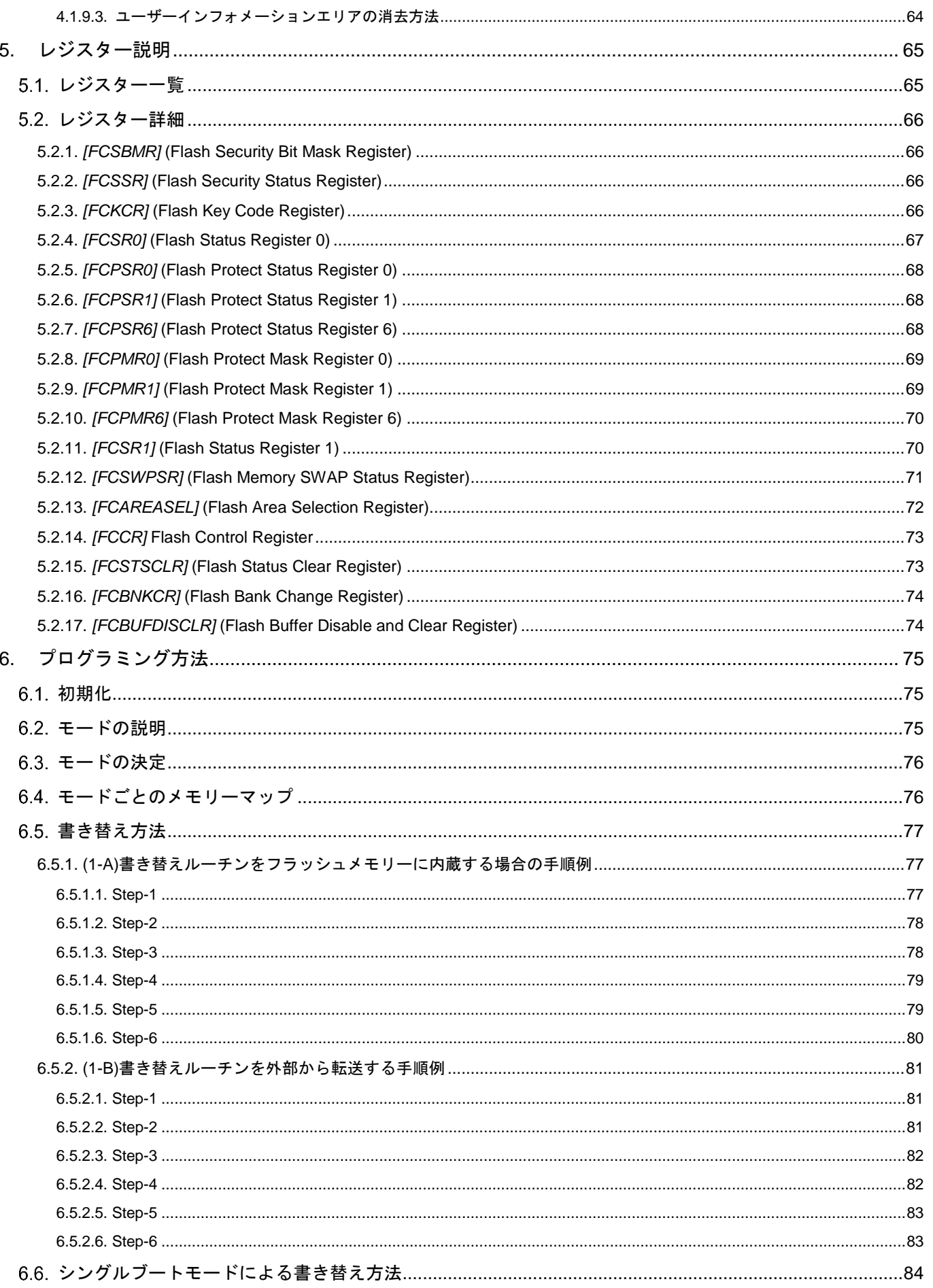

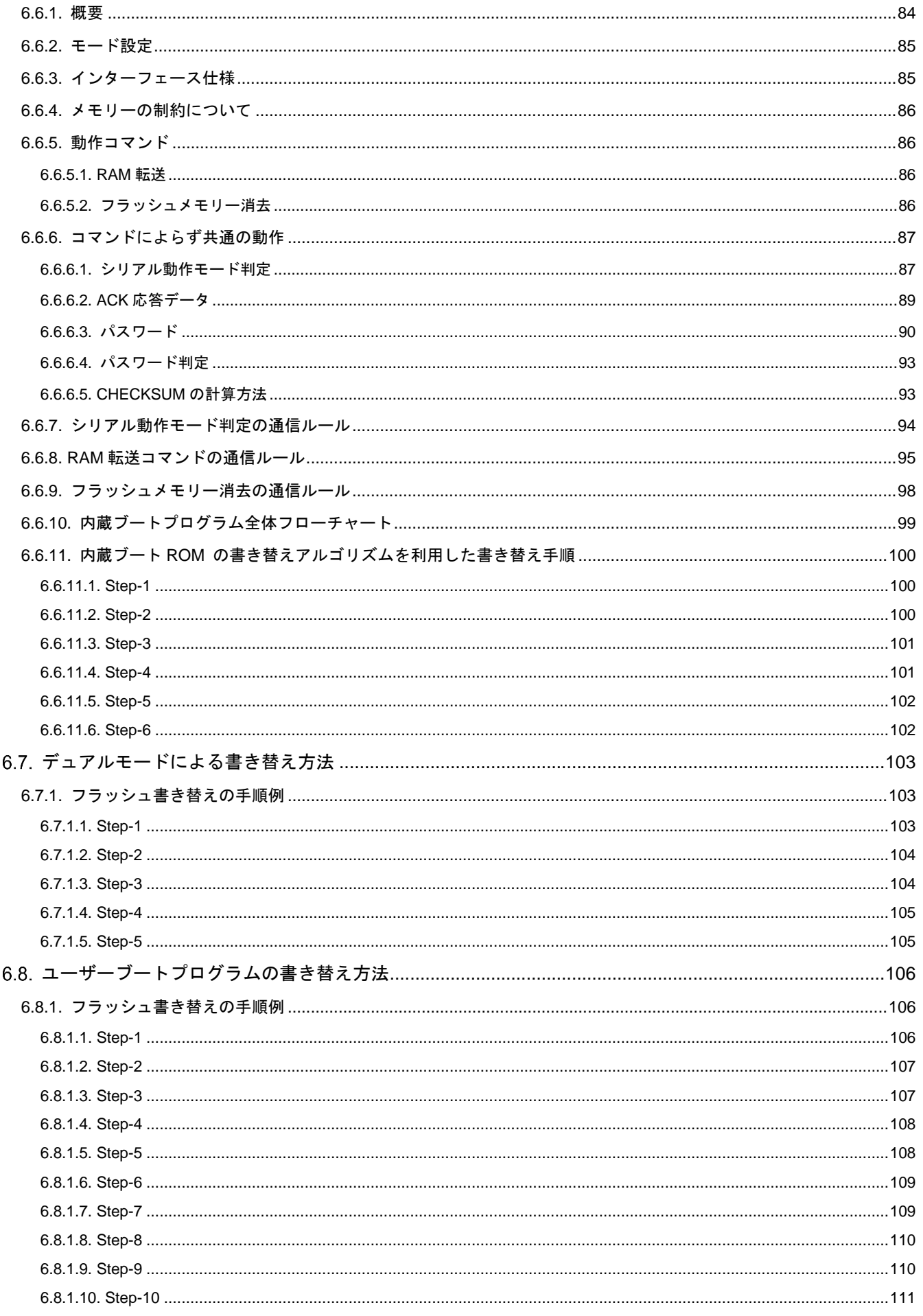

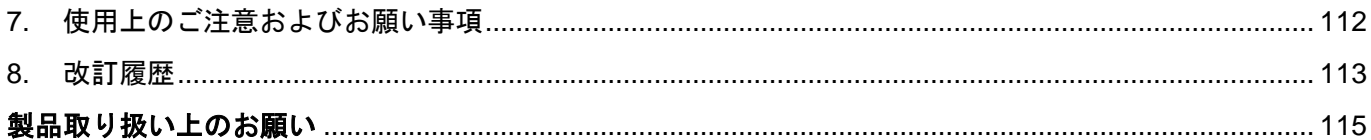

# 図目次

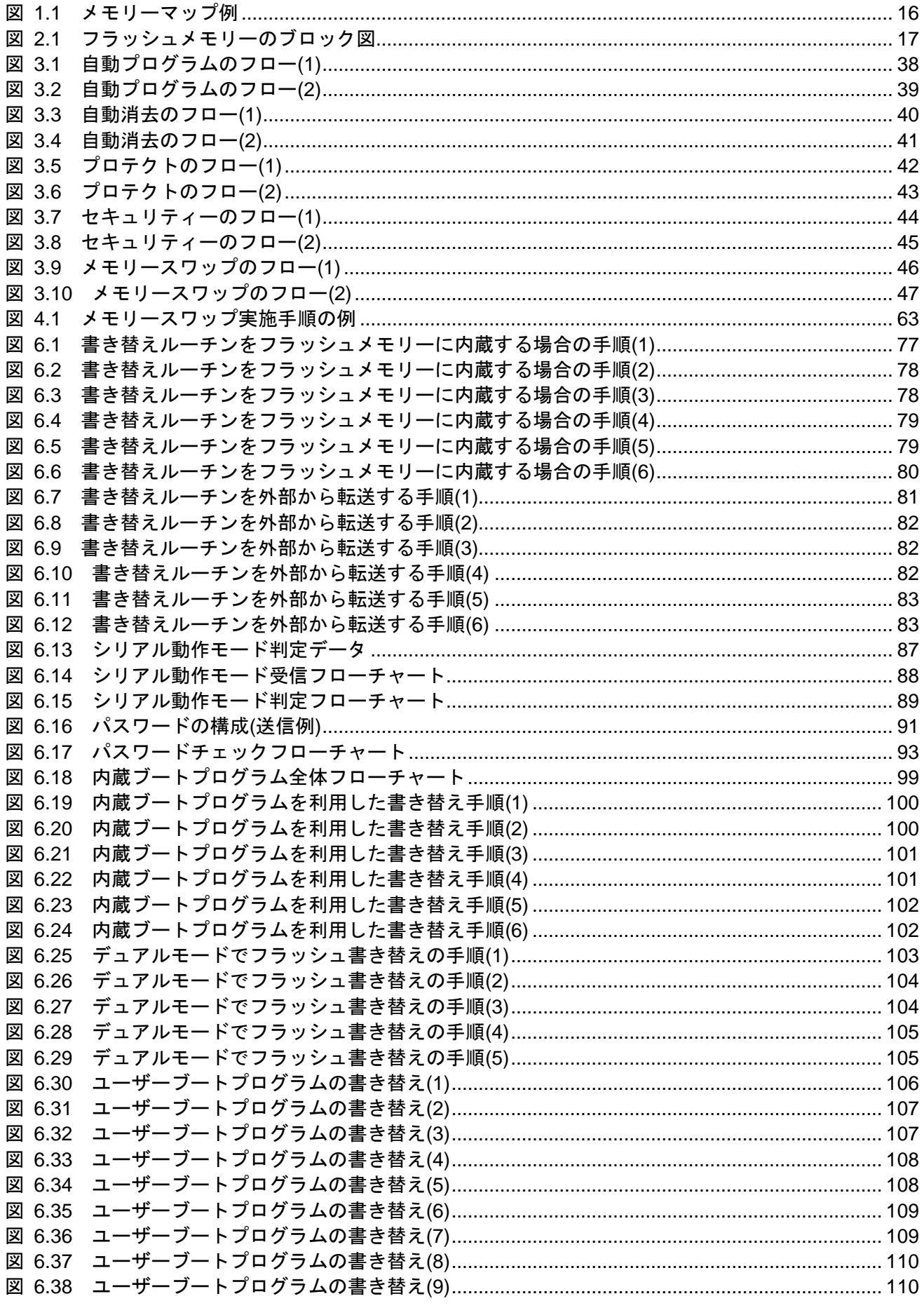

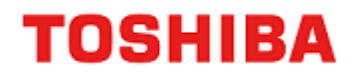

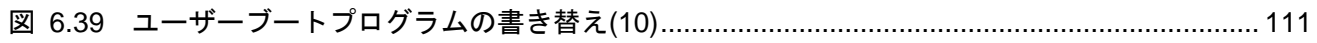

# 表目次

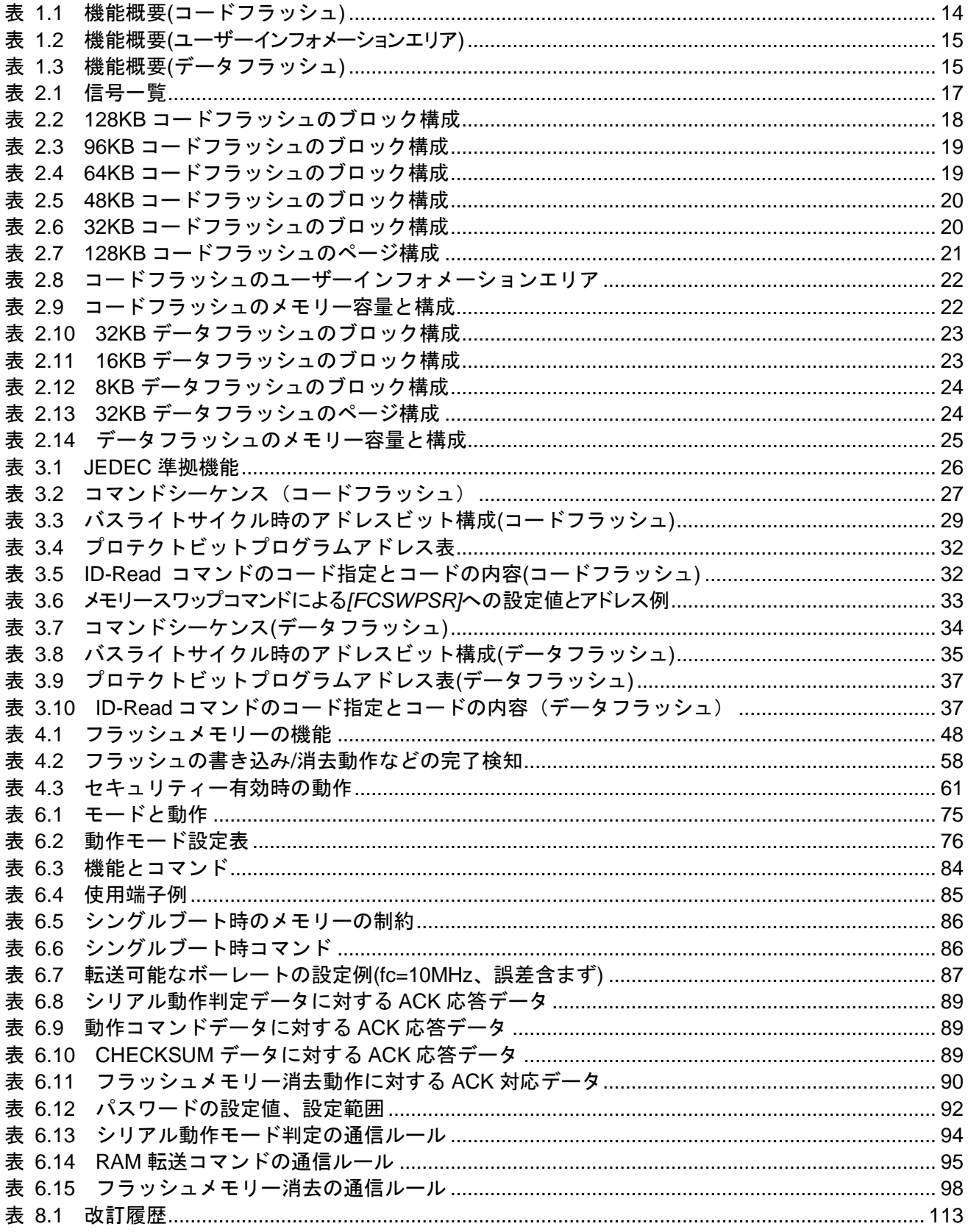

## <span id="page-9-0"></span>序章

## <span id="page-9-1"></span>関連するリファレンスマニュアル

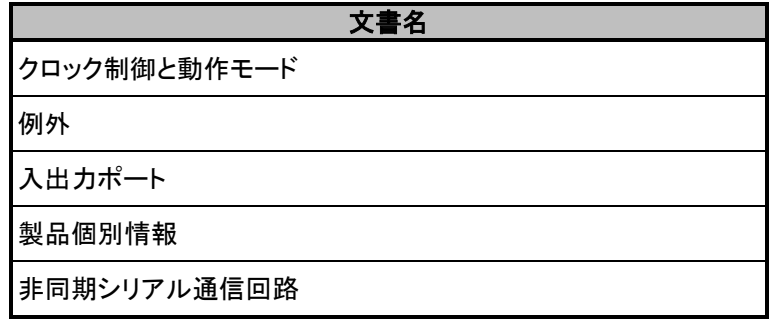

#### <span id="page-10-0"></span>表記規約

- $\bullet$ 数値表記は以下の規則に従います。 16 進数表記: 0xABC 10 進数表記: 123 または 0d123 (10 進表記であることを示す必要のある場合だけ使用) 2 進数表記: 0b111 (ビット数が本文中に明記されている場合は「0b」を省略可)
- ローアクティブの信号は信号名の末尾に「\_N」で表記します。
- 信号がアクティブレベルに移ることを「アサート(assert)」アクティブでないレベルに移ることを「デ アサート(deassert)」と呼びます。
- 複数の信号名は[m:n]とまとめて表記する場合があります。 例: S[3: 0]は S3,S2,S1,S0 の 4 つの信号名をまとめて表記しています。
- 本文中*[ ]*で囲まれたものはレジスターを定義しています。 例: *[ABCD]*
- 同種で複数のレジスター、フィールド、ビット名は「n」で一括表記する場合があります。 例: *[XYZ1]*, *[XYZ2]*, *[XYZ3] [XYZn]*
- 「レジスター一覧」中のレジスター名でユニットまたはチャネルは「x」で一括表記しています。 ユニットの場合、「x」は A,B,C...を表します。 例: *[ADACR0]*, *[ADBCR0]*, *[ADCCR0][ADxCR0]* チャネルの場合、「x」は 0,1,2,..を表します。 例: *[T32A0RUNA]*, *[T32A1RUNA]*, *[T32A2RUNA][T32AxRUNA]*
- レジスターのビット範囲は[m:n]と表記します。 例: [3: 0]はビット 3 から 0 の範囲を表します。
- レジスターの設定値は 16 進数または 2 進数のどちらかで表記されています。 例: *[ABCD]*<EFG> = 0x01 (16 進数)、*[XYZn]*<VW> = 1 (2 進数)
- ワード、バイトは以下のビット長を表します。
	- バイト: 8 ビット
	- ハーフワード: 16 ビット
	- ワード: 32 ビット
	- ダブルワード: 64 ビット
- レジスター内の各ビットの属性は以下の表記を使用しています。
	- R: リードオンリー
	- W: ライトオンリー
	- R/W: リード / ライト
- 断りのない限り、レジスターアクセスはワードアクセスだけをサポートします。
- 本文中の予約領域「Reserved」として定義されたレジスターは書き換えを行わないでください。 また、読み出した値を使用しないでください。
- Default 値が「―」となっているビットから読み出した値は不定です。
- 書き込み可能なビットフィールドと、リードオンリー「R」のビットフィールドが共存するレジス ターに書き込みを行う場合、リードオンリー「R」のビットフィールドには Default 値を書き込んで ください。

Default 値が「―」となっている場合は、個々のレジスターの定義に従ってください。

- ライトオンリーのレジスターの Reserved ビットフィールドには Default 値を書き込んでください。 Default 値が「―」となっている場合は、個々のレジスターの定義に従ってください。
- 書き込みと読み出しで異なる定義のレジスターへのリードモディファイライト処理は行わないでく ださい。

Arm, Cortex および Thumb は Arm Limited(またはその子会社)の US またはその他の国における 登録商標です。 All rights reserved. 

# arm

Flash メモリーについては、米国 SST 社 (Silicon Storage Technology, Inc) からライセンスを受け た Super Flash®技術を使用しています。Super Flash®は SST 社の登録商標です。

本資料に記載されている社名·商品名·サービス名などは、それぞれ各社が商標として使用している 場合があります。

#### <span id="page-12-0"></span>用語・略語

この仕様書で使用されている用語・略語の一部を記載します。

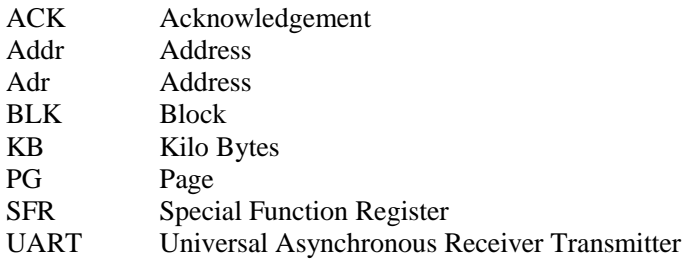

## <span id="page-13-0"></span>**1.** 概要

プログラムを格納するコードフラッシュとデータを保存するデータフラッシュについて説明します。 コードフラッシュは命令コードを格納し、CPU がリードして実行します。

コードフラッシュには、バンク切替えによってアクセスが可能なユーザーインフォメーションエリアがあ ります。ユーザーインフォメーションエリアは、チップ消去コマンドでは消去されませんので、チップごと にユニークな管理番号などを書き込んでおくことができます。

データフラッシュはデータを格納し、電源が遮断されてもデータを保持します。

<span id="page-13-1"></span>

| 領域                           | 機能                 | 基本動作       | 動作                                                                     | 備考                           |
|------------------------------|--------------------|------------|------------------------------------------------------------------------|------------------------------|
|                              |                    | 自動プログラム    | 4ワード(16 バイト)でデータ<br>書き込みを行います。                                         |                              |
|                              | フラッシュプログラム/        | 自動チップ消去    | フラッシュメモリーの全領域<br>の消去を自動で行います。<br>対象:<br>コードフラッシュ<br>データフラッシュ           | ユーザーイン<br>フォメーション<br>エリア を除く |
|                              | 消去動作               | 自動エリア消去    | エリア単位での消去を自動<br>で行います。                                                 |                              |
|                              |                    | 自動ブロック消去   | ブロック単位での消去を自<br>動で行います。                                                |                              |
| コードフラッシュ<br>128KB            |                    | 自動ページ消去    | ページ単位での消去を自<br>動で行います。                                                 |                              |
| 96KB<br>64KB<br>48KB<br>32KB | リード/ライトプロテク<br>ト機能 | プロテクト      | ブロック単位で書き込み<br>および消去を禁止するこ<br>とができます。(注)                               |                              |
|                              | セキュリティー            | セキュリティー    | フラッシュライターによるフ<br>ラッシュメモリーの読み出<br>しの禁止およびデバッグ<br>機能の使用制限をするこ<br>とができます。 |                              |
|                              | メモリースワップ           | 自動メモリースワップ | コードフラッシュ領域のスワ<br>ップ/スワップ解除/スワップ<br>サイズ指定を自動で行いま<br>す。                  |                              |
|                              | 命令の実行              | 命令の実行      | 命令の実行が可能です                                                             |                              |
|                              | 異なるエリアに対す          | データフラッシュに対 | データフラッシュに対する                                                           | デュアルモード                      |
|                              | る書き込み/消去           | する書き込み/消去  | 基本動作ができます。                                                             |                              |

表 **1.1** 機能概要**(**コードフラッシュ**)**

注) 先頭の 32KB 分はページ単位でプロテクトします。

<span id="page-14-0"></span>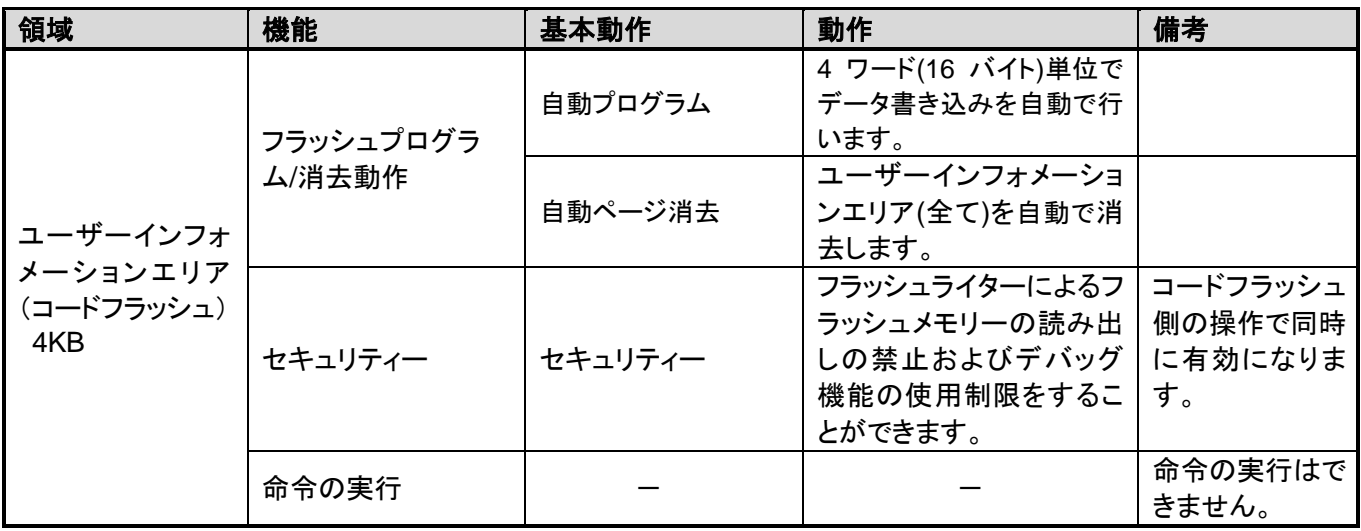

#### 表 **1.2** 機能概要**(**ユーザーインフォメーションエリア**)**

#### 表 **1.3** 機能概要**(**データフラッシュ**)**

<span id="page-14-1"></span>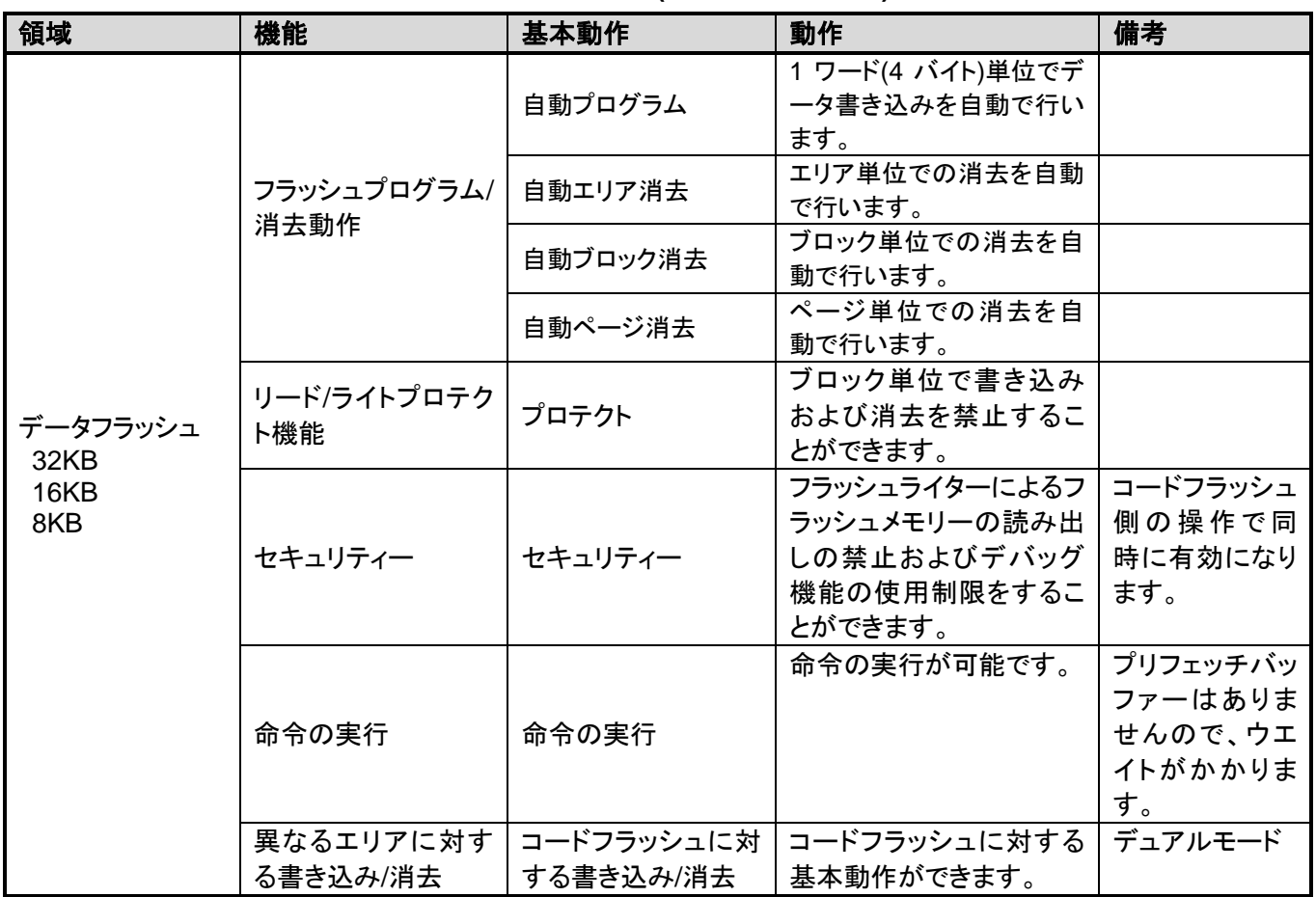

<span id="page-15-0"></span>1.1. メモリーマップ

<span id="page-15-1"></span>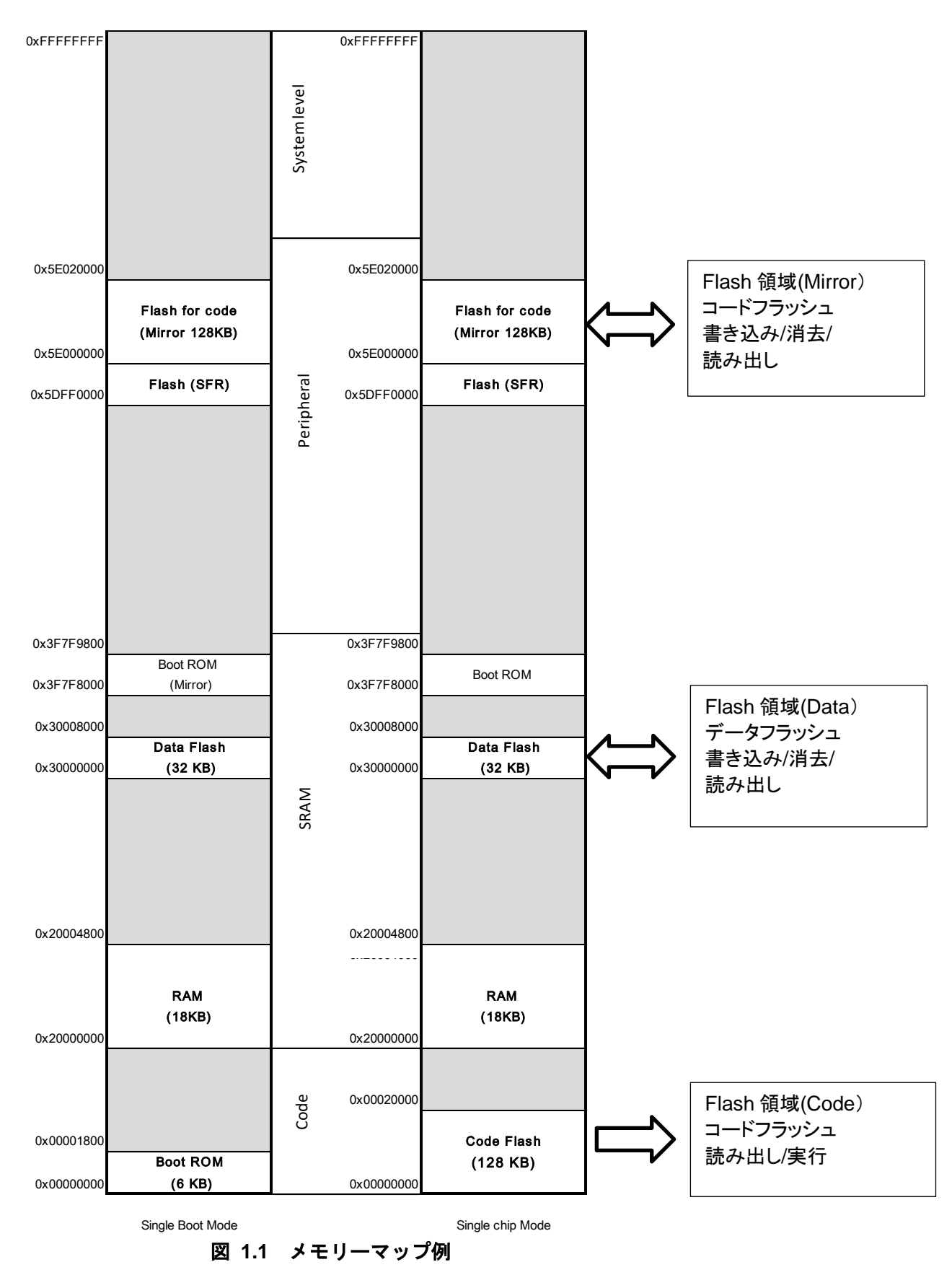

# <span id="page-16-0"></span>**2.** 構成

## <span id="page-16-1"></span>2.1 ブロック図

フラッシュメモリーのブロック図と信号一覧を示します。

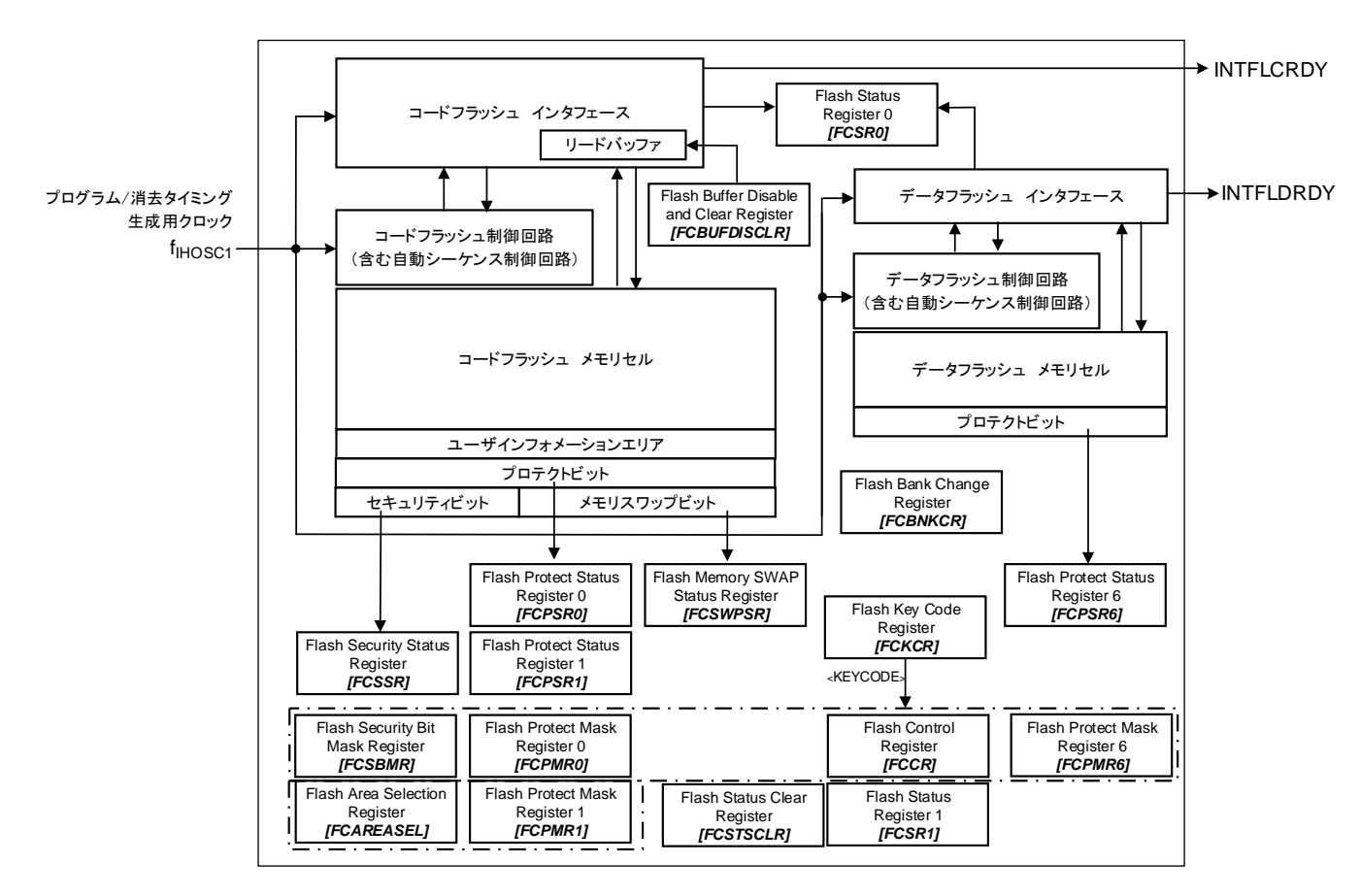

#### 図 **2.1** フラッシュメモリーのブロック図

#### 表 **2.1** 信号一覧

<span id="page-16-3"></span><span id="page-16-2"></span>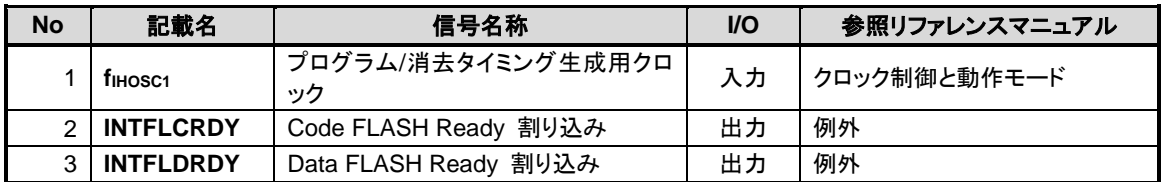

## <span id="page-17-0"></span>2.2. コードフラッシュの構成

#### <span id="page-17-1"></span>**2.2.1.** コードフラッシュの構成単位

コードフラッシュの構成の単位として、「エリア」、「ブロック」、「ページ」があります。

- エリア 消去機能で使用します。 1 エリアは最大 128KB です。製品のメモリーサイズによって異なります。
- ブロック 消去機能、プロテクト機能で使用します。 1 ブロックは 32KB です。(注)
- ページ 消去機能、プロテクト機能で使用します。 1 ページは 4096 バイト固定です。

注) 48KB 製品は Block1 のサイズは 16KB です。

#### <span id="page-17-2"></span>**2.2.2.** コードフラッシュのブロック構成

<span id="page-17-3"></span>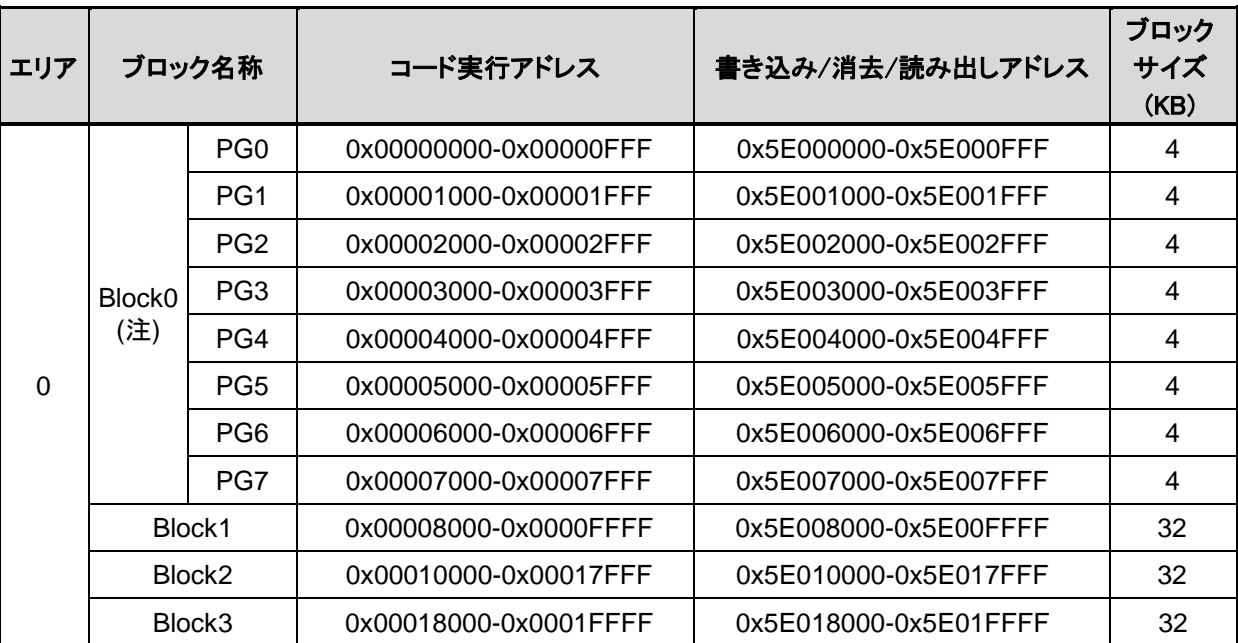

#### 表 **2.2 128KB**コードフラッシュのブロック構成

注)Block0 は PG0~PG7 の総称です。PG0~PG7 としてアクセス可能です。

<span id="page-18-0"></span>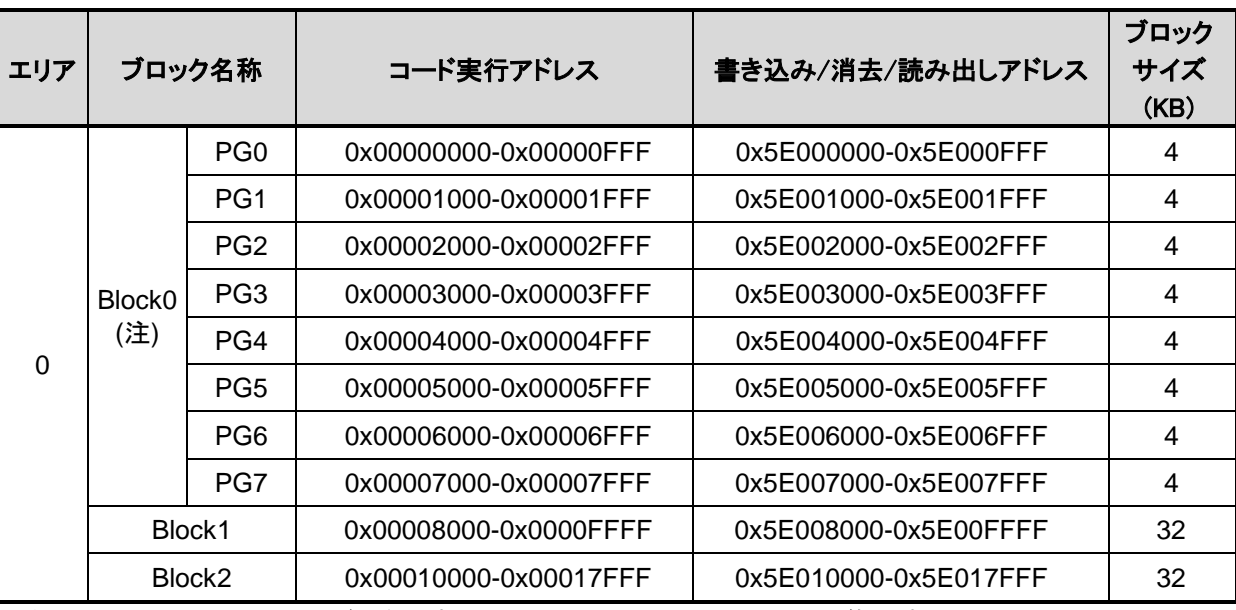

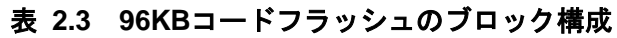

注)Block0 は PG0~PG7 の総称です。PG0~PG7 としてアクセス可能です。

<span id="page-18-1"></span>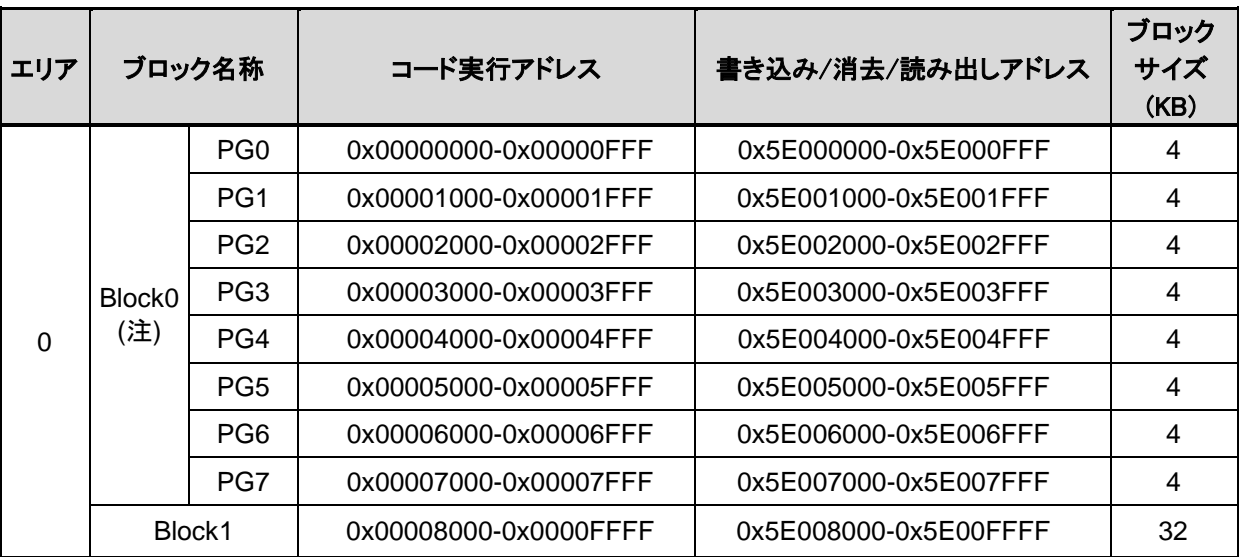

#### 表 **2.4 64KB**コードフラッシュのブロック構成

注)Block0 は PG0~PG7 の総称です。PG0~PG7 としてアクセス可能です。

<span id="page-19-0"></span>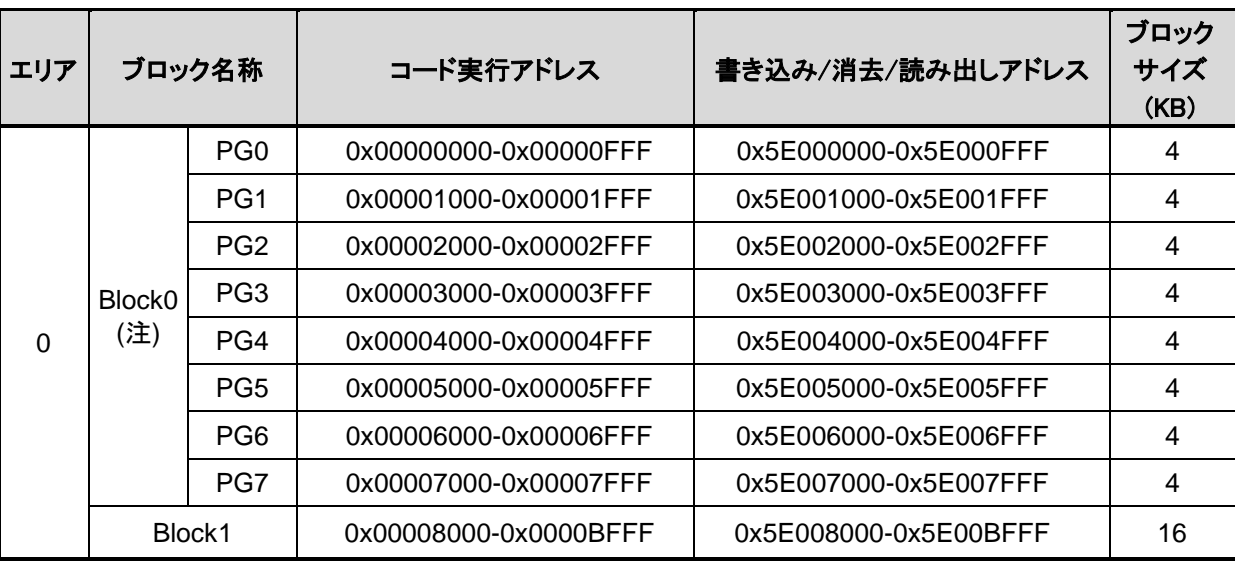

#### 表 **2.5 48KB**コードフラッシュのブロック構成

注)Block0 は PG0~PG7 の総称です。PG0~PG7 としてアクセス可能です。

<span id="page-19-1"></span>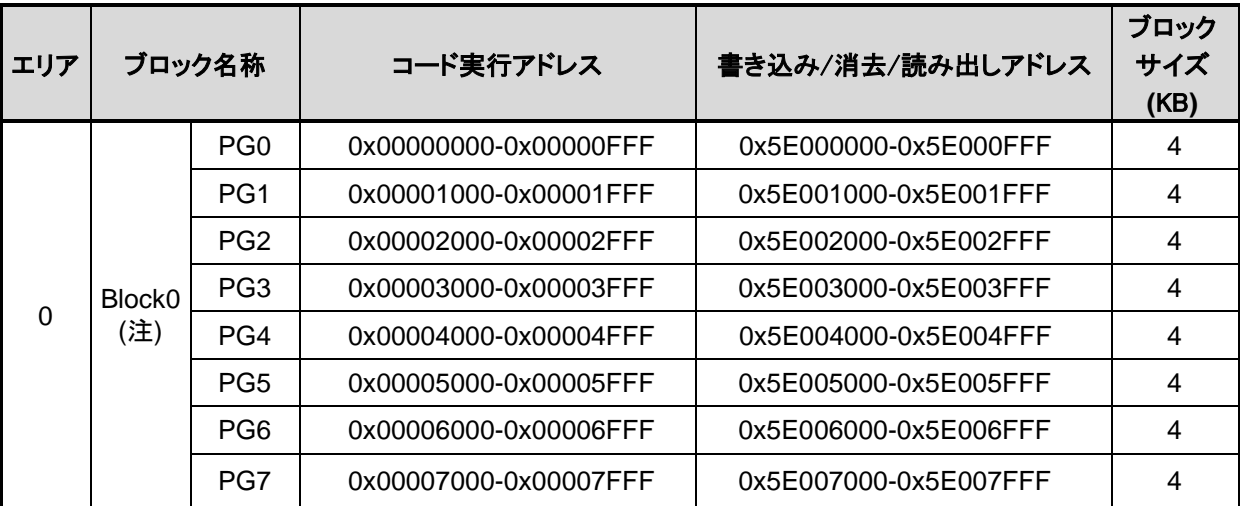

#### 表 **2.6 32KB**コードフラッシュのブロック構成

注)Block0 は PG0~PG7 の総称です。PG0~PG7 としてアクセス可能です。

#### <span id="page-20-0"></span>**2.2.3.** コードフラッシュのページ構成

<span id="page-20-1"></span>128KB コードフラッシュの例を表 [2.7](#page-20-1) に示します。

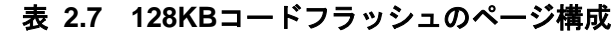

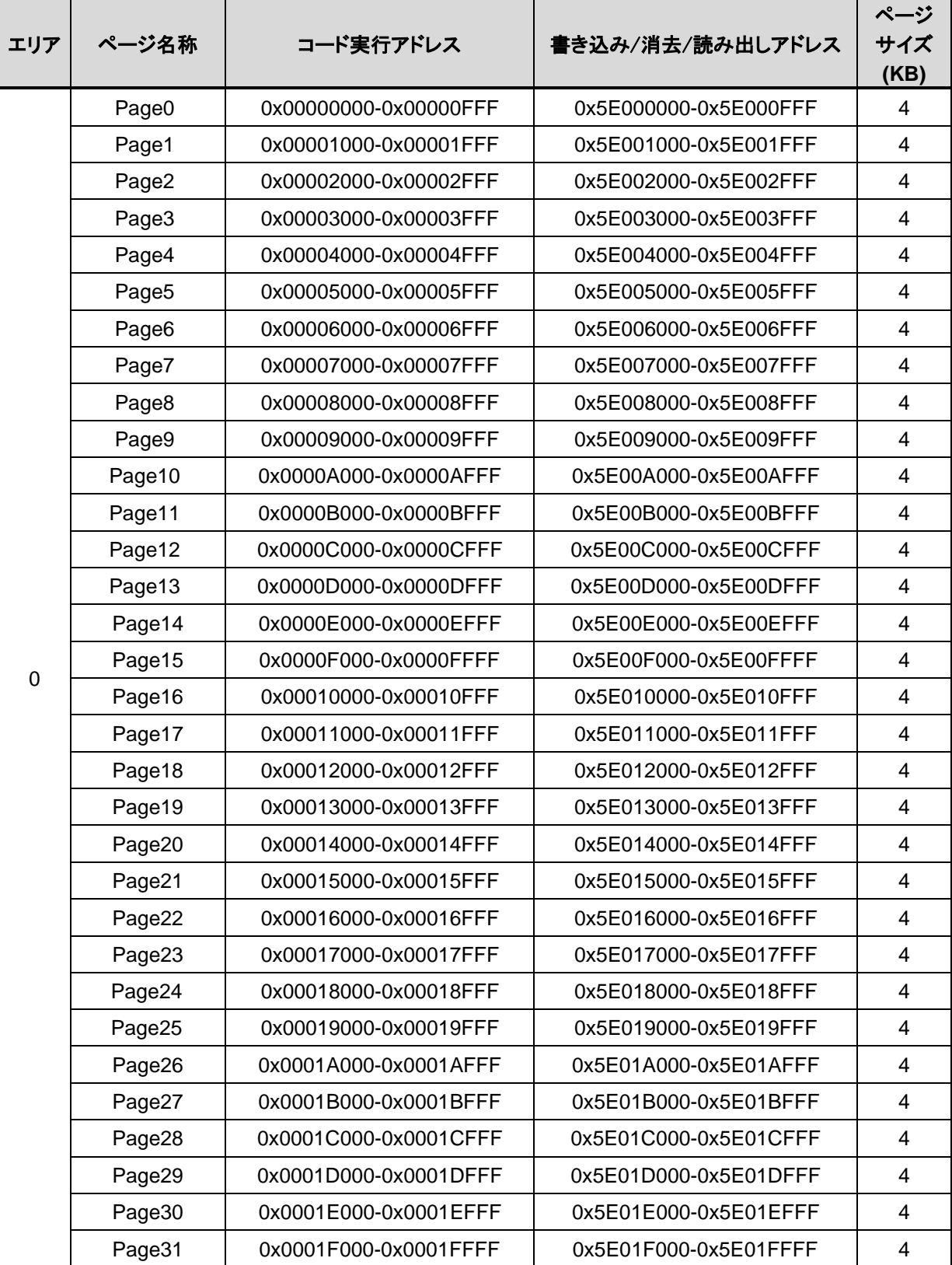

#### <span id="page-21-0"></span>**2.2.4.** コードフラッシュのユーザーインフォメーションエリアの構成

<span id="page-21-3"></span>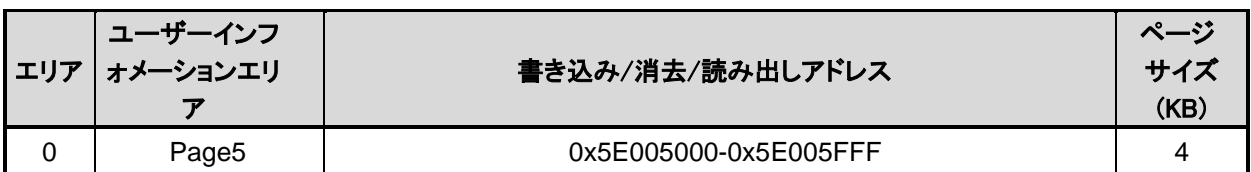

#### 表 **2.8** コードフラッシュのユーザーインフォメーションエリア

#### <span id="page-21-1"></span>**2.2.5.** コードフラッシュの書き込み、消去時間

書き込みは 16 バイト単位(4 バイト×4 回)で行います。

消去はページ単位、ブロック単位、エリア単位またはチップ全体で行います。消去時間は使用するコ マンドによって異なります。詳細は「[2.2.6](#page-21-2) [メモリー容量と構成」](#page-21-2)を参照してください。

#### <span id="page-21-2"></span>**2.2.6.** メモリー容量と構成

<span id="page-21-4"></span>

| 容量   |             | エリア |             | ブロック  |             | 書き込み時間<br>ページ<br>消去時間(注1)<br>(注1) |             |       |                   |       |       |                |
|------|-------------|-----|-------------|-------|-------------|-----------------------------------|-------------|-------|-------------------|-------|-------|----------------|
| (KB) | サイズ<br>(KB) | 個数  | サイズ<br>(KB) | 個数    | サイズ<br>(KB) | 個数                                | ワード<br>(注2) | エリア   | ページ               | ブロック  | エリア   | チップ            |
| 128  | 128         |     | 32          | 4     | 4           | 32                                |             | 0.97s |                   |       |       |                |
| 96   | 96          |     | 32          | 3     | 4           | 24                                |             | 0.73s |                   |       |       |                |
| 64   | 64          |     | 32          | 2     | 4           | 16                                | $29.5\mu s$ | 0.49s | 1.1 <sub>ms</sub> | 8.6ms | 9.2ms | 22.7ms<br>(注4) |
| 48   | 48          |     | 32          | 2(注3) | 4           | 12                                |             | 0.37s |                   |       |       |                |
| 32   | 32          |     | 32          |       | 4           | 8                                 |             | 0.25s |                   |       |       |                |

表 **2.9** コードフラッシュのメモリー容量と構成

注1) 書き込み時間/消去時間は、IHOSC1 の発振周波数を基準(10MHz<Typ.>)で計算した参考値です。各レ ジスターがリセット後の初期値の場合を表しており、データ転送時間などは含まれていません。

注2) 書き込みは 4 ワード(WORD)単位で行われますので上記の 4 倍の時間が必要です。

注3) Block1 のサイズは 16KB です。

注4) プロテクト状態のブロックが無い場合です。データフラッシュ、ユーザーインフォメーションエリア、 プロテクトビット、セキュリティービットの消去時間を含みます。

## <span id="page-22-0"></span>2.3. データフラッシュの構成

#### <span id="page-22-1"></span>**2.3.1.** データフラッシュの構成単位

データフラッシュの構成の単位として、「エリア」、「ブロック」、「ページ」があります。

- エリア 消去機能で使用します。 1 エリアは最大 32KB です。製品のメモリーサイズによって異なります。
- ブロック 消去機能、プロテクト機能で使用します。 1 ブロック 4KB 固定です。
- ページ 消去機能で使用します。 1 ページは 256 バイト固定です。

#### <span id="page-22-3"></span><span id="page-22-2"></span>**2.3.2.** データフラッシュのブロック構成

| エリア | ブロック名称             | 書き込み/消去/読み出しアドレス      | ブロック<br>サイズ<br>(KB) |  |  |  |  |
|-----|--------------------|-----------------------|---------------------|--|--|--|--|
|     | Block <sub>0</sub> | 0x30000000-0x30000FFF | 4                   |  |  |  |  |
| 4   | Block1             | 0x30001000-0x30001FFF | 4                   |  |  |  |  |
|     | Block <sub>2</sub> | 0x30002000-0x30002FFF | 4                   |  |  |  |  |
|     | Block3             | 0x30003000-0x30003FFF | 4                   |  |  |  |  |
|     | Block4             | 0x30004000-0x30004FFF | 4                   |  |  |  |  |
|     | Block <sub>5</sub> | 0x30005000-0x30005FFF | 4                   |  |  |  |  |
|     | Block <sub>6</sub> | 0x30006000-0x30006FFF | 4                   |  |  |  |  |
|     | Block7             | 0x30007000-0x30007FFF | 4                   |  |  |  |  |

表 **2.10 32KB**データフラッシュのブロック構成

表 **2.11 16KB**データフラッシュのブロック構成

<span id="page-22-4"></span>

| エリア | ブロック名称             | 書き込み/消去/読み出しアドレス      | ブロック<br>サイズ<br>(KB) |  |  |
|-----|--------------------|-----------------------|---------------------|--|--|
|     | Block <sub>0</sub> | 0x30000000-0x30000FFF |                     |  |  |
|     | Block1             | 0x30001000-0x30001FFF |                     |  |  |
|     | Block <sub>2</sub> | 0x30002000-0x30002FFF |                     |  |  |
|     | Block <sub>3</sub> | 0x30003000-0x30003FFF |                     |  |  |

<span id="page-23-1"></span>

| エリア | ブロック名称             | 書き込み/消去/読み出しアドレス      | ブロック<br>サイズ<br>(KB) |
|-----|--------------------|-----------------------|---------------------|
|     | Block <sub>0</sub> | 0x30000000-0x30000FFF |                     |
| 4   | Block1             | 0x30001000-0x30001FFF |                     |

表 **2.12 8KB**データフラッシュのブロック構成

#### <span id="page-23-0"></span>**2.3.3.** データフラッシュのページ構成

<span id="page-23-2"></span>32KB データフラッシュの例を表 [2.13](#page-23-2) に示します。

|     |         |                       | ページ         |
|-----|---------|-----------------------|-------------|
| エリア | ページ名称   | 書き込み/消去/読み出しアドレス      | サイズ<br>(11) |
|     | Page0   | 0x30000000-0x300000FF | 256         |
|     | Page1   | 0x30000100-0x300001FF | 256         |
|     | Page2   | 0x30000200-0x300002FF | 256         |
|     | Page3   | 0x30000300-0x300003FF | 256         |
|     | Page4   | 0x30000400-0x300004FF | 256         |
| 4   | Page5   | 0x30000500-0x300005FF | 256         |
|     | Page6   | 0x30000600-0x300006FF | 256         |
|     | Page7   | 0x30000700-0x300007FF | 256         |
|     | Page8   | 0x30000800-0x300008FF | 256         |
|     | Page9   | 0x30000900-0x300009FF | 256         |
|     | Page10  | 0x30000A00-0x30000AFF | 256         |
|     | Page11  | 0x30000B00-0x30000BFF | 256         |
|     | Page12  | 0x30000C00-0x30000CFF | 256         |
|     | Page13  | 0x30000D00-0x30000DFF | 256         |
|     | Page14  | 0x30000E00-0x30000EFF | 256         |
|     | Page15  | 0x30000F00-0x30000FFF | 256         |
|     |         |                       |             |
|     | Page124 | 0x30007C00-0x30007CFF | 256         |
|     | Page125 | 0x30007D00-0x30007DFF | 256         |
|     | Page126 | 0x30007E00-0x30007EFF | 256         |
|     | Page127 | 0x30007F00-0x30007FFF | 256         |

表 **2.13 32KB**データフラッシュのページ構成

#### <span id="page-24-0"></span>**2.3.4.** データフラッシュの書き込み、消去時間

書き込みは4バイト単位(1ワード)で行います。

消去はページ単位、ブロック単位、エリア単位またはチップ全体で行います。消去時間は使用するコ マンドによって異なります。詳細は「[2.3.5](#page-24-1) [メモリー容量と構成」](#page-24-1)を参照してください。

#### <span id="page-24-1"></span>**2.3.5.** メモリー容量と構成

<span id="page-24-2"></span>

| 容量   | エリア         |    | ブロック        |    | ページ            |     | 書き込み時間<br>(注) |                   | 消去時間(注) |        |       |
|------|-------------|----|-------------|----|----------------|-----|---------------|-------------------|---------|--------|-------|
| (KB) | サイズ<br>(KB) | 個数 | サイズ<br>(KB) | 個数 | サイズ<br>(Bytes) | 個数  | ワード           | エリア               | ページ     | ブロック   | エリア   |
| 32   | 32          |    | 4           | 8  | 256            | 128 |               | 531 <sub>ms</sub> |         |        |       |
| 16   | 16          |    | 4           | 4  | 256            | 64  | $64.7µ$ s     | 266ms             | 1ms     | 15.4ms | 9.2ms |
| 8    | 8           |    | 4           | ົ  | 256            | 32  |               | 133ms             |         |        |       |

表 **2.14** データフラッシュのメモリー容量と構成

注) 書き込み時間/消去時間は、IHOSC1 の発振周波数を基準(10MHz<Typ.>)で計算した参考値です。各 レジスターがリセット後の初期値の場合を表しており、データ転送時間などは含まれていません。

## <span id="page-25-0"></span>**3.** 機能説明・動作説明

コードフラッシュおよびデータフラッシュは、一部の機能を除きJEDEC標準機能に準拠しています。 このため、外部メモリーとしてフラッシュメモリーをご使用になられている場合でも、本製品への移行 が容易です。また、フラッシュメモリー内に書き込み、チップ消去など自動で行う回路を内蔵していま すので、書き込み、 消去動作を容易に実現できます。

表 **3.1 JEDEC**準拠機能

<span id="page-25-1"></span>

| JEDEC 準拠の機能 | 変更,追加,削除した機能                       |
|-------------|------------------------------------|
| ・自動プログラム    | <追加>自動エリア消去、自動ページ消去、自動メモリースワップ     |
| ・自動チップ消去    | <変更>ライト/消去プロテクト(ソフトウェアプロテクトのみサポート) |
| ・自動ブロック消去   | <削除>消去レジューム/サスペンド機能                |

#### 使用上の注意事項

- **(1)** コードフラッシュ,データフラッシュ,ユーザーインフォメーションエリアへの書き込み**/**消去 操作、プロテクト,セキュリティーなどフラッシュに関連する書き込み**/**消去の操作をを行う前 には、必ず*[CGOSCCR]***<IHOSC1EN>=1** にして内蔵高速発振器 **1(IHOSC1)**を発振させてくだ さい。発振開始後*[CGOSCCR]***<IHOSC1F>=1** であることを確認してから操作してください。 **IHOSC1** のクロックはフラッシュメモリー書き込み**/**消去時のタイミングクロックとなります。
- **(2)** 内蔵高速発振器 **1(IHOSC1)**および*[CGOSCCR]***<IHOSC1F>**については、リファレンスマニュア ル「クロック制御と動作モード」を参照してください。
- **(3)** フラッシュメモリーが書き込み**/**消去中 **BUSY** のとき**(***[FCSR0]***<RDYBSY>=0)**は、電源を切断 しないでください。
- **(4)** フラッシュメモリーが書き込み**/**消去中**BUSY**のとき**(***[FCSR0]***<RDYBSY>=0)**は、**STOP1,STOP2** モードを起動しないでください。
- **(5)** フラッシュメモリーが書き込み**/**消去中 **BUSY** のとき**(***[FCSR0]***<RDYBSY>=0)**は、**SIWDT/LVD** などの要因でリセットがかからないようにしてください。

## <span id="page-26-0"></span>3.1. コードフラッシュ

#### <span id="page-26-1"></span>**3.1.1.** コードフラッシュのコマンドシーケンス

#### <span id="page-26-2"></span>**3.1.1.1.** コードフラッシュのコマンドシーケンス一覧

コードフラッシュの各コマンドのバスライトサイクルのアドレスとデータを示します。

ID-Read コマンドの第 5 バスサイクル以外は全て「バスライトサイクル」です。バスライトサイクル は32ビット(1ワード)のデータ転送命令で実施します(表 3.2 [コマンドシーケンス\(コードフラッシュ\)](#page-26-3) では、データの下位 8 ビットのデータのみ示しています)。

アドレスの詳細は、表 3.3 [バスライトサイクル時のアドレスビット構成を](#page-28-1)参照してください。「コ マンド」と記載された、Addr[11:4]に下記値を使用します。

注) 各コマンドのアドレスは、Flash 領域(Mirror) に設定してください

<span id="page-26-3"></span>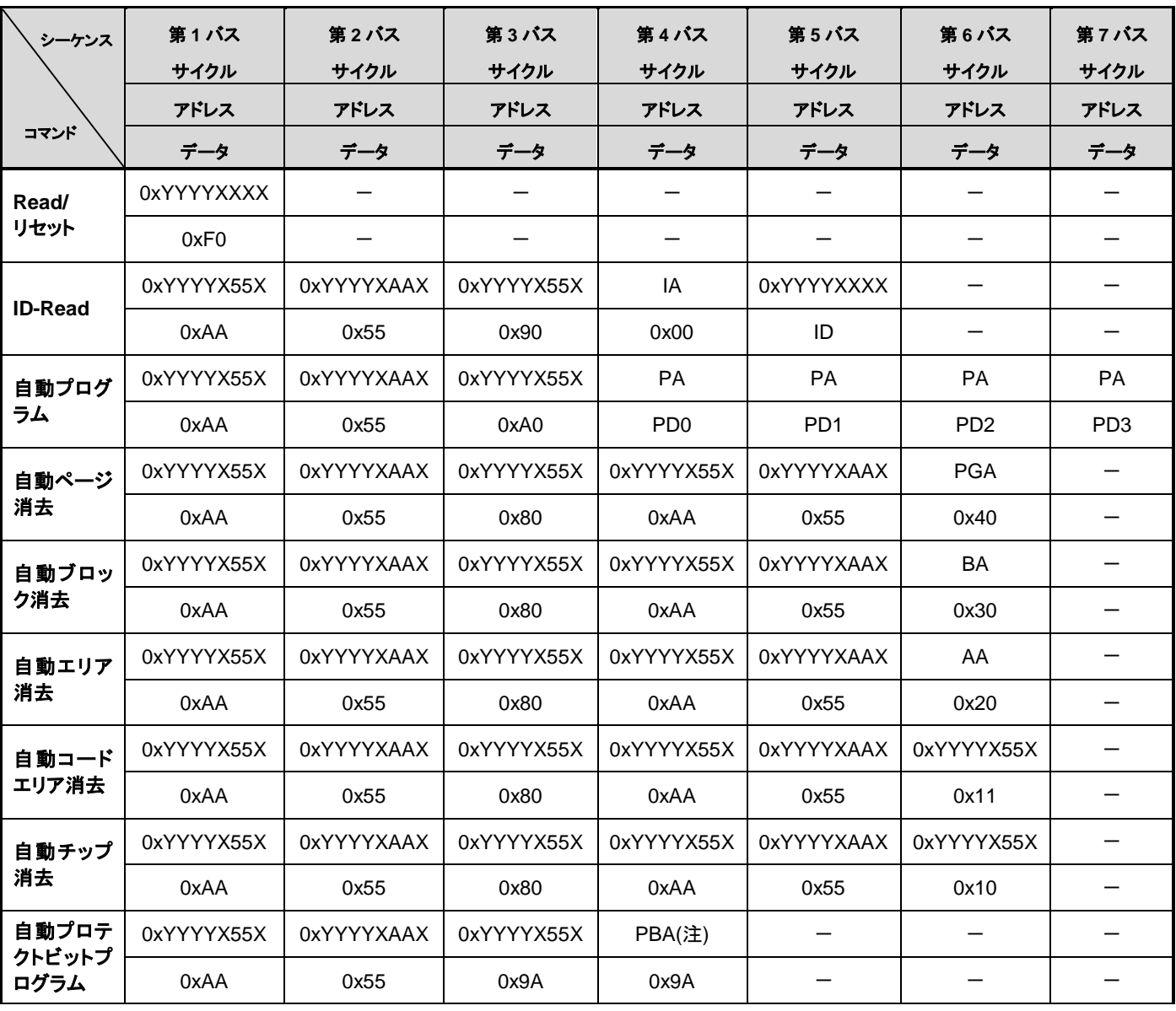

#### 表 **3.2** コマンドシーケンス(コードフラッシュ)

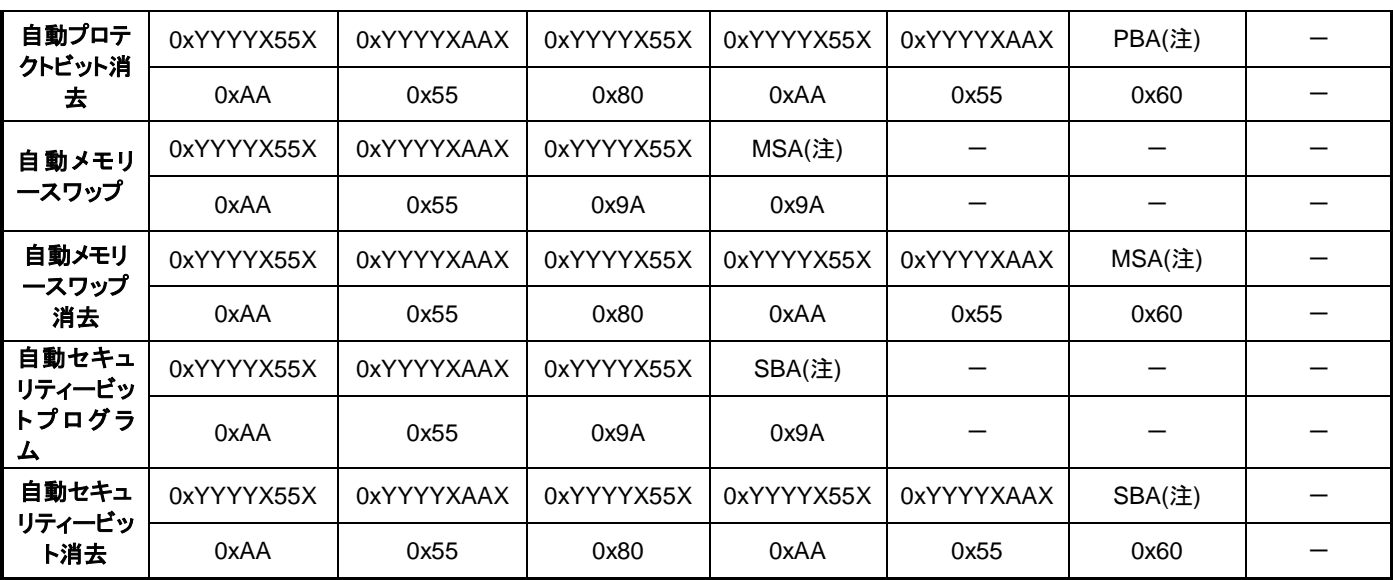

注) 表 3.3 [バスライトサイクル時のアドレスビット構成](#page-28-1)(コードフラッシュ)を参照してください。

補足説明 IA: ID アドレス ID: ID データ 出力 PGA: ページアドレス BA: ブロックアドレス AA: エリアアドレス PA: プログラムアドレス(ライト) PD: プログラムデータ(32 ビットデータ) 第 4 バスサイクル以降 4 ワード分をアドレス順にデータ入力 PBA: プロテクトビットアドレス MSA: メモリースワップアドレス SBA: セキュリティービットアドレス

#### <span id="page-28-0"></span>**3.1.1.2.** バスライトサイクル時のアドレスビット構成**(**コードフラッシュ**)**

表 3.3 [バスライトサイクル時のアドレスビット構成は](#page-28-1)、表 3.2 [コマンドシーケンス\(コードフラッ](#page-26-3) [シュ\)と](#page-26-3)併せてご使用願います。

第 1 バスサイクルから「通常コマンドのバスライトサイクルアドレス設定」に従い、アドレス設定を 行ってください。

#### 表 **3.3** バスライトサイクル時のアドレスビット構成**(**コードフラッシュ**)**

<span id="page-28-1"></span>[通常コマンド]

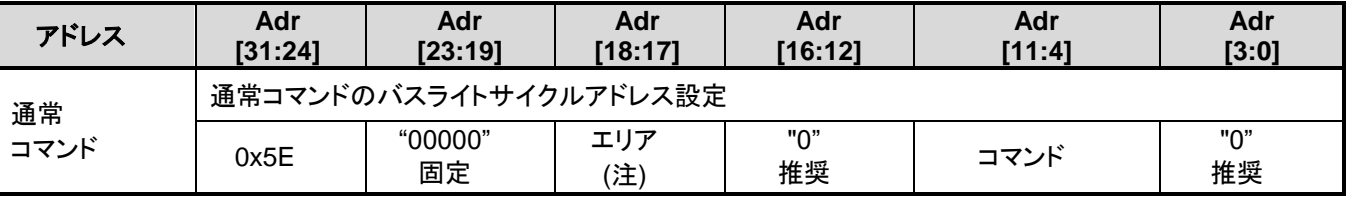

注)エリアは"00"固定で使用してください。

[Read/リセット、ID-Read]

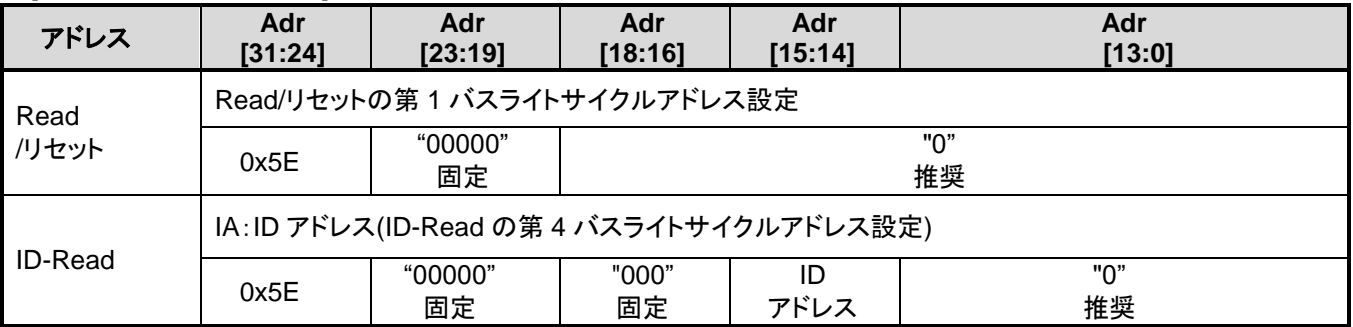

[自動エリア消去]

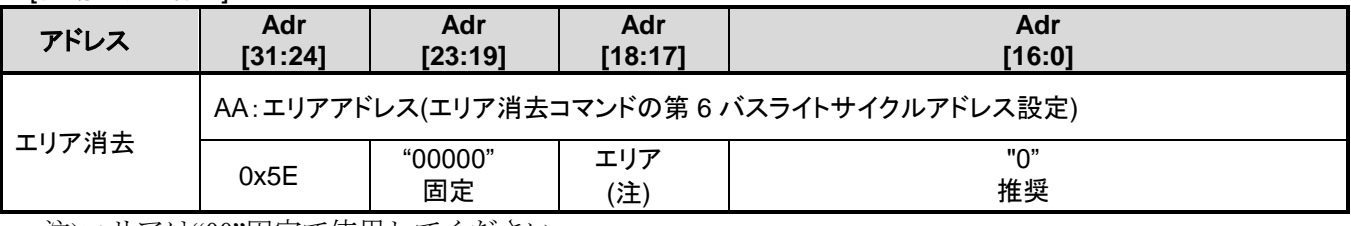

注)エリアは"00"固定で使用してください。

#### [自動ブロック消去]

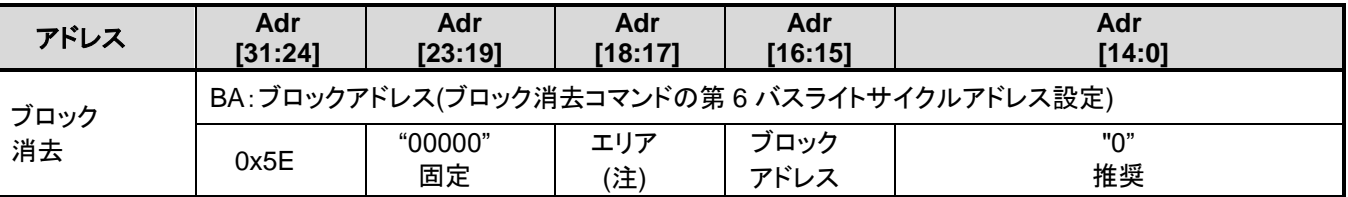

注)エリアは"00"固定で使用してください。

[自動ページ消去]

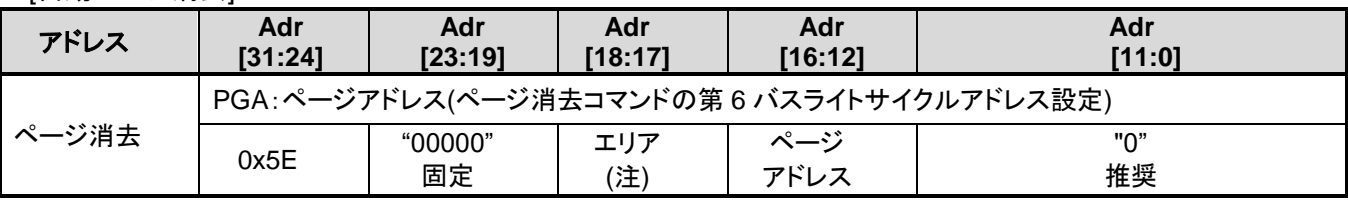

注)エリアは"00"固定で使用してください。

[自動プログラム]

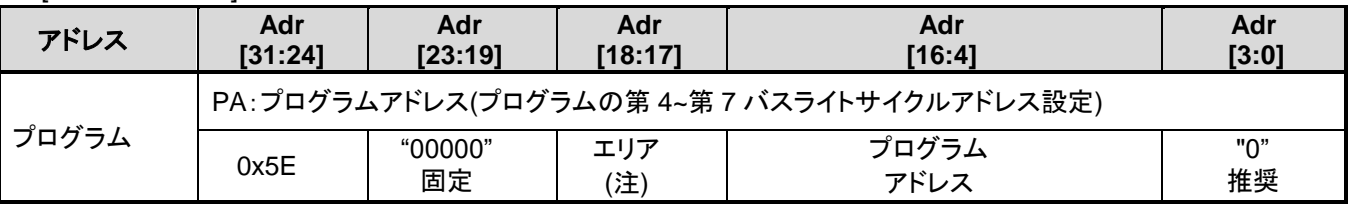

注)エリアは"00"固定で使用してください。

#### [自動プロテクトビットプログラム/消去]

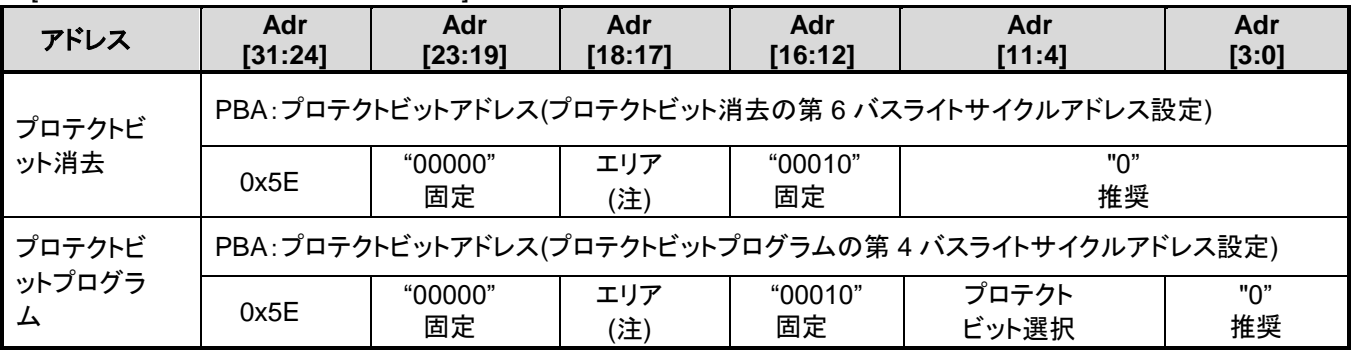

注)エリアは"00"固定で使用してください。

#### [自動メモリースワッププログラム/消去]

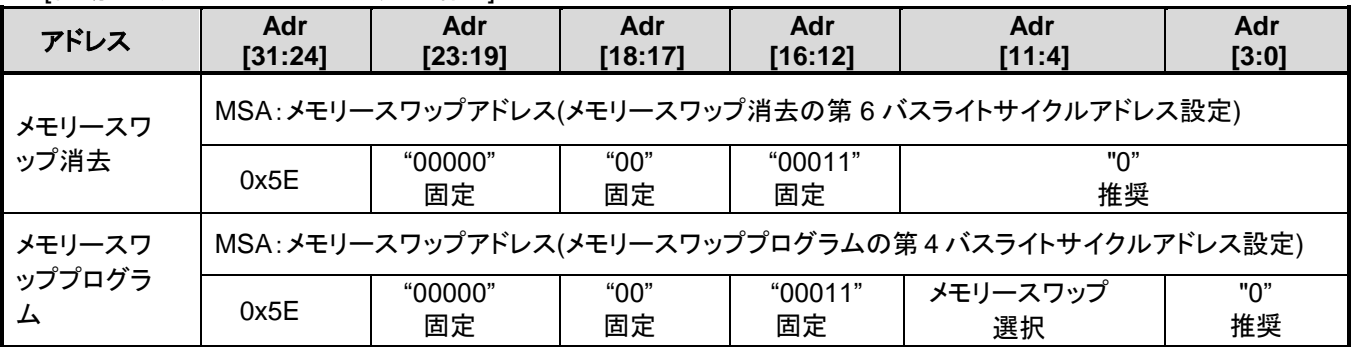

#### [自動セキュリティービットプログラム/消去]

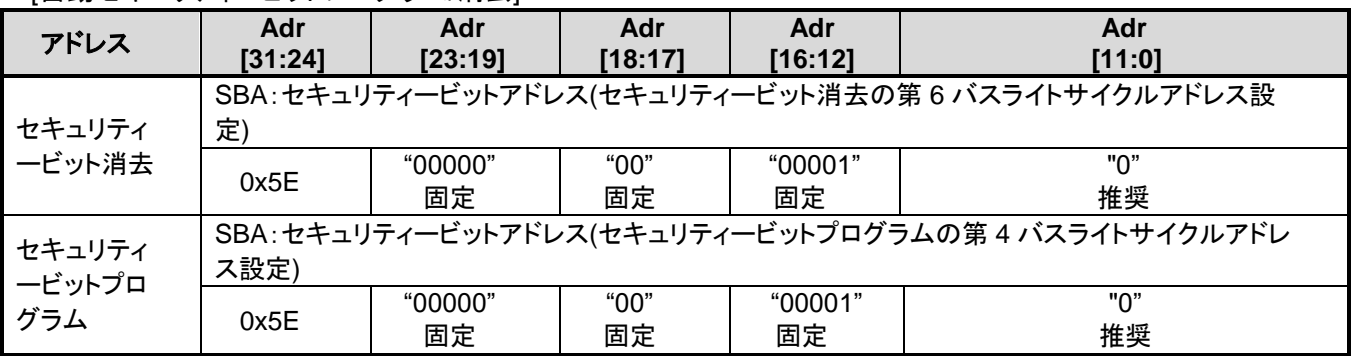

#### <span id="page-31-0"></span>**3.1.1.3.** エリアアドレス**(AA)**、ブロックアドレス**(BA)**:コードフラッシュ

表 2.2 128KB[コードフラッシュのブロック構成](#page-17-3) にエリアアドレスとブロックアドレスを示します。 自動エリア消去コマンドと自動ブロック消去コマンドの第 6 バスライトサイクルで、消去するエリアま たはブロックに含まれる任意のアドレスを指定します。シングルチップモードでは、ミラー領域のアド レスを指定してください。

#### <span id="page-31-1"></span>**3.1.1.4.** プロテクトビットの指定**(PBA)** :コードフラッシュ

プロテクトビットは、1 ビット単位の操作になります。

自動プロテクトビットプログラムのプロテクトビット選択表を表 [3.4](#page-31-3) に示します。

<span id="page-31-3"></span>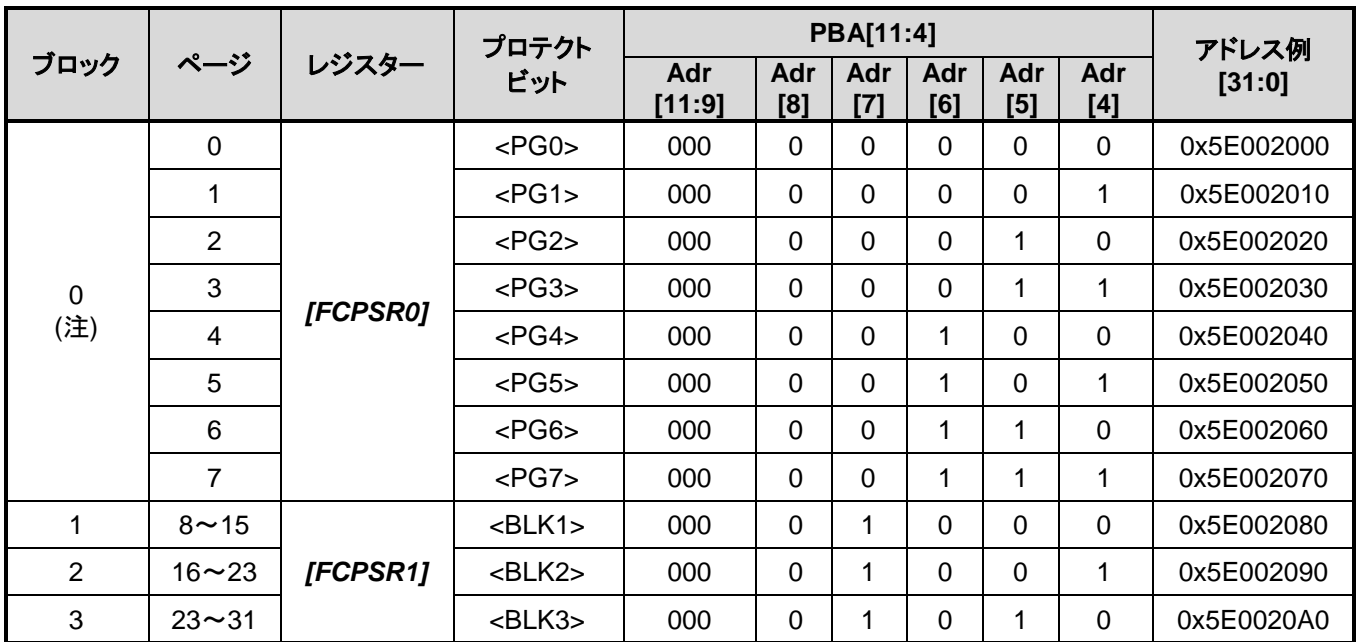

#### 表 **3.4** プロテクトビットプログラムアドレス表

注)ブロック 0 は<BLK0>ではなく、<PG0> ~<PG7>の総称です。

#### <span id="page-31-2"></span>**3.1.1.5. ID-Read** のコード**(IA, ID)** :コードフラッシュ

<span id="page-31-4"></span>ID-Readコマンドでのコード指定方法と読み出される内容を表 3.5 ID-Read [コマンドのコード指定と](#page-31-4) [コードの内容に](#page-31-4)示します。

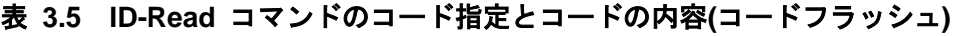

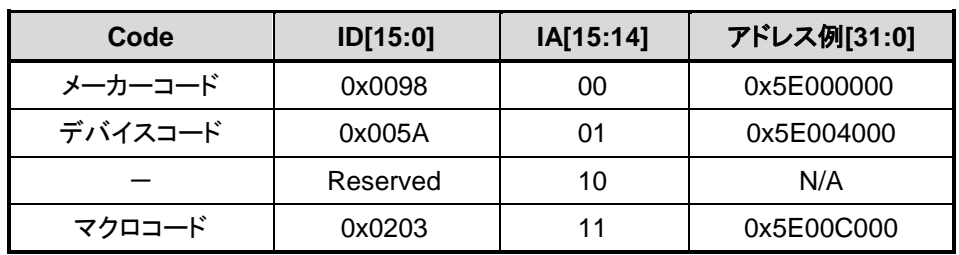

#### <span id="page-32-0"></span>**3.1.1.6.** メモリースワップビットの指定**(MSA)**

自動メモリースワップコマンドの第 4 バスライトサイクルで指定する*[FCSWPSR]*<SWP[1:0]> <SIZE[5:0]>への設定値を「表 3.6 [メモリースワップコマンドによる](#page-32-1)*[FCSWPSR*]への設定値とアドレス例」 に示します。

<span id="page-32-1"></span>

| レジスター     |                  |               | <b>MSA[11:4]</b> |            | アドレス例      |            |            |            |
|-----------|------------------|---------------|------------------|------------|------------|------------|------------|------------|
|           |                  | Adr<br>[11:9] | Adr<br>[8]       | Adr<br>[7] | Adr<br>[6] | Adr<br>[5] | Adr<br>[4] | [31:0]     |
|           | $<$ SWP[0] $>$   | 000           | 0                | 0          | $\Omega$   | 0          | 0          | 0x5E003000 |
|           | $<$ SWP[1] $>$   | 000           | 0                | 0          | 0          | 0          | 1          | 0x5E003010 |
|           | $<$ SIZE $[0]$ > | 000           | 0                | 0          | $\Omega$   | 1          | 0          | 0x5E003020 |
| [FCSWPSR] | $<$ SIZE[1]>     | 000           | 0                | 0          | 0          | 1          | 1          | 0x5E003030 |
|           | $<$ SIZE[2] $>$  | 000           | $\Omega$         | 0          | 1          | 0          | 0          | 0x5E003040 |
|           | $<$ SIZE[3] $>$  | 000           | 0                | 0          | 4          | 0          | 1          | 0x5E003050 |

表 **3.6** メモリースワップコマンドによる*[FCSWPSR]*への設定値とアドレス例

## <span id="page-33-0"></span>3.2. データフラッシュ

#### <span id="page-33-1"></span>**3.2.1.** データフラッシュのコマンドシーケンス

#### <span id="page-33-2"></span>**3.2.1.1.** データフラッシュのコマンドシーケンス一覧

データフラッシュの各コマンドのバスライトサイクルのアドレスとデータを示します。

ID-Read コマンドの第 5 バスサイクル以外は全て「バスライトサイクル」です。バスライトサイクル は 32 ビット(1 ワード)のデータ転送命令で実施します(表 [3.7](#page-33-3) では、データの下位 8 ビットのデータのみ 示しています)。

アドレスの詳細は、表 3.8 [バスライトサイクル時のアドレスビット構成](#page-34-1)(データフラッシュ)を参照し てください。「コマンド」と記載された、Addr[11:4]に下記値を使用します。

注) 各コマンドのアドレスは、Flash 領域(data)に設定してください

<span id="page-33-3"></span>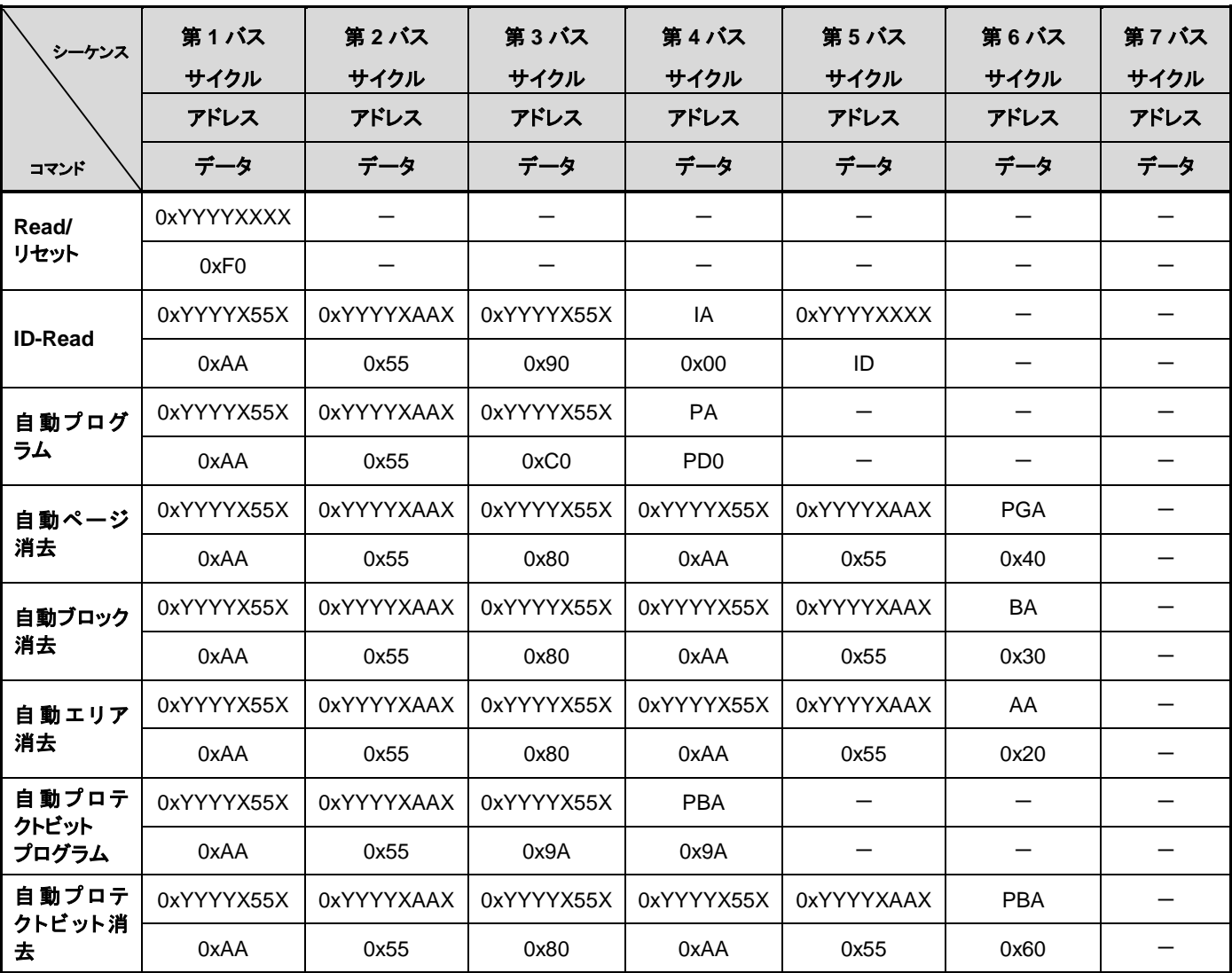

#### 表 **3.7** コマンドシーケンス**(**データフラッシュ**)**

補足説明 IA: ID アドレス ID: ID データ 出力 PGA: ページアドレス BA: ブロックアドレス AA: エリアアドレス PA: プログラムアドレス(ライト) PD: プログラムデータ(32 ビットデータ) PBA: プロテクトビットアドレス

#### <span id="page-34-0"></span>**3.2.1.2.** バスライトサイクル時のアドレスビット構成**(**データフラッシュ**)**

表 3.8 [バスライトサイクル時のアドレスビット構成](#page-34-1)(データフラッシュ)は、表 3.7 [コマンドシーケ](#page-33-3) [ンス](#page-33-3)と併せてご使用願います。

第 1 バスサイクルから「通常コマンドのバスライトサイクルアドレス設定」に従い、アドレス設定を 行ってください。

#### 表 **3.8** バスライトサイクル時のアドレスビット構成**(**データフラッシュ**)**

<span id="page-34-1"></span>「通常コマンド」

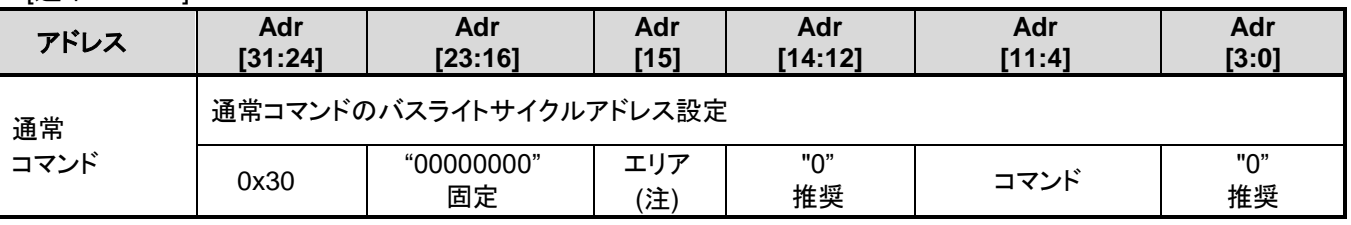

注) "0"固定で使用してください。

#### [Read/リセット、ID-Read]

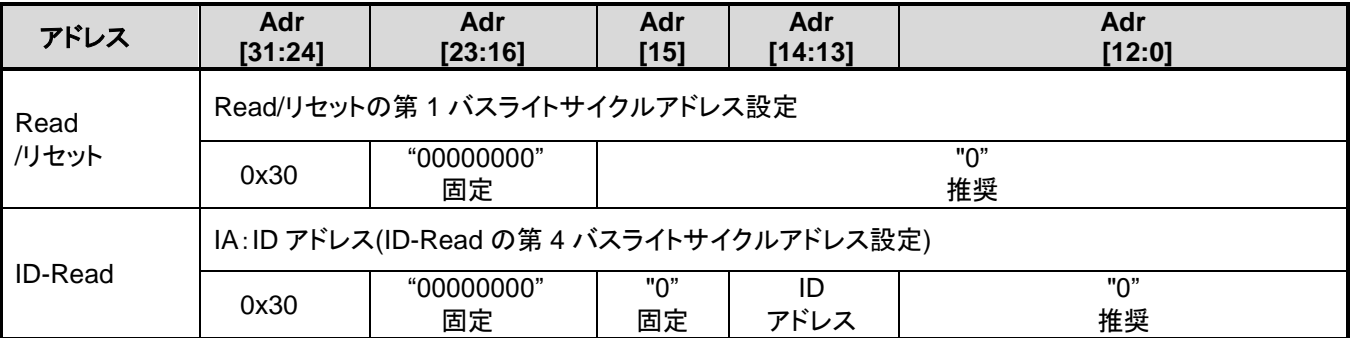

#### [自動エリア消去]

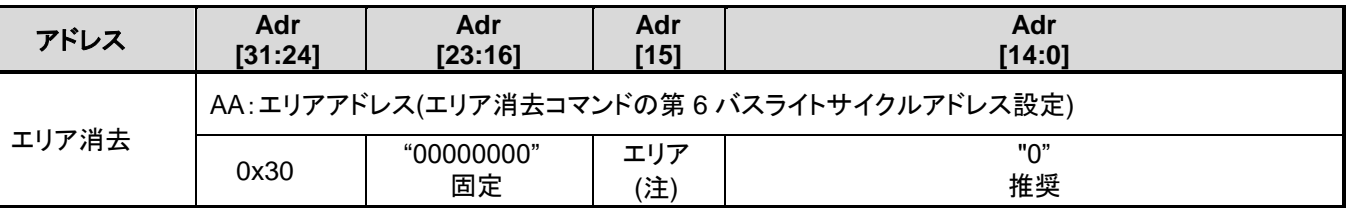

注) "0"固定で使用してください。

[自動ブロック消去]

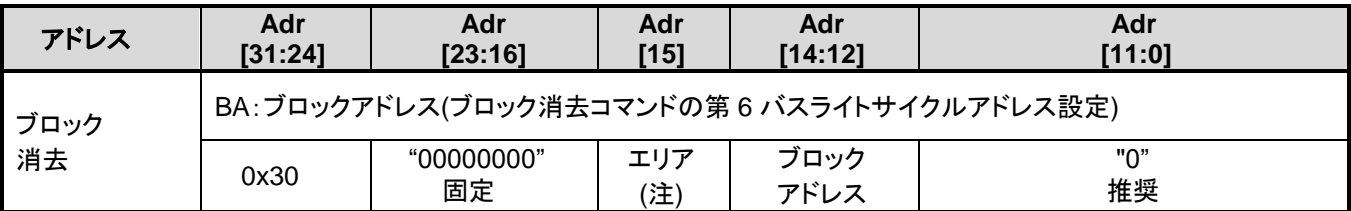

注) "0"固定で使用してください。

[自動ページ消去]

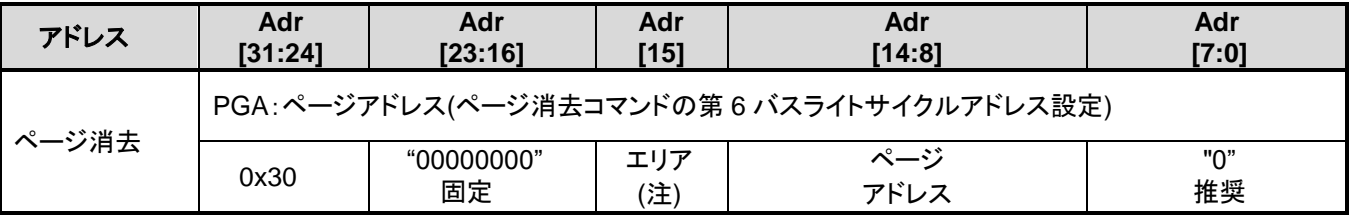

注) "0"固定で使用してください。

[自動プログラム]

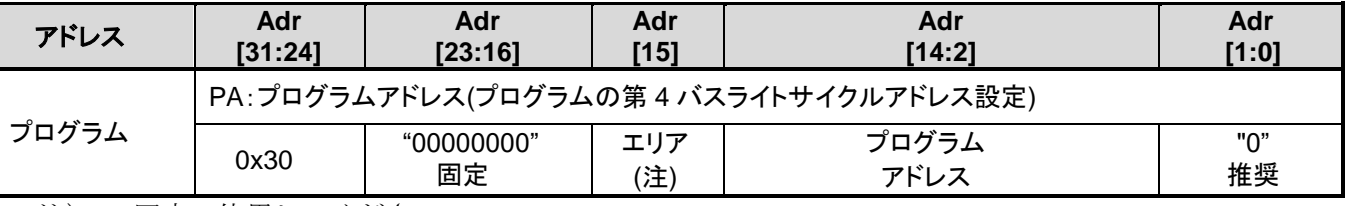

注) "0"固定で使用してください。

#### [自動プロテクトビットプログラム/消去]

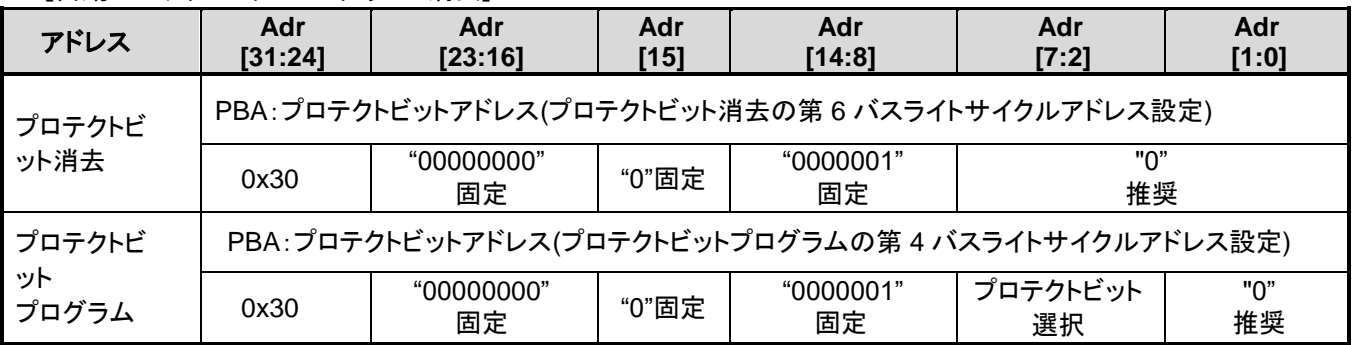

### <span id="page-35-0"></span>**3.2.1.3.** エリアアドレス**(AA)**、ブロックアドレス**(BA)**

表 2.10 32KB [データフラッシュのブロック構成に](#page-22-3)エリアアドレスとブロックアドレスを示します。 自動エリア消去コマンドと自動ブロック消去コマンドの第 6 バスライトサイクルで、消去するエリアま たはブロックに含まれる任意のアドレスを指定します。
## **3.2.1.4.** プロテクトビットの指定**(PBA)**

プロテクトビットは、1 ビット単位の操作になります。

自動プロテクトビットプログラムのプロテクトビット選択表を「表 3.9 [プロテクトビットプログラム](#page-36-0) アドレス表([データフラッシュ](#page-36-0))」に示します。

<span id="page-36-0"></span>

| ブロック        | レジスター    | プロテクト<br>ビット    | <b>PBA[7:2]</b> |                                                                                                    |            |              |            | アドレス例      |
|-------------|----------|-----------------|-----------------|----------------------------------------------------------------------------------------------------|------------|--------------|------------|------------|
|             |          |                 | Adr<br>[7:6]    | Adr<br>$[5] % \includegraphics[width=0.9\columnwidth]{figures/fig_10.pdf} \caption{The 3D (black) model for the estimators in the left and right. The left and right is the same as in the right.} \label{fig:2}$ | Adr<br>[4] | Adr<br>$[3]$ | Adr<br>[2] | [31:0]     |
| $\mathbf 0$ | [FCPSR6] | <dblk0></dblk0> | 00              | 0                                                                                                    | 0          | 0            | $\Omega$   | 0x30000100 |
|             |          | $<$ DBLK1>      | 00              | $\Omega$                                                                                                    | $\Omega$   | $\Omega$     | 1          | 0x30000104 |
| 2           |          | $<$ DBLK2>      | 00              | $\Omega$                                                                                                    | $\Omega$   | 1            | $\Omega$   | 0x30000108 |
| 3           |          | <dblk3></dblk3> | 00              | $\Omega$                                                                                                    | 0          | 1            | 1          | 0x3000010C |
| 4           |          | <dblk4></dblk4> | 00              | $\Omega$                                                                                                    | 1          | $\Omega$     | $\Omega$   | 0x30000110 |
| 5           |          | <dblk5></dblk5> | 00              | $\Omega$                                                                                                    | 1          | $\Omega$     | 1          | 0x30000114 |
| 6           |          | <dblk6></dblk6> | 00              | $\Omega$                                                                                                    | 1          | 1            | $\Omega$   | 0x30000118 |
| 7           |          | <dblk7></dblk7> | 00              | 0                                                                                                    | 1          | 1            | 1          | 0x3000011C |

表 **3.9** プロテクトビットプログラムアドレス表**(**データフラッシュ**)**

## **3.2.1.5. ID-Read** のコード**(IA, ID)**:データフラッシュ

<span id="page-36-1"></span>ID-Read コマンドでのコード指定方法と読み出される内容を表 3.10 ID-Read [コマンドのコード指定](#page-36-1) [とコードの内容に](#page-36-1)示します。

| Code    | ID[15:0] | IA[14:13] | アドレス例[31:0] |  |
|---------|----------|-----------|-------------|--|
| メーカーコード | 0x0098   | 00        | 0x30000000  |  |
| デバイスコード | 0x005A   | 01        | 0x30002000  |  |
|         | Reserved | 10        | N/A         |  |
| マクロコード  | 0x0240   | 11        | 0x30006000  |  |

表 **3.10 ID-Read**コマンドのコード指定とコードの内容(データフラッシュ)

## 3.3. フローチャート

コードフラッシュの例を以下に示します。

## **3.3.1.** 自動プログラム

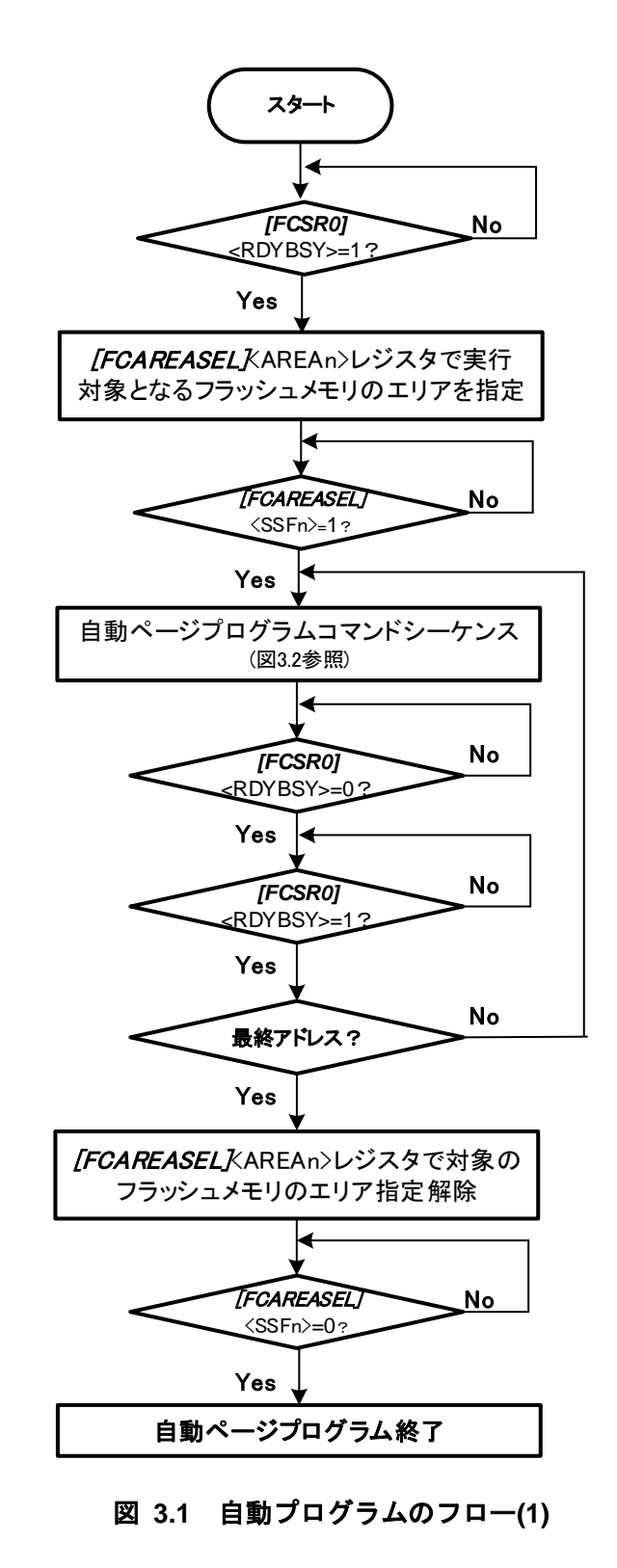

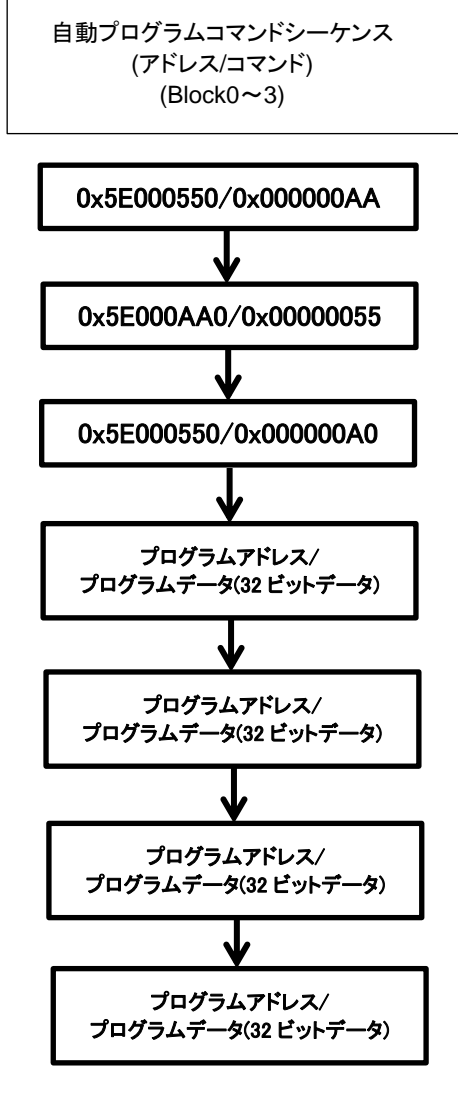

図 **3.2** 自動プログラムのフロー**(2)**

## **3.3.2.** 自動消去

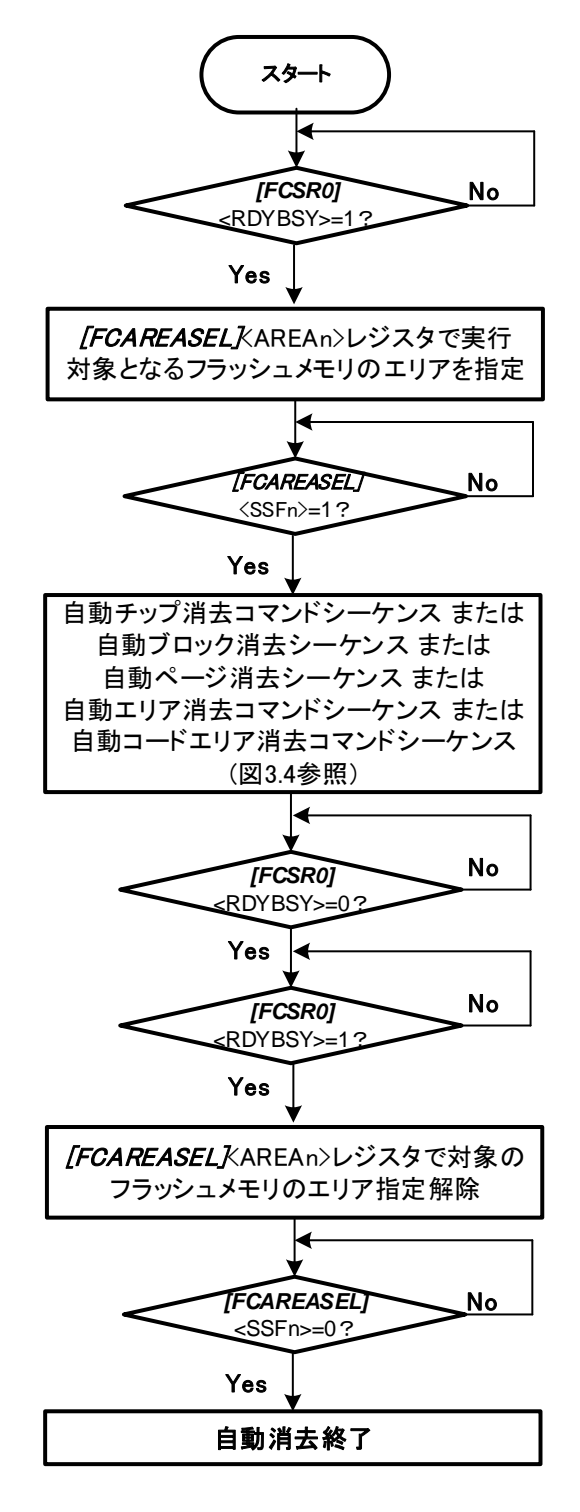

図 **3.3** 自動消去のフロー**(1)**

注)自動消去後はブランクチェックでデータ消去されていることを確認してください。

# TOSHIBA

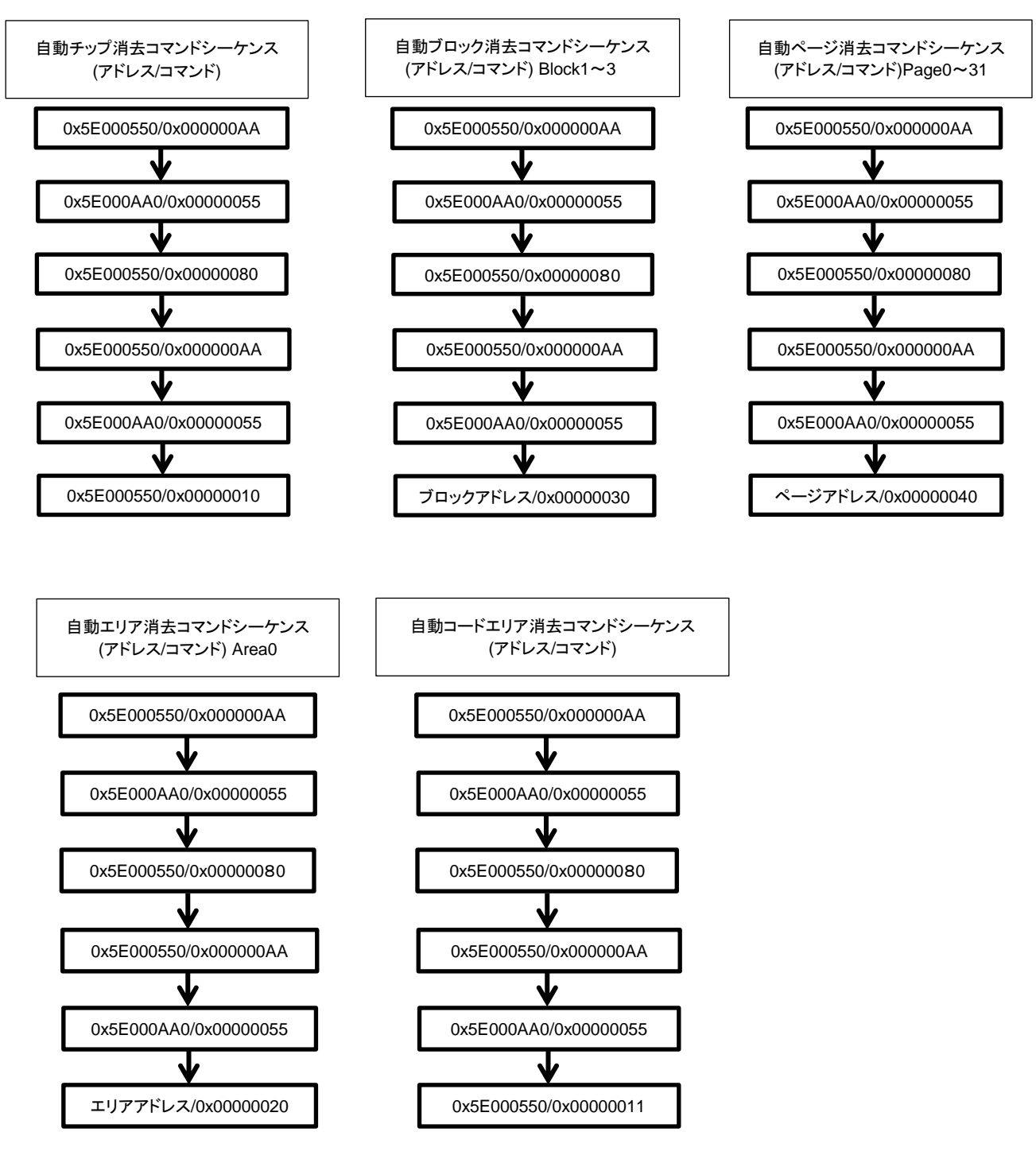

図 **3.4** 自動消去のフロー**(2)**

## **3.3.3.** プロテクトビット

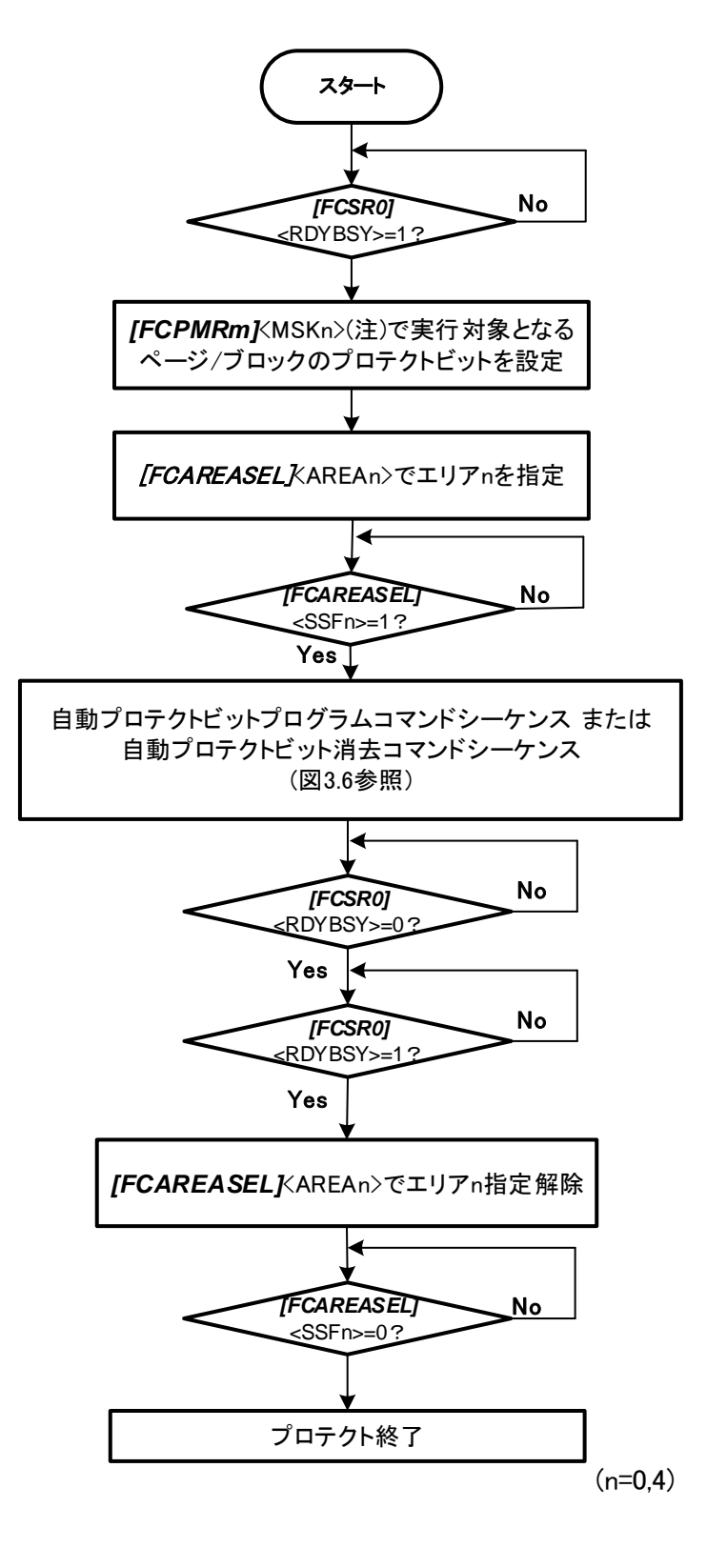

図 **3.5** プロテクトのフロー**(1)**

注)<PMn>、<MSKn>、<DMSKn>は代表して<MSKn>で表します。

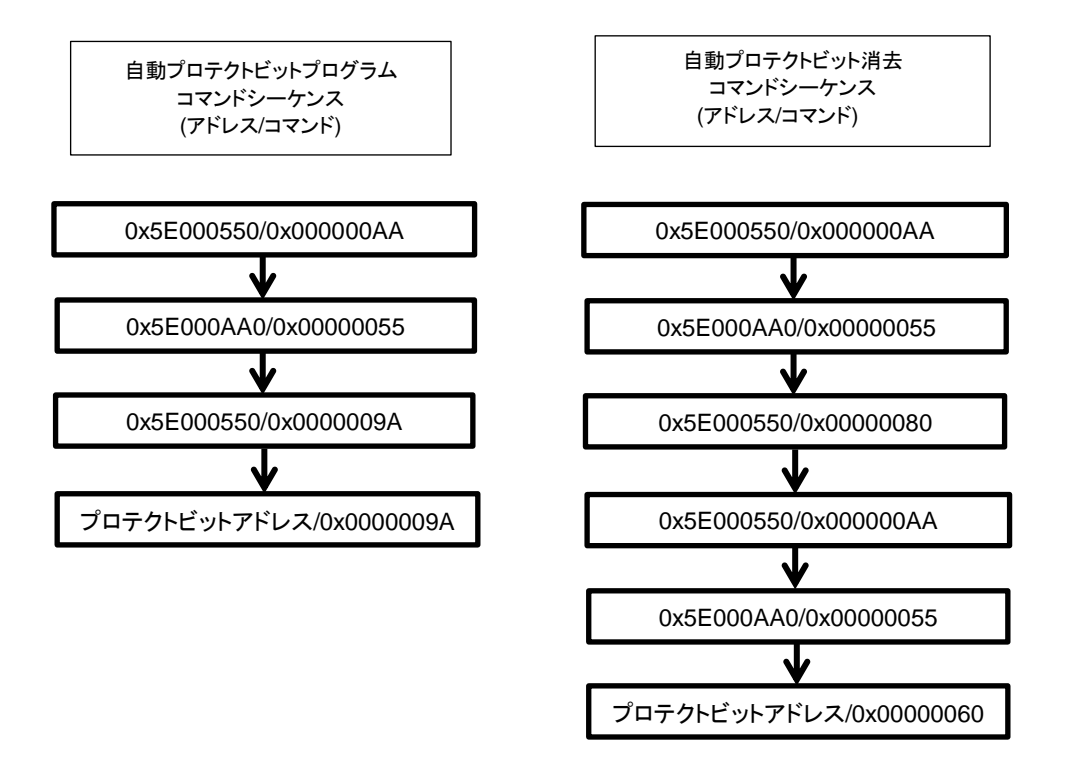

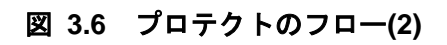

## **3.3.4.** セキュリティービット

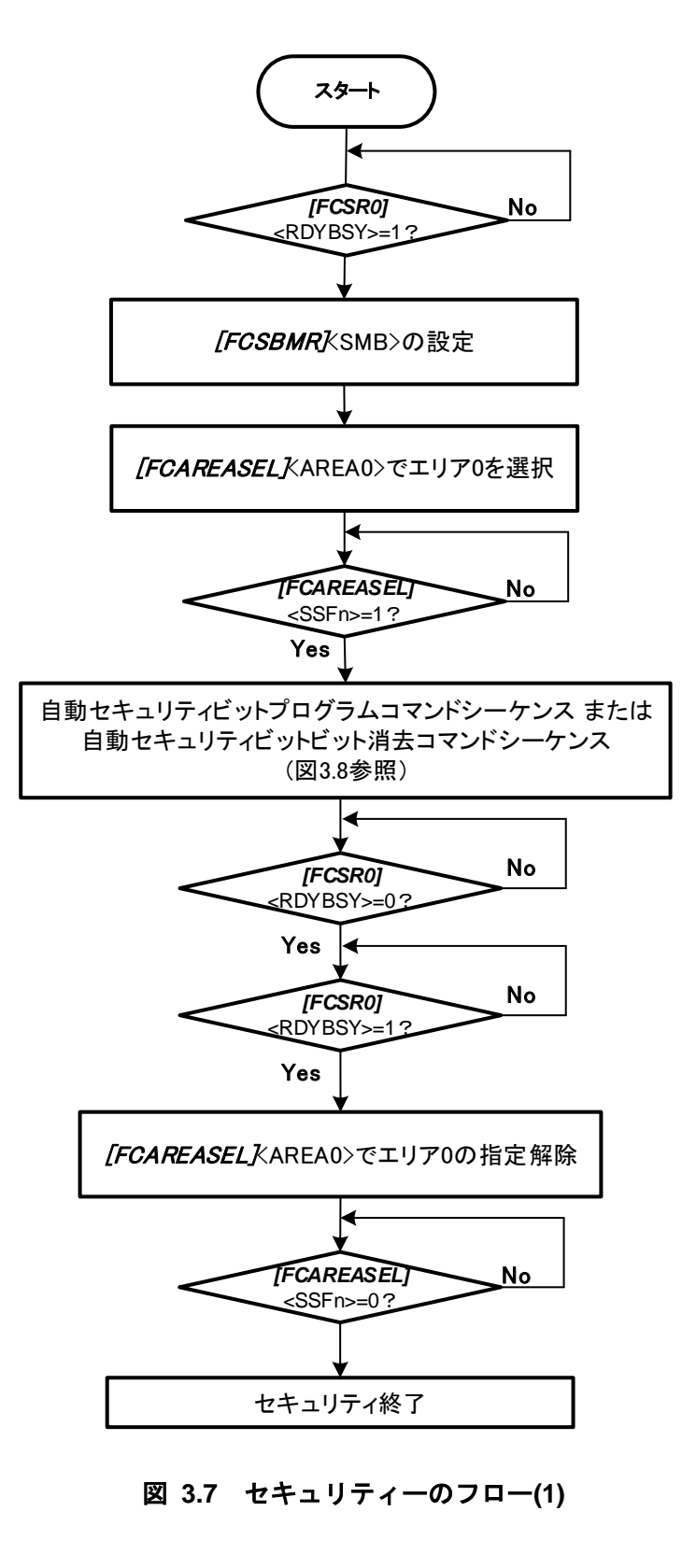

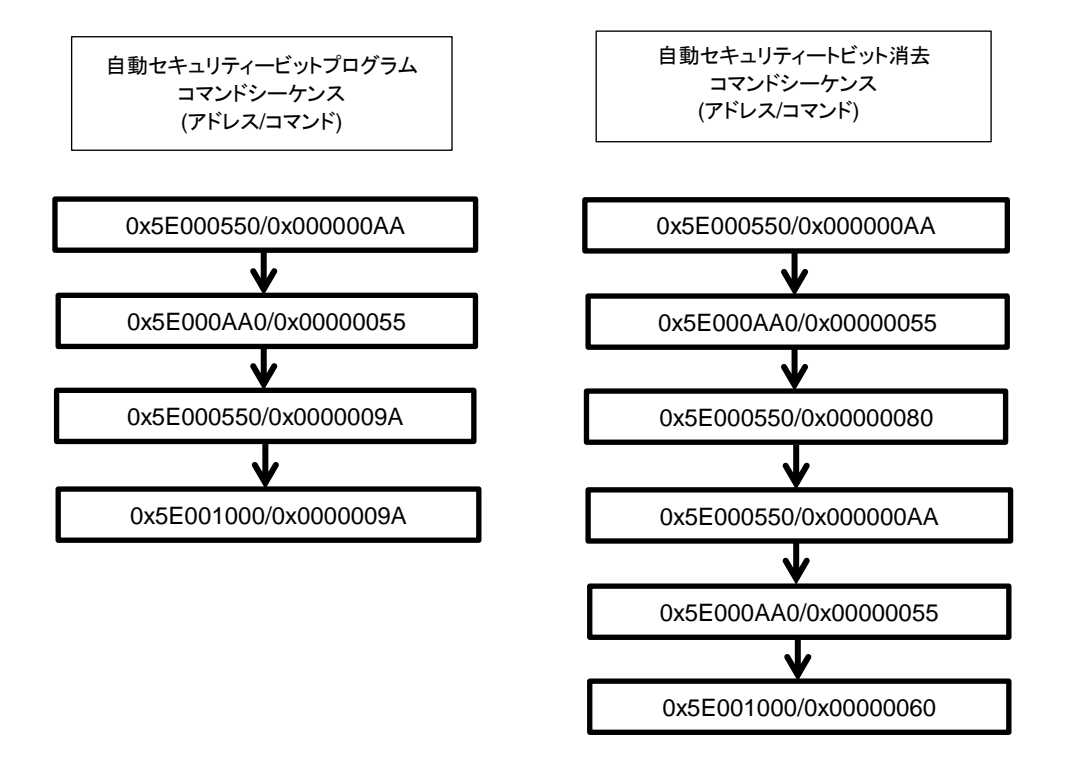

図 **3.8** セキュリティーのフロー**(2)**

## **3.3.5.** メモリースワップ

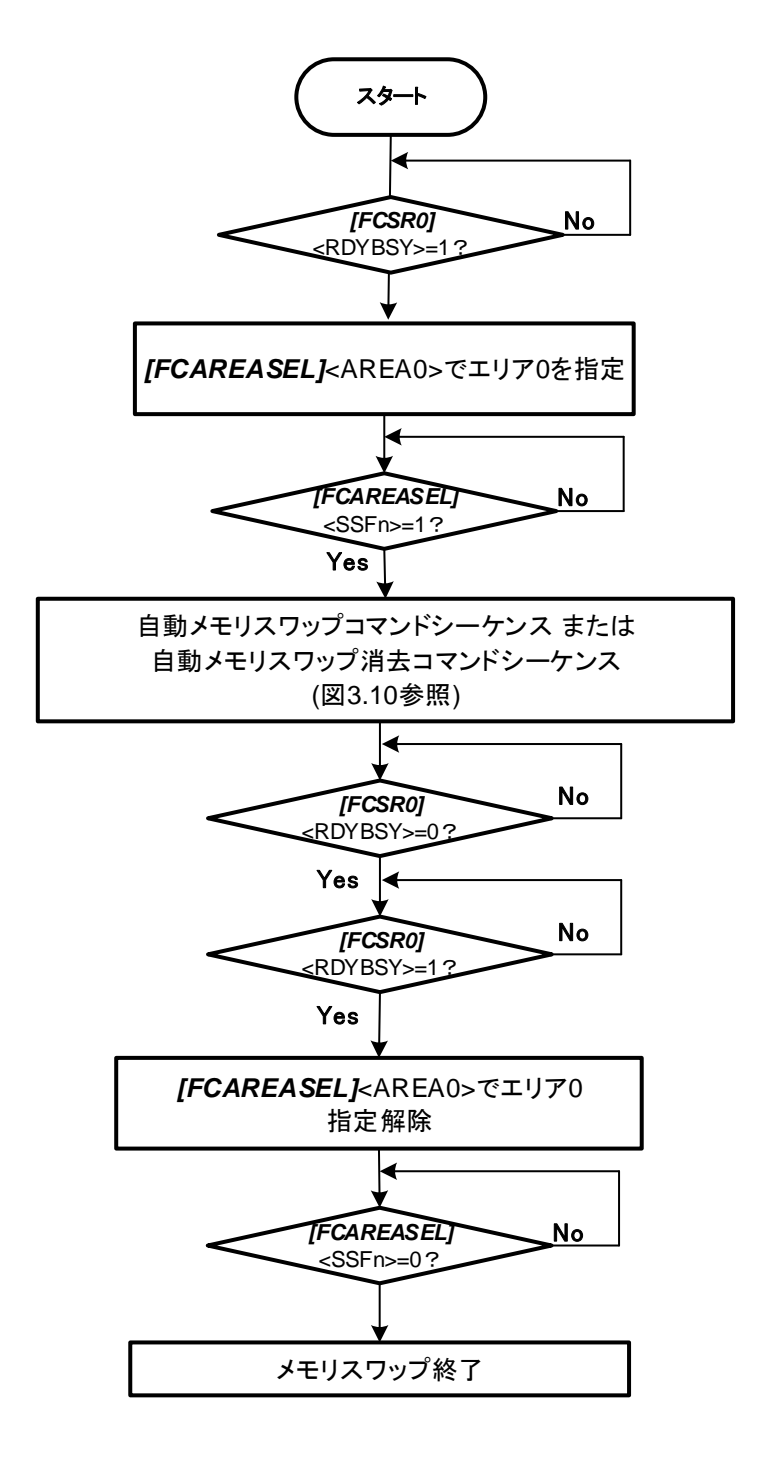

図 **3.9** メモリースワップのフロー**(1)**

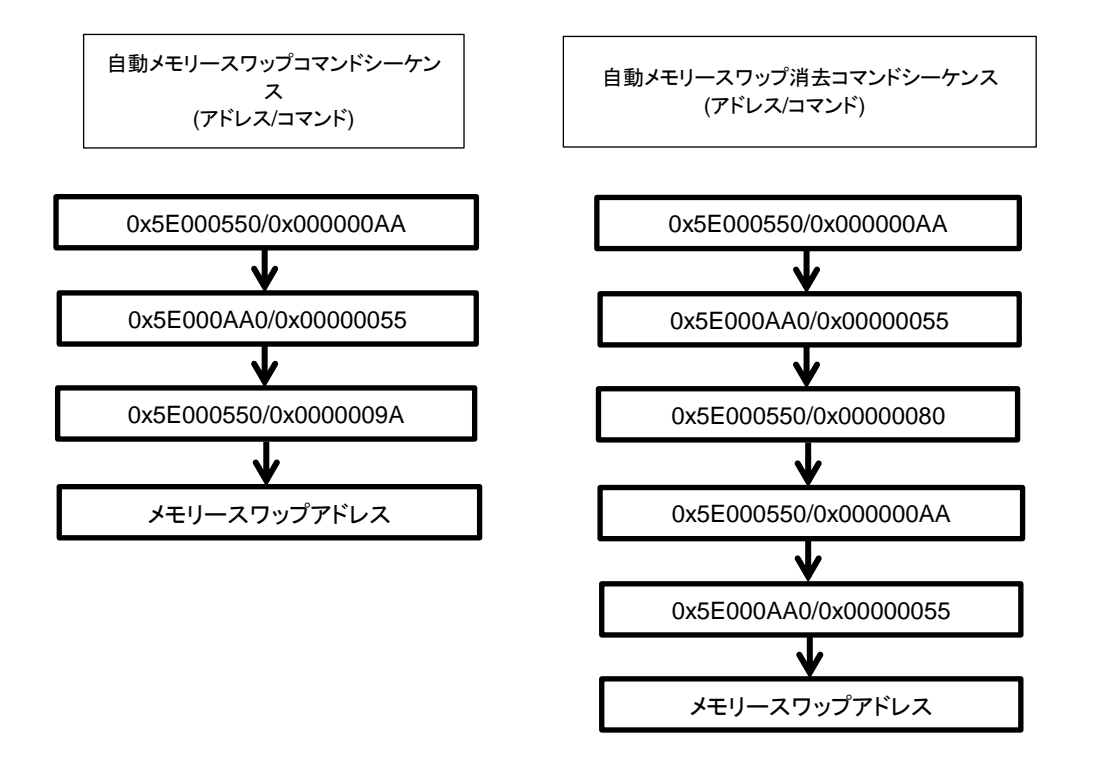

図 **3.10** メモリースワップのフロー**(2)**

# **4.** フラッシュメモリー詳細

制御プログラム中でコマンドを実行することで、フラッシュメモリーの書き込み/消去を行います。こ の書き込み/消去の制御プログラムはユーザーがあらかじめ用意しておきます。

またエリア0のフラッシュメモリー上でプログラムを実行中に、命令実行を行っていない他のエリア(例 えばエリア 4:データフラッシュ)のフラッシュメモリーを書き込み/消去できます(逆も可能です)。この ような使い方を本ドキュメント内ではデュアルモードと呼びます。

## 機能

一部の機能を除き、フラッシュメモリーの書き込みおよび消去などはJEDEC標準コマンドに準拠して いますが、動作コマンドのアドレス指定が標準コマンドとは異なります。

書き込み, 消去を行う場合、32ビット(1ワード)のストアー命令を用いてフラッシュメモリーへコマン ドを入力します。コマンド入力後、書き込みおよび消去は内部で自動的に行われます。

| 主な機能           | 説明                                                                              |  |  |  |  |
|----------------|---------------------------------------------------------------------------------|--|--|--|--|
| 自動プログラム        | コードフラッシュ:4ワード(16 バイト)でデータ書き込みを自動で行います。<br>データフラッシュ:1ワード(4 バイト)でデータ書き込みを自動で行います。 |  |  |  |  |
| 自動チップ消去        | フラッシュメモリーの全領域の消去を自動で行います。(注 1)                                                  |  |  |  |  |
| 自動エリア消去        | エリア単位での消去を自動で行います。                                                              |  |  |  |  |
| 自動ブロック消去       | ブロック単位での消去を自動で行います。(注2)                                                         |  |  |  |  |
| 自動ページ消去        | ページ単位での消去を自動で行います。                                                              |  |  |  |  |
| 自動ライト/消去プロテクト  | 書き込みおよび消去を禁止することができます。                                                          |  |  |  |  |
| 自動ライト/消去セキュリティ | フラッシュメモリーへのセキュリティー設定および解除することができます。                                             |  |  |  |  |
| 自動メモリースワップ/消去  | コードフラッシュ領域のスワップ/スワップ解除/スワップサイズ指定を自動で<br>行います。                                   |  |  |  |  |

表 **4.1** フラッシュメモリーの機能

注 1) ユーザーインフォメーションエリアを除く。

注 2) コードフラッシュのブロック 0 は一括消去できません。自動ページ消去コマンドでページご とに消去してください。

## **4.1.1.** フラッシュメモリーの動作モード

フラッシュメモリーには、大きく分けて以下の 3 種類の動作モードがあります。

・メモリーデータを読み出すモード(リードモード)

・メモリーデータ消去/書き込みコマンド入力モード(コマンドシーケンス入力モード)

・メモリーデータを自動的に消去/書き込むモード(自動動作)

電源投入後、リセット解除後、および自動動作の正常終了後エリア指定解除するとフラッシュメモリ ーはリードモードになります。フラッシュメモリーに書かれた命令の実行、およびデータの読み出しは リードモードで行います。

エリア指定をするとコマンド入力が可能になり、コマンドを入力すると自動動作へ移り、コマンドの 処理が正常終了すると ID-Read コマンドを除きコマンドシーケンス入力モードに戻ります。コマンドシ ーケンス入力モード、自動動作中は、フラッシュメモリーデータの読み出しとフラッシュメモリー上の 命令の実行ができません。

## **4.1.2.** コマンド実行方法

コマンド実行は、エリア指定後ストアー命令を用いてフラッシュメモリーに対してコマンドシーケン スを書き込むことで行います。フラッシュメモリーは、入力されたアドレスとデータの組み合わせによ って各自動動作コマンドを実行します。コマンド実行の詳細は、「[4.1.3](#page-51-0) [コマンド説明」](#page-51-0)を参照してくだ さい。

フラッシュメモリーに対するストアー命令の実行を"バスライトサイクル"と呼びます。各コマンドは 幾つかのバスライトサイクルで構成されています。フラッシュメモリーは、バスライトサイクルのアド レスとデータが規定の順番で実行されたときはコマンドの自動動作を実施します。規定の順番で実行さ れなかった場合、フラッシュメモリーはコマンドの実行を中止します。

コマンドシーケンスの途中でキャンセルしたい場合(注)や、間違ったコマンドシーケンス(未定義)を入 力した場合は、Read/リセットコマンドを実行後コマンドシーケンスの入力モードに戻ります。その後エ リア指定解除するとフラッシュメモリーはリードモードになります。

注) キャンセルは自動プログラムコマンドの第 3 バスサイクルまでに、その他コマンドは最終バスサ イクルまでに行ってください。

コマンドシーケンスの書き込みが終了すると自動動作を開始し、*[FCSR0]*<RDYBSY>=0になります。 自動動作が正常終了したときに*[FCSR0]*<RDYBSY>=1 となります。

自動動作中は、新たなコマンドシーケンスを受け付けません。 コマンドを実行する際には以下の事項に留意してください。

1. 自動動作中は以下の操作を行わないでください。

・電源遮断 ・全ての例外発生 (推奨)

2. コマンドシーケンサーがコマンドを認識するために、コマンド開始前の状態がリードモ ードである必要があります。エリア選択をしてコマンドシーケンス入力モードに移行す る前に*[FCSR0]*<RDYBSY>=1 であることを確認してください。続いてエリア選択、Read/ リセットコマンドを実行してください。

- 3. 以下のコマンドシーケンスは、内蔵 RAM 上で実行してください。
	- ・自動チップ消去コマンド
	- ・ID-Read コマンド
	- ・自動セキュリティービットプログラムコマンド
	- ・自動セキュリティービット消去コマンド
	- ・自動プロテクトビットプログラムコマンド
	- ・自動プロテクトビット消去コマンド
	- ・自動メモリースワップコマンド
	- ・自動メモリースワップ消去コマンド
	- 4. 各コマンドを実行する前に*[FCAREASEL]*レジスターの対象のエリア選択ビットを設定 (<AREAn>に"111"をライト)してください。 なお、下記コマンドを実行する場合は全てのエリア選択ビットを設定してください。
		- ・自動チップ消去コマンド
		- ・ID-Read コマンド
		- ・自動セキュリティービットプログラムコマンド
		- ・自動セキュリティービット消去コマンド
		- ・自動プロテクトビットプログラムコマンド
		- ・自動プロテクトビット消去コマンド
		- ・自動メモリースワップコマンド
		- ・自動メモリースワップ消去コマンド
	- 5. 各バスライトサイクルは連続して、1 ワード(32 ビット)のデータ転送命令で行います。
	- 6. 各コマンドシーケンスの実行中に、実行対象となるフラッシュメモリーへのアクセス を行うとバスフォールトを発生します。
	- 7. コマンド発行時、誤ったアドレスやデータをライトした場合は、必ず Read/リセット コ マンドシーケンスを実⾏してコマンドシーケンス入力モードに戻してください。
	- 8. 各コマンド実行の終了確認手順は以下のとおりです。
		- 1) 最終バスライトサイクルを実行します。
		- 2) *[FCSR0]*<RDYBSY>=0 (Busy)となるまでポーリングします。
		- 3) *[FCSR0]*<RDYBSY>=1 (Ready)となるまでポーリングします。
	- 9. フラッシュメモリーからデータをリードする場合は、*[FCAREASEL]* レジスターのエ リア選択ビットをクリア(<AREAn>に"000"をライト)してください。

エリアが 2 つ以上ある場合、上記以外のコマンドシーケンスは、デュアルモードによる書き替えが可 能です。例えばエリア 0 とエリア 1 がある場合、書き込み/消去を行う対象(エリア 1)のフラッシュメモ リー以外のエリア(エリア 0)のフラッシュメモリー上でプログラムを実行できます(逆も可能です)。

デュアルモードの場合は、エリア 0 で命令実行中に限り割り込みの使用が可能です。

## <span id="page-51-0"></span>**4.1.3.** コマンド説明

各コマンドの内容について説明します。具体的なコマンドシーケンスは「[3.1.1](#page-26-0) [コードフラッシュのコ](#page-26-0) [マンドシーケンス」](#page-26-0)および「[3.2.1](#page-33-0) [データフラッシュのコマンドシーケンス」](#page-33-0)を参照してください。

## **4.1.3.1.** 自動プログラム

(1)動作内容

自動プログラムコマンドシーケンスにより、コードフラッシュは4ワード(16バイト)単位で書き 込みができます。16 バイトをまたがってデータを書き込むことはできません。データフラッシュ は 1 ワード(4 バイト)単位で書き込みができます。

フラッシュメモリーへの書き込みは、"1"データセルを "0"データにすることです。"0"データセ ルを "1"データにすることはできません。"0"データセルを "1"データにするには消去動作を行う必 要があります。

自動プログラムは消去後のページに対して 1 回のみ可能で、"1"データセルであっても"0"データ セルであっても 2 回以上の実行はできません。一度書き込み動作を行ったアドレスに対して再度 書き込みを行う場合は、自動ページ消去、自動ブロック消去または自動チップ消去コマンドを行 った後に自動プログラムを実行しなおす必要があります。

自動プログラム中は、新たにコマンドシーケンスを受け付けません。 自動プログラム実行後はコマンドシーケンス入力モードに戻ります。

- 注1) 消去動作を伴わない同一アドレスへの2回以上プログラム実施はデータ破損の可能性があ ります。
- 注2) プロテクトされたブロックへの書き込み/消去はできません。

#### (2)実行方法

第 1~第 3 バスライトサイクルが自動プログラムのコマンドシーケンスです。

第 4 バスライトサイクル以降にページの先頭アドレスとデータを書き込みます。コードフラッ シュでは、第 5 バスライトサイクルは 4 ワードの内の残りのデータを書き込みます。データフラ ッシュは 1 ワード(32 ビット)単位で書き込んでください。

コードフラッシュの 16 バイトの一部に書き込みを行う場合、書き込みが不要なアドレスのデー タを"0xFFFFFFFF"として 16 バイト分の書き込みを行ってください。

データフラッシュの 4 バイトの一部に書き込みを行う場合、書き込みが不要なアドレスのデー タを"0xFFFFFFFF"として 4 バイト分の書き込みを行ってください。

# TOSHIBA

## **4.1.3.2.** 自動チップ消去

(1) 動作内容

自動チップ消去は、コードフラッシュとデータフラッシュの全アドレスのメモリーセルに対し て消去動作を行います。データフラッシュ、コードフラッシュの順番で消去します。プロテクト されているページまたはブロックがある場合は自動チップ消去を実行せず(注 1)、プロテクトされ ていないページまたはブロックを消去した後にコマンドシーケンス入力モードに戻ります。

消去対象:コードフラッシュ、データフラッシュ

プロテクトビットは消去されませんので、消去が必要な場合は自動プロテクトビット消去コマ ンドで消去してください。

自動消去中は、新たにコマンドシーケンスを受け付けません。この動作を中止するには「[4.1.4](#page-57-0) [自動チップ消去動作の中止」](#page-57-0)を参考に中止してください。この場合、データの消去は正常に行わ れていない可能性があるため、あらためて自動チップ消去を実行する必要があります。

(2) 実行方法

第 1~第 6 バスライトサイクルが自動チップ消去のコマンドシーケンスです。コマンドシーケン ス入力後、自動チップ消去動作を行います。

- 注1) プロテクトされているブロックまたはページがある場合は、フラッシュメモリー内部ではペ ージ単位で消去動作を繰り返しますので、消去動作が完了するまでには消去するページ数分 の時間がかかります。
- 注2) 自動チップ消去を連続して実行することはできません。チップ消去を再実行する場合は、一 度ブランクチェックを行った後に行ってください。

#### **4.1.3.3.** 自動エリア消去

(1) 動作内容

自動エリア消去コマンドは、指定されたエリアに対して消去動作を行います。プロテクトされ ているページまたはブロックがある場合は自動エリア消去を実行せず(注 1)、プロテクトされてい ないページまたはブロックを消去した後にコマンドシーケンス入力モードに戻ります。

自動エリア消去中は、新たにコマンドシーケンスを受け付けません。 自動エリア消去実行後はコマンドシーケンス入力モードに戻ります。

(2)実行方法

第 1~第 5 バスライトサイクルが自動エリア消去のコマンドシーケンスです。第 6 バスライトサ イクルで消去するエリアを指定します。コマンドシーケンス入力後、自動エリア消去動作を行い ます。

- 注1) プロテクトされているブロックまたはページがある場合は、フラッシュメモリー内部ではペ ージ単位で消去動作を繰り返しますので、消去動作が完了するまでには消去するページ数分 の時間がかかります。
- 注2) 自動エリア消去を連続して実行することはできません。エリア消去を再実行する場合は、一 度ブランクチェックを行った後に行ってください。

# TOSHIBA

## **4.1.3.4.** 自動ブロック消去

(1) 動作内容

自動ブロック消去コマンドは、指定されたブロックに対する消去動作を行います。指定された ブロックがプロテクトされている場合は、コマンドは実行しないでコマンドシーケンス入力モー ドに戻ります。

自動ブロック消去中は、新たにコマンドシーケンスを受け付けません。 自動ブロック消去実行後はコマンドシーケンス入力モードに戻ります。

(2)実行方法

第 1~第 5 バスライトサイクルが自動ブロック消去のコマンドシーケンスです。第 6 バスライト サイクルで消去するブロックを指定します。コマンドシーケンス入力後、自動ブロック消去動作 を行います。

#### **4.1.3.5.** 自動ページ消去

(1) 動作内容

自動ページ消去コマンドは、指定されたページに対する消去動作を行います。指定されたペー ジがプロテクトされている場合は消去を実行せず、コマンドシーケンスの入力後にコマンドシー ケンス入力モードに戻ります。

自動ページ消去中は、新たにコマンドシーケンスを受け付けません。 自動ページ消去実行後はコマンドシーケンス入力モードに戻ります。

(2)実行方法

第 1~第 5 バスライトサイクルが自動ページ消去のコマンドシーケンスです。第 6 バスライトサ イクルで消去するページを指定します。コマンドシーケンス入力後、自動ページ消去動作を行い ます。

## **4.1.3.6.** 自動プロテクトビットプログラム

(1) 動作内容

自動プロテクトビットプログラムは、プロテクトビットにビット単位で"1"を書き込みます。プ ロテクトビットを"0"にするためには自動プロテクトビット消去コマンドを使用します。

プロテクトの機能については「[4.1.6](#page-58-0) [プロテクト機能」](#page-58-0)を参照してください。

自動プロテクトビットプログラム中は、新たにコマンドシーケンスを受け付けません。 自動プロテクトビットプログラム実行後はコマンドシーケンス入力モードに戻ります。

(2)実行方法

第1~第3 バスライトサイクルが自動プロテクトビットプログラムのコマンドシーケンスになり ます。第 4 バスライトサイクルで書き込むプロテクトビットを指定します。コマンドシーケンス 入力後、自動プロテクトビットプログラム動作を行います。正しく書き込みができたかどうか、 *[FCPSRn]*レジスターの各ビットを確認してください。

### **4.1.3.7.** 自動プロテクトビット消去

#### (1) 動作内容

自動プロテクトビット消去コマンドは、実行する際のセキュリティーの状態に関係無くプロテ クトビットを消去することができます。

プロテクトの機能については、「[4.1.6](#page-58-0) [プロテクト機能」](#page-58-0)を参照してください。

自動プロテクトビット消去中は、新たにコマンドシーケンスを受け付けません。 自動プロテクトビット消去実行後はコマンドシーケンス入力モードに戻ります。

(2)実行方法

コマンドシーケンス"自動プロテクトビット消去"を入力します。コマンドシーケンス入力後、自 動動作を行います。

全てのプロテクトビットが一括消去されます。正常に消去が行われたか、*[FCPSRn]*レジスター の各ビットを確認してください。

## **4.1.3.8.** 自動セキュリティービットプログラム

#### (1) 動作内容

自動セキュリティービットプログラムは、セキュリティービットに"1"を書き込みます。セキュ リティービットを"0"にするためには自動セキュリティービット消去コマンドを使用します。

セキュリティーの機能については「[4.1.7.](#page-60-0) [セキュリティー機能」](#page-60-0)を参照してください。

自動セキュリティービットプログラム中は、新たにコマンドシーケンスを受け付けません。 自動セキュリティービットプログラム実行後はコマンドシーケンス入力モードに戻ります。

(2)実行方法

コマンドシーケンス"自動セキュリティービットプログラム"を入力します。コマンドシーケンス 入力後、自動セキュリティービットプログラム動作を行います。正しく書き込みができたかどう か、*[FCSSR]*<SEC>を確認してください。

#### **4.1.3.9.** 自動セキュリティービット消去

(1) 動作内容

自動セキュリティービット消去コマンドは、セキュリティービットを消去します。 実行する際のセキュリティーの状態によって動作内容が異なります。

- セキュリティー状態でない場合 セキュリティービットを"0"にクリアします。
- セキュリティー状態の場合 コードフラッシュとデータフラッシュの全アドレスのデータを消去した後、セキュリティービ

ットを消去します。

セキュリティーの機能については、「[4.1.7.](#page-60-0) [セキュリティー機能」](#page-60-0)を参照してください。

自動セキュリティービット消去中は、新たにコマンドシーケンスを受け付けません。 自動セキュリティービット消去実行後はコマンドシーケンス入力モードに戻ります。

(2)実行方法

コマンドシーケンス"自動セキュリティービット消去"を入力します。コマンドシーケンス入力後、 自動動作を行います。

セキュリティー状態でない場合、セキュリティービットが消去されます。正常に消去が行われ たか、*[FCSSR]*<SEC>を確認してください。

セキュリティー状態でコマンドシーケンス"自動セキュリティービット消去"を実行した場合、コ ードフラッシュとデータフラッシュの全アドレスのデータ消去およびセキュリティービットが消 去されます。データの消去およびセキュリティービットの消去が正常に行われたか読み出して確 認してください。さらに必要に応じてコマンドシーケンス"自動プロテクトビット消去"を実行して プロテクトビットを消去してください。

#### **4.1.3.10. ID-Read**

(1) 動作内容

ID-Readコマンドは、フラッシュメモリーのタイプなどの情報を読み出すことができます。読み 出せる内容は、メーカーコード、デバイスコード、マクロコードの 3 種類です。

(2) 実行方法

第 1~第 3 バスライトサイクルが ID-Read のコマンドシーケンスになります。第 4 バスライトサ イクルでIDアドレスを指定します。第4バスライトサイクルが終わったら、エリア選択を解除し、 リードモードにしてから第 5 バスサイクルでフラッシュ領域からのリード動作で ID データが得ら れます。

異なる種類の ID をリードする場合は、第 1 バスサイクルからコマンドシーケンスを再実行して ください。

注) ID-Read 実行後は必ず Read/リセットコマンドを実行してください。

#### **4.1.3.11. Read/**リセットコマンド

(1) 動作内容

フラッシュメモリーをコマンドシーケンス入力モードに戻すコマンドです。

(2)実行方法

Read/リセットコマンドでは第 1 バスライトサイクルがコマンドシーケンスになります。 コマンドシーケンス実行後、フラッシュメモリーはコマンドシーケンス入力モードになります。

## <span id="page-56-0"></span>**4.1.3.12.** 自動メモリースワップ

(1) 動作内容

自動メモリースワップは、*[FCSWPSR]*<SWP[1:0]><SIZE[5:0]>の各ビットにビット単位で"1"を書 き込むコマンドです。各ビットを"0"にすることはできず、自動メモリースワップ消去コマンドを 使用して全てのビットを"0"クリアします。

自動メモリースワップ動作中は、新たにコマンドシーケンスを受け付けません。 自動メモリースワップ実行後はコマンドシーケンス入力モードに戻ります。

(2)実行方法

第 1~第 4 バスライトサイクルが自動メモリースワップのコマンドシーケンスです。コマンドシ ーケンス入力後、*[FCSWPSR]*レジスターの指定ビットに"1"が書き込まれます。正しく書き込みが できたかどうか、*[FCSWPSR]*<SWP[1:0]><SIZE[5:0]>を確認してください。

## **4.1.3.13.** 自動メモリースワップ消去

(1) 動作内容

自動メモリースワップ消去は、*[FCSWPSR]*<SWP[1:0]><SIZE[5:0]>の各ビットを一括で消去しま す。

自動メモリースワップ消去動作中は、新たにコマンドシーケンスを受け付けません。 自動メモリースワップ消去実行後はコマンドシーケンス入力モードに戻ります。

(2)実行方法

コマンドシーケンス"自動メモリースワップ消去"を入力します。コマンドシーケンス入力後、自 動動作を行います。正常に消去が行われたか、*[FCSWPSR]*<SWP[1:0]><SIZE[5:0]>を確認してくだ さい。

## <span id="page-57-0"></span>**4.1.4.** 自動チップ消去動作の中止

自動チップ消去を実行中にこれを中止する必要が生じた場合、以下の手順で自動チップ消去動作を中 止して、リードモードへ復帰します。

- 1. *[FCSR0]*<RDYBSY>をリードします。
- 2. 手順 1 のリード結果が"1"(Ready)の場合は、9 で終了してください。"0"(Busy)の場合は 3 へ進みま す。
- 3. *[FCCR]*<WEABORT> に"0x7" をライトします。
- 4. *[FCCR]*<WEABORT> に"0x0" をライトします。
- 5. *[FCSR0]<RDYBSY>=1* (Ready) となるまでポーリングします。
- 6. *[FCSR1]*<WEABORT>をリードします。
- 7. Read/リセットコマンドを発行します。
- 8. 手順 6 のリード結果が"0"の場合は、9 で終了してください。"1"の場合は以下の操作を行い、この フラグをクリアします。
	- 1) *[FCSTSCLR]*<WEABORT> に"0x7"をライトします。
	- 2) *[FCSTSCLR]*<WEABORT> に"0x0"をライトします。
	- 3) *[FCSR1]*<WEABORT>=0 となるまでポーリングします。
- 9. 終了
- 注) *[FCCR]*への書き込み前に*[FCKCR]*への特定コード書き込みが必要ですが、上記手順では省略して 書いてあります。

#### **4.1.5.** 自動動作の完了検知

フラッシュの書き込み/消去動作などの完了を検知する割り込み機能があります。

#### 表 **4.2** フラッシュの書き込み**/**消去動作などの完了検知

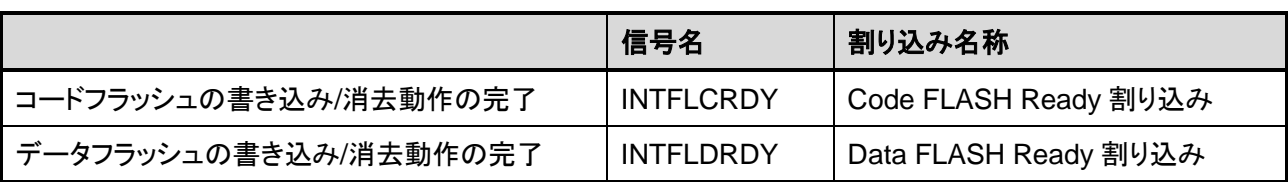

自動チップ消去コマンドシーケンスを実行した場合は、まずデータフラッシュへの書き込み/消去終了 時に INTFLDRDY が発生、次にコードフラッシュへの書き込み/消去終了時に INTFLCRDY が発生しま す。

## **4.1.5.1.** 手順

自動動作の完了検知割り込みを使用する手順(データフラッシュの場合)は以下のとおりです。

割り込み処理の詳細については、リファレンスマニュアル「例外」の章"割り込み"を参照してくださ い。

- 1. INTFLDRDY 割り込みの許可の設定をします。
- 2. データフラッシュに対し書き込み/消去コマンドを発行後、*[FCSR0]*<RDYBSY>で自動動作中 (BUSY 状態)を確認します。
- 3. フラッシュの自動動作終了後、INTFLDRDY 割り込みが発生します。
- 4. 継続して書き込みを行わない場合は、割り込み処理ルーチンの中で、INTFLDRDY 割り込みの 禁止をしてからリターンしてください。継続して書き込みを行う場合は、INTFLDRDY 割り込 みは禁止しないで新しいコマンドシーケンスを発行してからリターンしてください。
- 5. 書き込みを継続する場合は、メイン処理を行いながら 3~4 を繰り返します。

## <span id="page-58-0"></span>**4.1.6.** プロテクト機能

プロテクト機能は、フラッシュメモリーへの書き込み、消去をブロック単位で禁止することができま す。プロテクトの設定は、コードフラッシュとデータフラッシュで個別に設定します。

コードフラッシュではページ0~7はページ単位で行い、残りのブロックはブロック単位で行います。 データフラッシュでは、全てブロック単位で行います。 プロテクト設定の消去は、一括消去となります。

## **4.1.6.1.** プロテクトの設定方法

プロテクト機能を有効にするには、プロテクトビットプログラムコマンドでプロテクトビットを"1" にします。プロテクト機能が有効となる条件は以下のとおりです。

#### 1. *[FCPMRm]*<MSKn>=1 (注)

2. プロテクトビット n=1

この時ブロック n が書き込み/消去禁止状態となります。

プロテクトビットの状態を確認する場合は、*[FCPMRm]*<MSKn>=1 にして*[FCPSRm]*をモニターして ください。(注)

注)<PMn>、<MSKn>、<DMSKn>は代表して<MSKn>で表します。

## **4.1.6.2.** プロテクトの解除方法

プロテクトビット消去コマンドによりプロテクトビットを"0"にすることでブロックプロテクトは解除 されます。

注)プロテクトビットはプロテクトビット消去コマンドにより全ビット"0"になります。

# **TOSHIBA**

## <span id="page-59-0"></span>**4.1.6.3.** プロテクトの一時解除機能

プロテクトビットを消去しないでプロテクト機能を一時解除することができます。 指定したブロックのみ解除することができます。

*[FCPMRm]*<MSKn>=0 の時、当該のブロック n に対するプロテクトビット(*[FCPSRm]*<PGn>/<BLKn>) の状態にかかわらず書き込み、消去禁止機能は無効となります。

レジスター設定は「[5.2](#page-65-0) [レジスター詳細」](#page-65-0)の*[FCPMRm]*を参照してください。

注)<PMn>、<MSKn>、<DMSKn>は代表して<MSKn>で表します。

## <span id="page-60-0"></span>**4.1.7.** セキュリティー機能

セキュリティー機能は、フラッシュライターによるフラッシュメモリーの読み出しの禁止およびデバ ッグ機能の使用制限をすることができます。

## **4.1.7.1.** セキュリティーの設定方法

セキュリティー機能を有効にするには、セキュリティービットプログラムコマンドでセキュリティー ビットを"1"にします。

セキュリティー機能が有効となる条件は以下のとおりです。

- 1. *[FCSBMR]*<SMB>=1
- 2. セキュリティービット=1

セキュリティービットの状態を確認する場合は、*[FCSBMR]*<SMB>=1 にして*[FCSSR]*<SEC>をリード してください。

## **4.1.7.2.** セキュリティーの解除方法

セキュリティー機能を解除するには以下の手順で行います。

- 1. *<i>[FCSBMR]***<SMB>=0 にします**。
- 2. セキュリティービット消去コマンドでセキュリティービットを"0"に消去します。

*[FCSBMR]*<SMB>=1、*[FCSSR]*<SEC>=1の状態で、セキュリティービット消去コマンドを実行すると、 チップ消去機能が起動してコードフラッシュ,データフラッシュおよびセキュリティービットが消去さ れます。

## **4.1.7.3.** 動作

<span id="page-60-1"></span>セキュリティーが有効な場合の動作[を表](#page-60-1) 4.3 に示します。

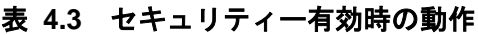

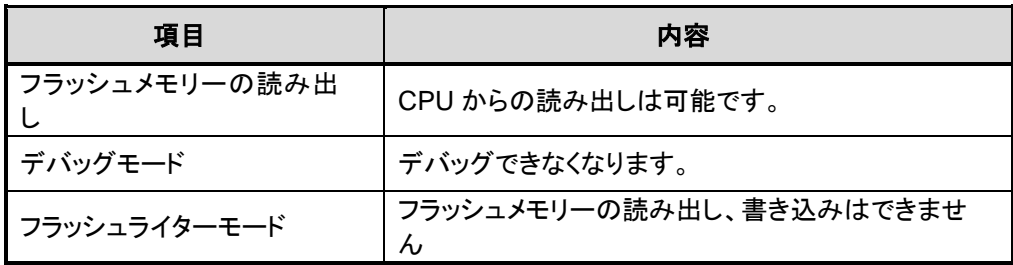

### **4.1.8.** メモリースワップ機能

コードフラッシュの書き替え操作の途中で中断した場合、例えばプログラム消去後に電源がOFFにな って書き込みを継続できなくなるケースが考えられます。このようなケースを回避するために、本機能 を利用して書き込みプログラムを残すことができます。

### **4.1.8.1.** メモリースワップの設定方法

スワップ領域の対象は 0 番地で始まる領域と続く同じサイズの領域です。スワップサイズは *[FCSWPSR]*<SIZE>で決まります。このサイズを変更するには、自動メモリースワッププログラムコマ ンドで*[FCSWPSR]*<SIZE>の対象サイズのビットを"1"にセットします。

メモリースワップを行うには、自動メモリースワッププログラムコマンドで*[FCSWPSR]*<SWP[0]>に "1"を設定します。スワップ状態を解除するには、自動メモリースワップコマンドで*[FCSWPSR]*<SWP[1]> に"1"を設定します。スワップ状態は*[FCSWPSR]*<SWP>で確認することができます。

自動メモリースワップコマンドの詳細は「[4.1.3.12](#page-56-0) [自動メモリースワップ」](#page-56-0)の章を参照してください。

#### **4.1.8.2.** 操作方法

メモリースワップ操作の基本的な流れを以下に示します。メモリースワップ操作の具体例は「[6.8](#page-105-0) [ユー](#page-105-0) [ザーブートプログラムの書き替え方法」](#page-105-0)を参照してください。

プロテクト機能が有効の場合は、プロテクトを一時解除してください。

プロテクトの一時解除方法は「[4.1.6.3](#page-59-0) [プロテクトの一時解除機能」](#page-59-0)を参照してください。プロテクト の一時解除をしない場合、手順におけるコマンド実行が行われません。

> 1. 0 番地で始まる領域の次の領域がブランク状態であることを確認します。(以後、0 番地 で始まる領域を Page0、次の領域を Page1 として説明します。)ブランク状態でなければ 消去してください。

> > Page0:旧オリジナルデータ Page1:ブランク

2. 0 番地で始まる領域のオリジナルデータを次の領域にも書き込みます。(両方の領域のデ ータを同じにします)

> Page0:旧オリジナルデータ Page1:コピーデータ(旧オリジナルデータ)

3. メモリースワップを行います。

Page0:コピーデータ(旧オリジナルデータ) Page1:旧オリジナルデータ

4. 旧オリジナルデータを消去して、ブランク状態にします。

Page0:コピーデータ(旧オリジナルデータ) Page1:ブランク

5. ブランク領域に新しいデータを書き込みます。

Page0:コピーデータ(旧オリジナルデータ) Page1:新オリジナルデータ

6. スワップ状態を解除します。

Page0:新オリジナルデータ Page1:コピーデータ(旧オリジナルデータ)

7. 自動メモリースワップ消去コマンドを実行します。

8. 必要により以下を行ってください。

- コピーデータ(旧オリジナルデータ)消去。
- スワップ領域以外のフラッシュメモリーのデータ書き換え。
- プロテクト機能の有効化
- セキュリティー機能の有効化

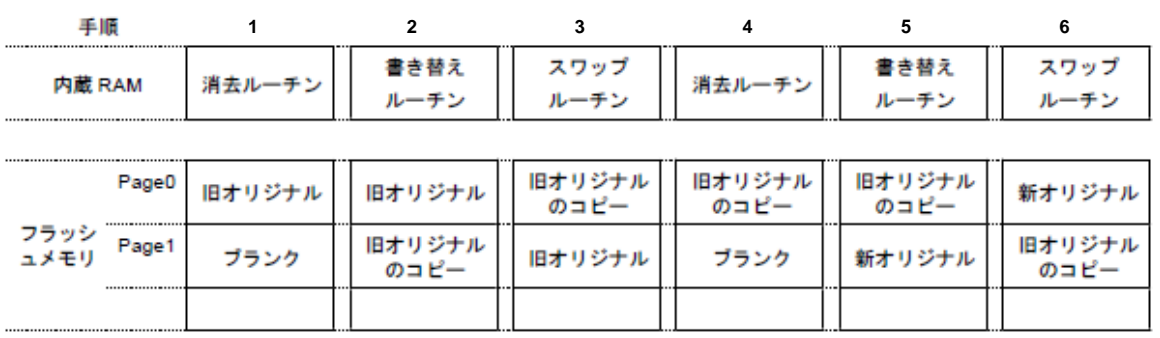

消去ルーチン: 햳

フラッシュメモリの消去を行うためのプログラム

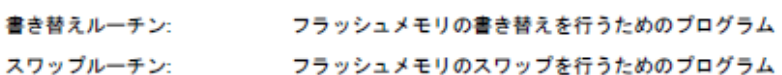

#### 図 **4.1** メモリースワップ実施手順の例

## **4.1.8.3.** メモリースワップ情報の消去

メモリースワップ状態を解除後、再びメモリースワップを行うには、自動メモリースワップ消去コマ ンドで*[FCSWPSR]*のレジスターを全て"0"に初期化してください。

## **4.1.9.** ユーザーインフォメーションエリア

ユーザーインフォメーションエリアでは命令実行はできません。データリードはCPUから命令で行い ます。

*[FCBNKCR]*によるバンク切替えによってアクセスが可能となります。アドレス配置などは「表 [2.8](#page-21-0) コ [ードフラッシュのユーザーインフォメーションエリア」](#page-21-0)を参照してください。切替後は、コードフラッ シュ(エリア 0)はアクセスしないでください。

チップ消去コマンドでは消去されませんので、チップごとにユニークな管理番号などを書き込んでお くことができます。

コードフラッシュ(エリア 0)と同時に使用できません。排他的に使用してください。

## <span id="page-63-0"></span>**4.1.9.1.** ユーザーインフォメーションエリアの切替え手順

- (1) RAM 上切替えプログラムを転送し、Jump します
- (2) *[FCBUFDISCLR]*<BUFDISCLR[2:0]>に"111"を書き込みます
- (3) *[FCBNKCR]*<BANK0[2:0]>に"111"を書き込みます
- (4) *[FCBNKCR]*<BANK0[2:0]>をリードして"111"となったことを確認します
- (5) ユーザーインフォメーションエリアを操作します データリード、データ書き込み、消去
- (6) *[FCBNKCR]*<BANK0[2:0]>に"000"を書き込みます
- (7) *[FCBNKCR]*<BANK0[2:0]>をリードして"000"となったことを確認します
- (8) *[FCBUFDISCLR]*<BUFDISCLR[2:0]>に"000"を書き込みます。
- (9) 元のプログラムへリターンします。

## **4.1.9.2.** ユーザーインフォメーションエリアへの書き込み方法

[4.1.9.1](#page-63-0) の手順(5)の工程で、コードフラッシュ(エリア 0)への書き込みと同様の手順で書き込みができま す。

## **4.1.9.3.** ユーザーインフォメーションエリアの消去方法

[4.1.9.1](#page-63-0) の手順(5)の工程で、コードフラッシュ(エリア 0)のページ消去と同様の手順で消去ができます。 全てが一括で消去されます。

# **5.** レジスター説明

# レジスター一覧

フラッシュメモリー関連のレジスター一覧を示します。

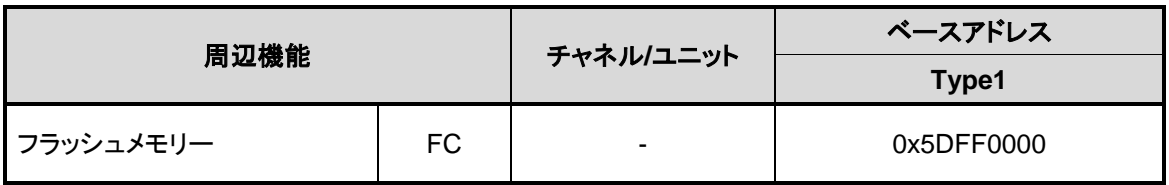

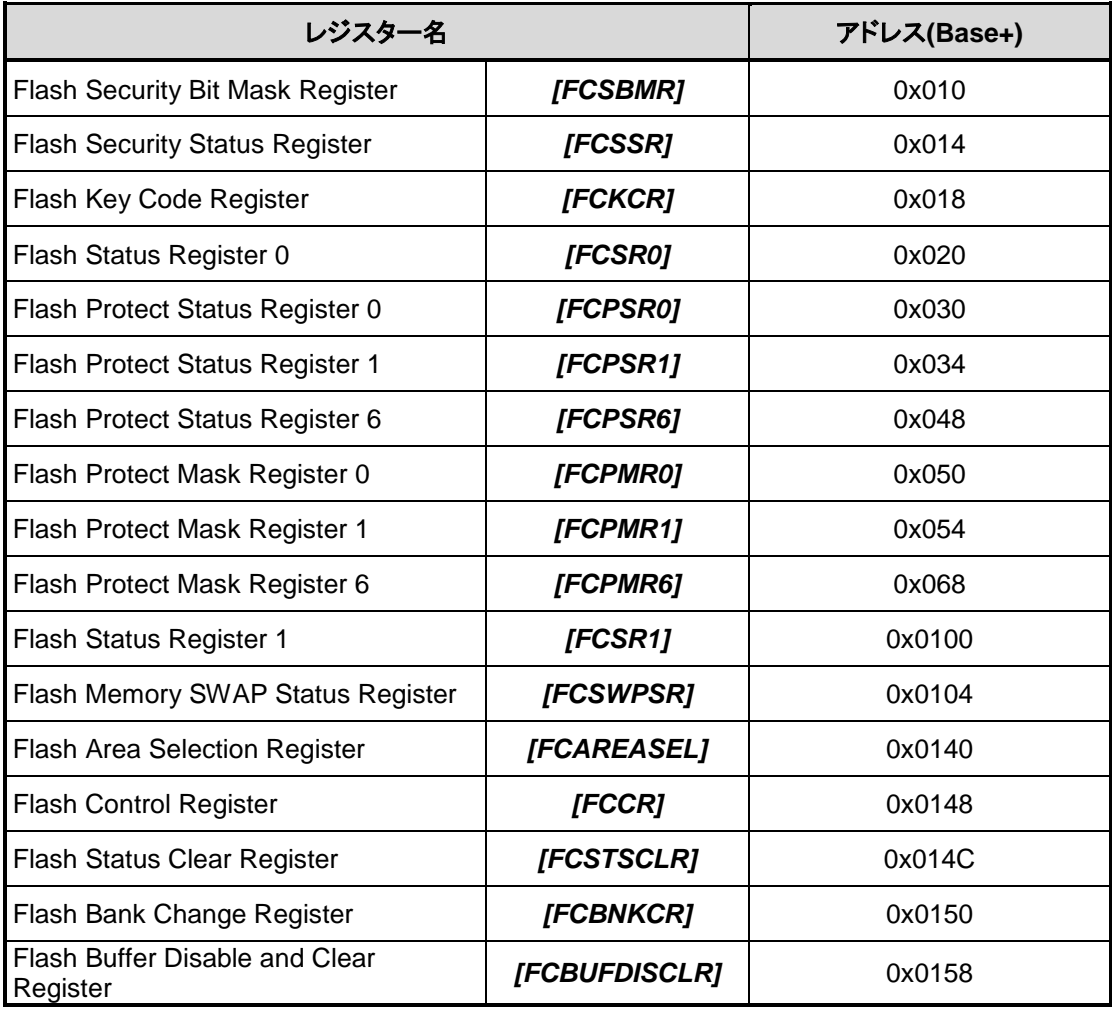

注)レジスター割り当てが無いアドレスにはアクセスしないでください。

## <span id="page-65-0"></span>レジスター詳細

## **5.2.1.** *[FCSBMR]* **(Flash Security Bit Mask Register)**

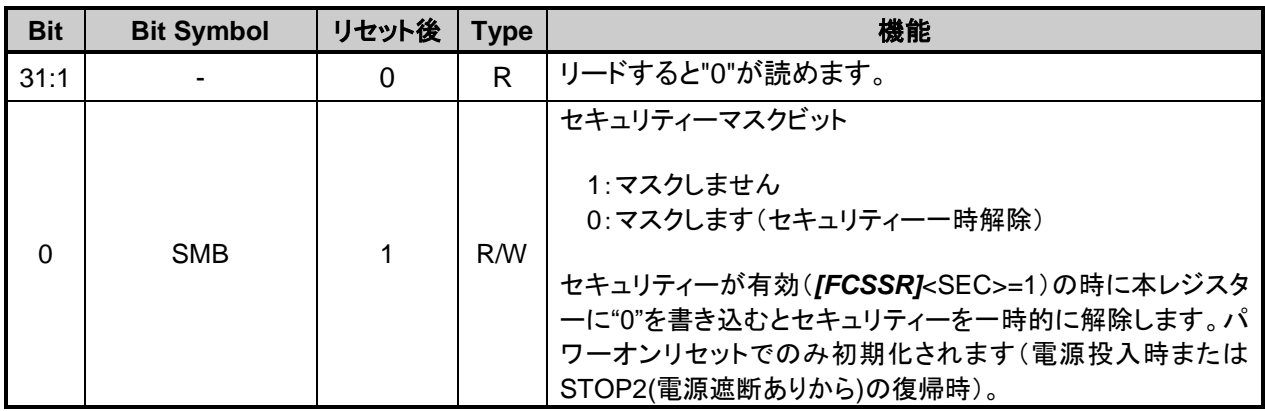

注)本レジスターを書き換える場合は以下の手順で行ってください。

1. [FCKCR]に対して特定のコード (0xA74A9D23) を書き込む。

2. 1 の書き込みから 16 クロック以内に*[FCSBMR]*<SMB>のデータを書き換える。

## **5.2.2.** *[FCSSR]* **(Flash Security Status Register)**

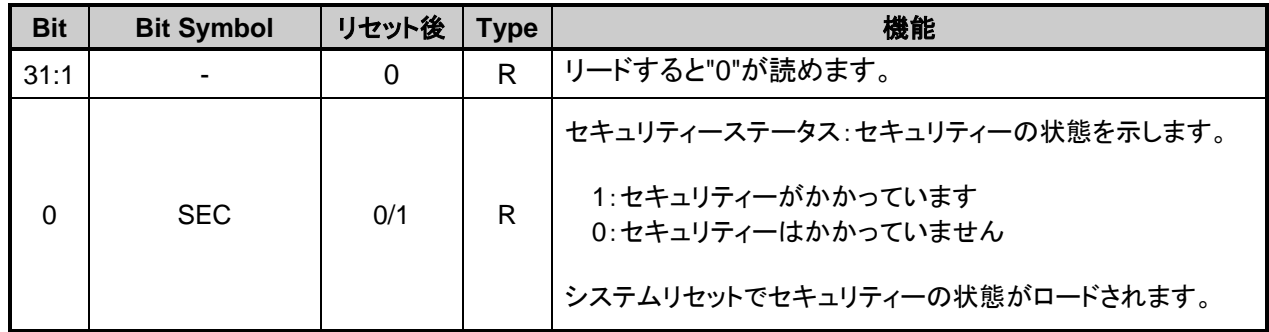

## **5.2.3.** *[FCKCR]* **(Flash Key Code Register)**

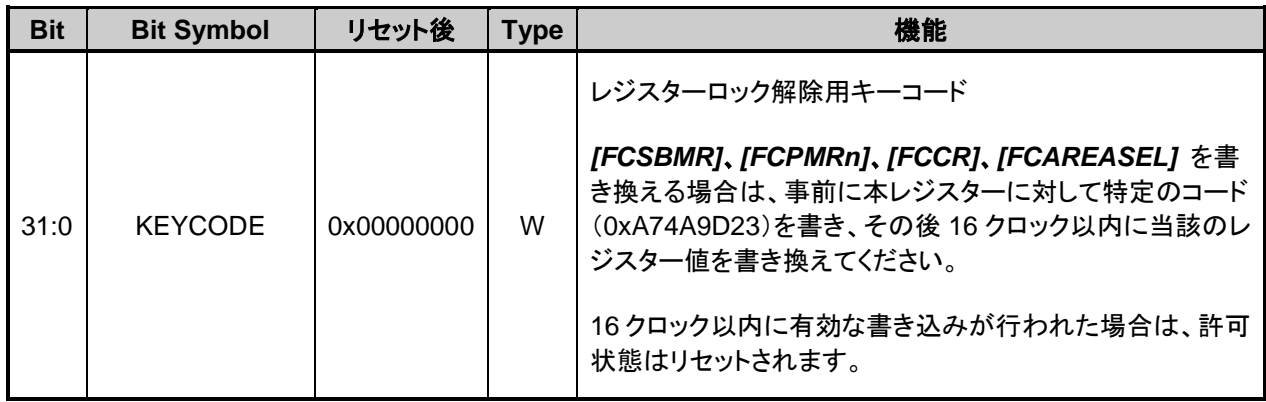

# **5.2.4.** *[FCSR0]* **(Flash Status Register 0)**

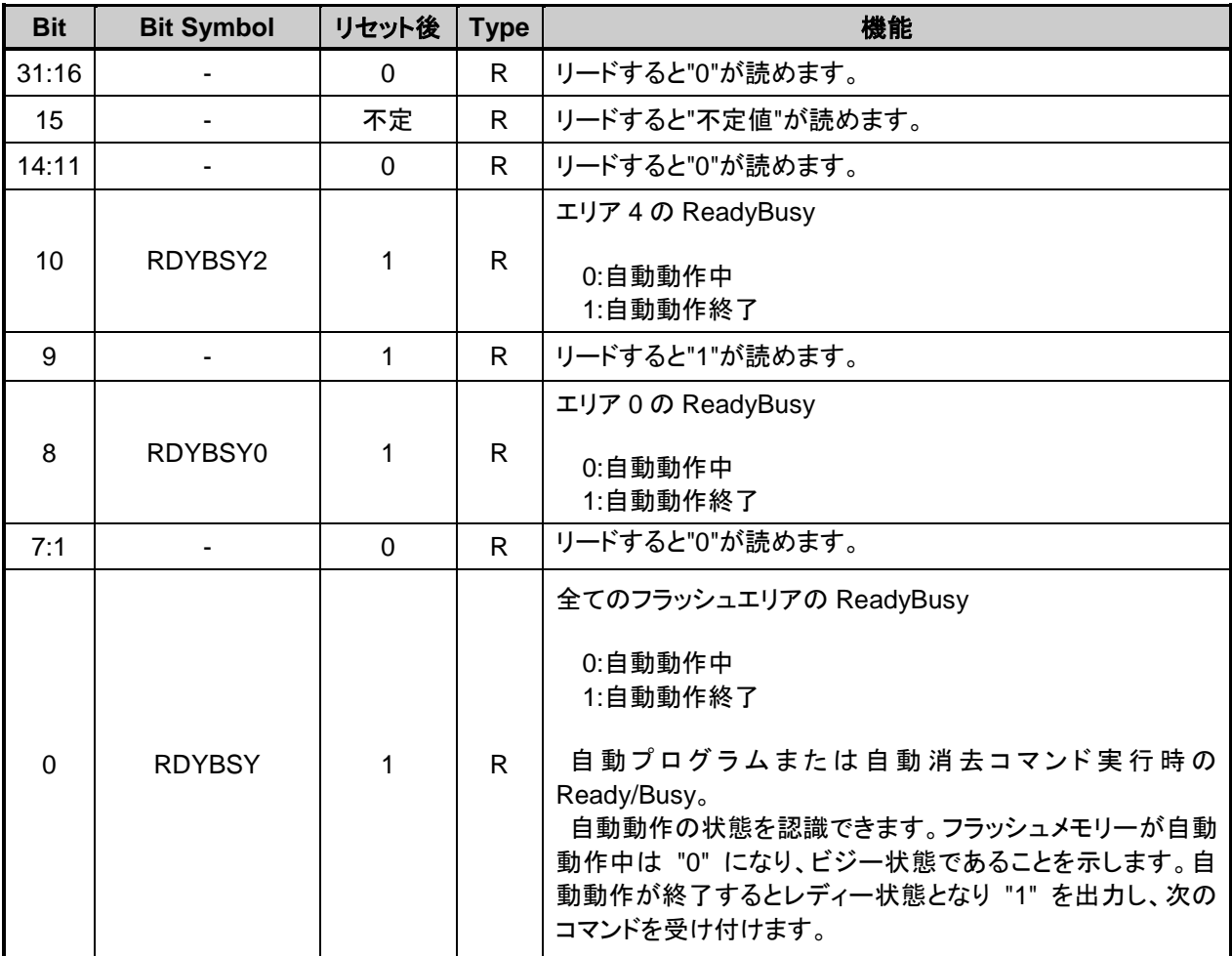

## **5.2.5.** *[FCPSR0]* **(Flash Protect Status Register 0)**

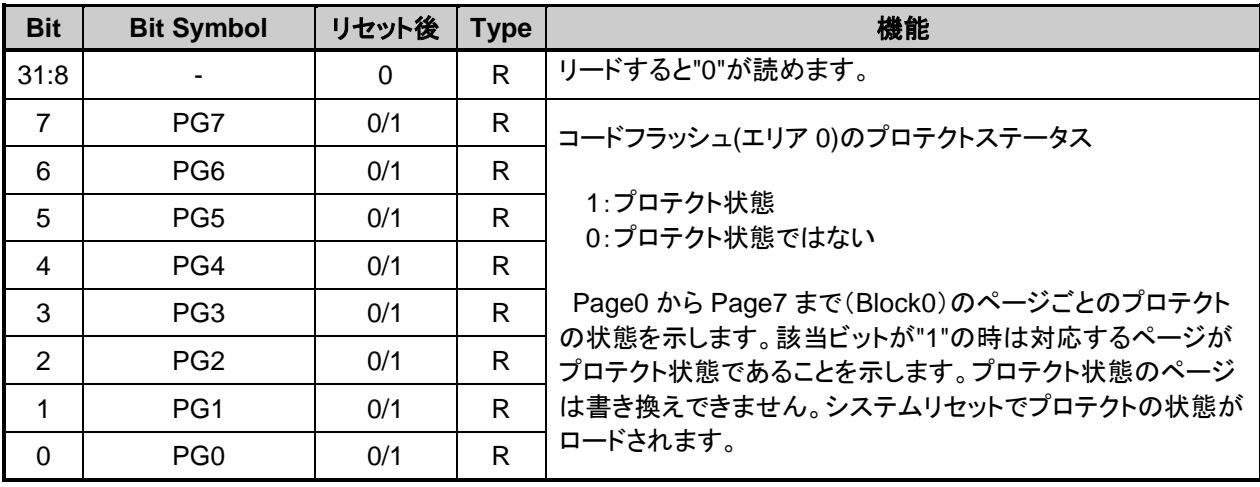

## **5.2.6.** *[FCPSR1]* **(Flash Protect Status Register 1)**

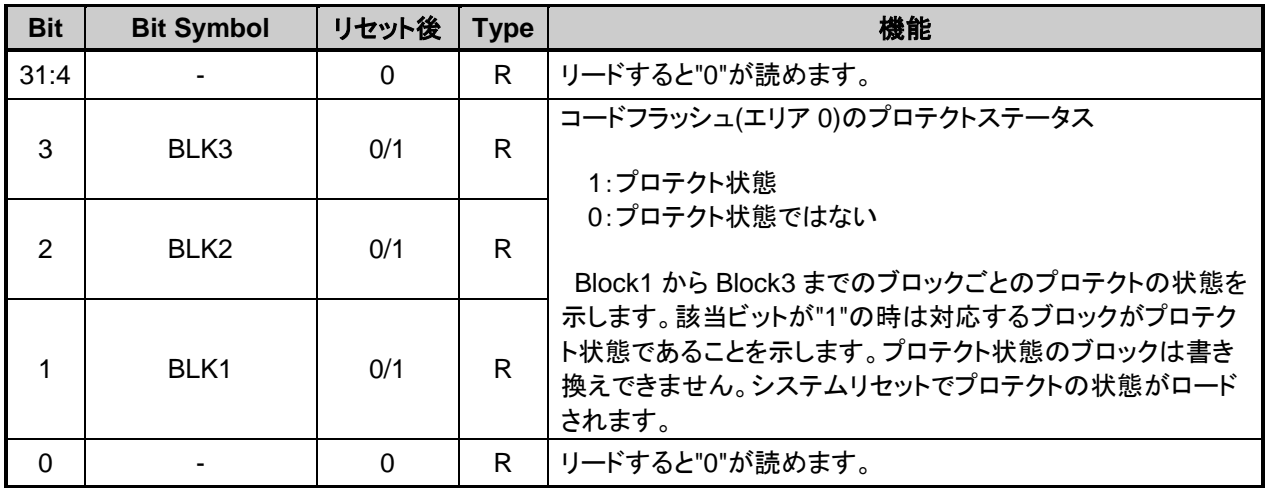

## **5.2.7.** *[FCPSR6]* **(Flash Protect Status Register 6)**

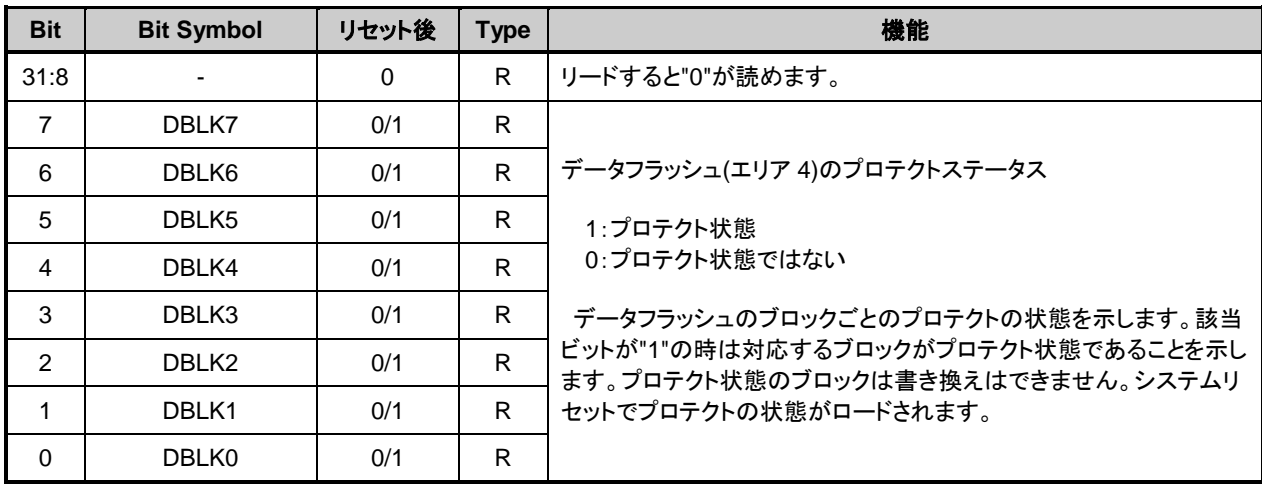

## **5.2.8.** *[FCPMR0]* **(Flash Protect Mask Register 0)**

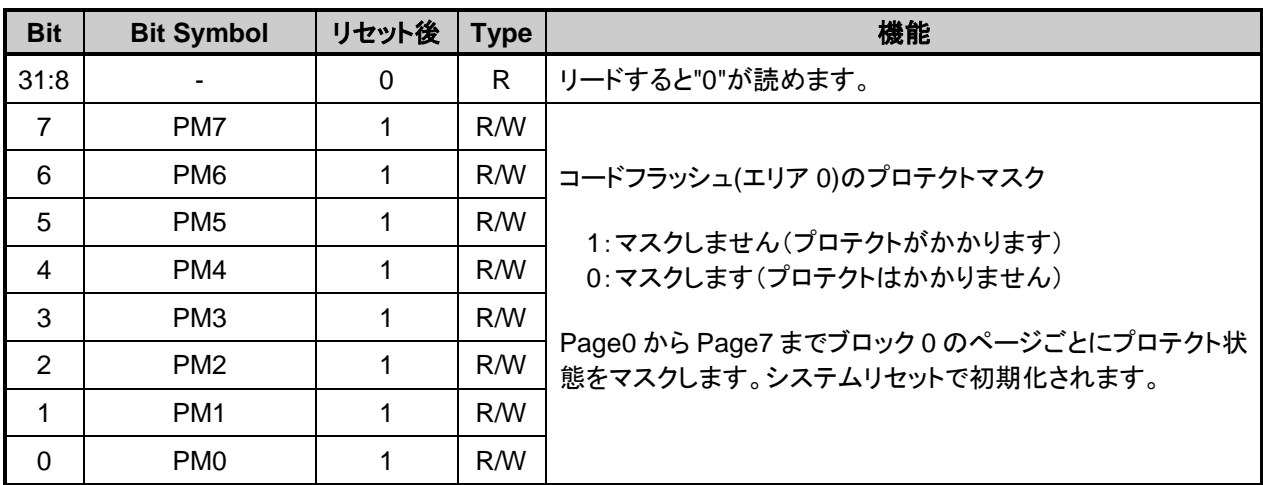

注)本レジスターを書き換える場合は以下の手順で行ってください。

1. *[FCKCR]*に対して特定のコード(0xA74A9D23)を書き込む。

2. 1 の書き込みから 16 クロック以内に*[FCPMR0]*<PMn>のデータを書き換える。

## **5.2.9.** *[FCPMR1]* **(Flash Protect Mask Register 1)**

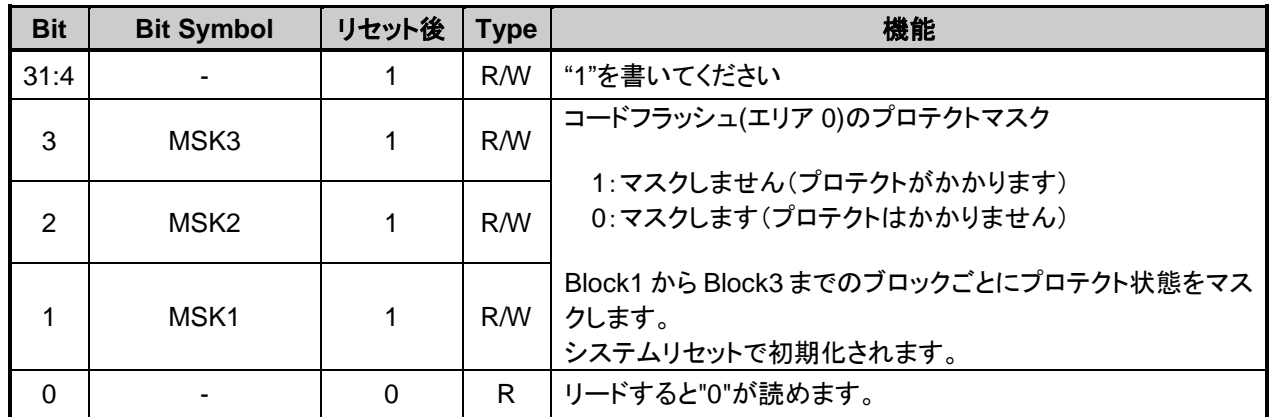

注)本レジスターを書き換える場合は以下の手順で行ってください。

1. *[FCKCR]*に対して特定のコード(0xA74A9D23)を書き込む。

2. 1 の書き込みから 16 クロック以内に*[FCPMR1]*<MSKn>のデータを書き換える。

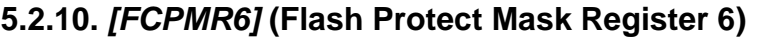

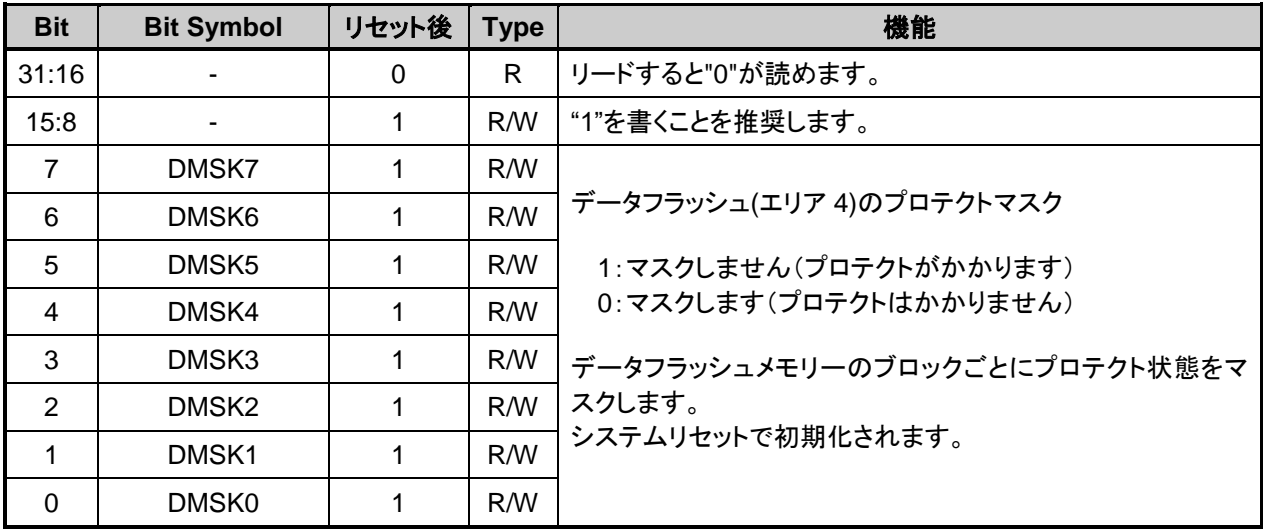

注)本レジスターを書き換える場合は以下の手順で行ってください。

1. [FCKCR]に対して特定のコード (0xA74A9D23) を書き込む。

2. 1 の書き込みから 16 クロック以内に*[FCPMR6]*<DMSKn>のデータを書き換える。

## **5.2.11.** *[FCSR1]* **(Flash Status Register 1)**

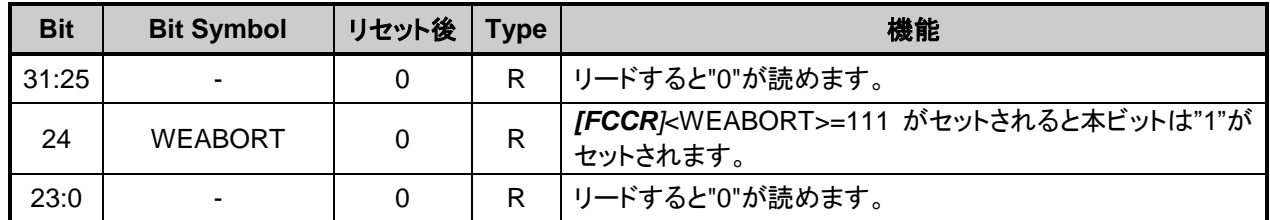

## **5.2.12.** *[FCSWPSR]* **(Flash Memory SWAP Status Register)**

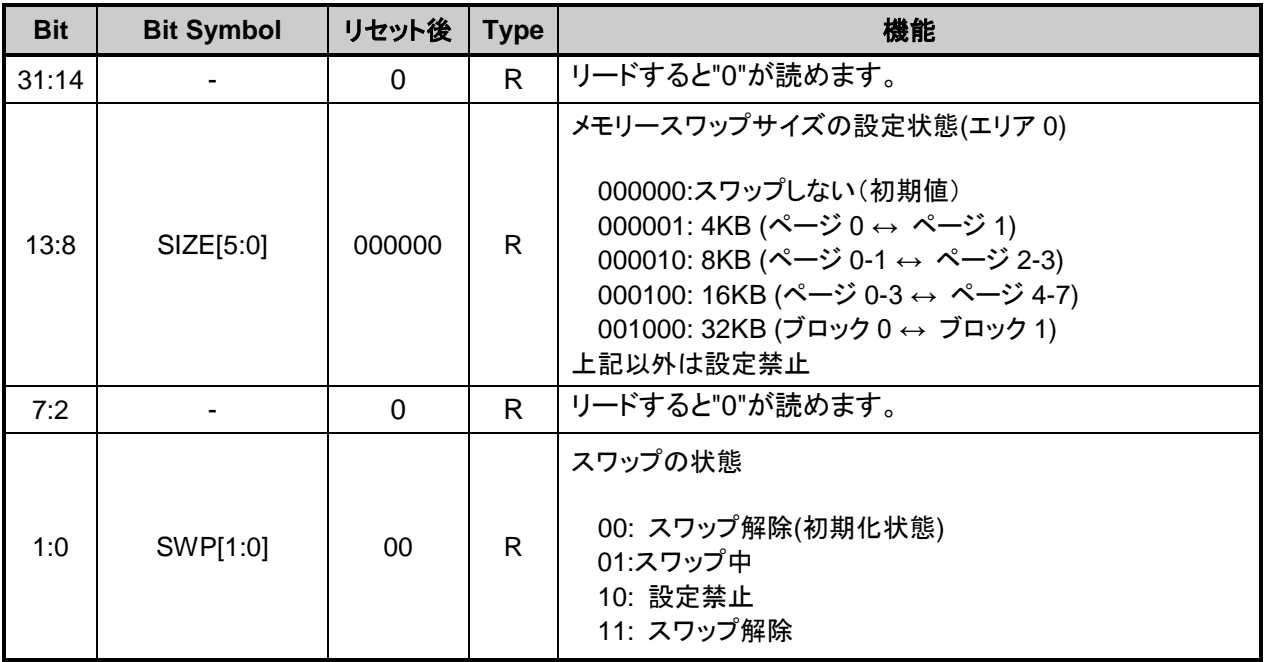

注1) メモリースワップを行う場合は場合は、RAM 上のプログラムで行ってください。

注2) <SWP[1:0]>を 11:スワップ解除から 00:スワップ解除の状態に初期化するためには自動スワップ 消去コマンドを実行します。この時、スワップサイズ<SIZE[5:0]>も一緒に"000000"に初期化され ます。この操作は、スワップするメモリーの両方にプログラムが書かれている状態で行ってくだ さい。

## **5.2.13.** *[FCAREASEL]* **(Flash Area Selection Register)**

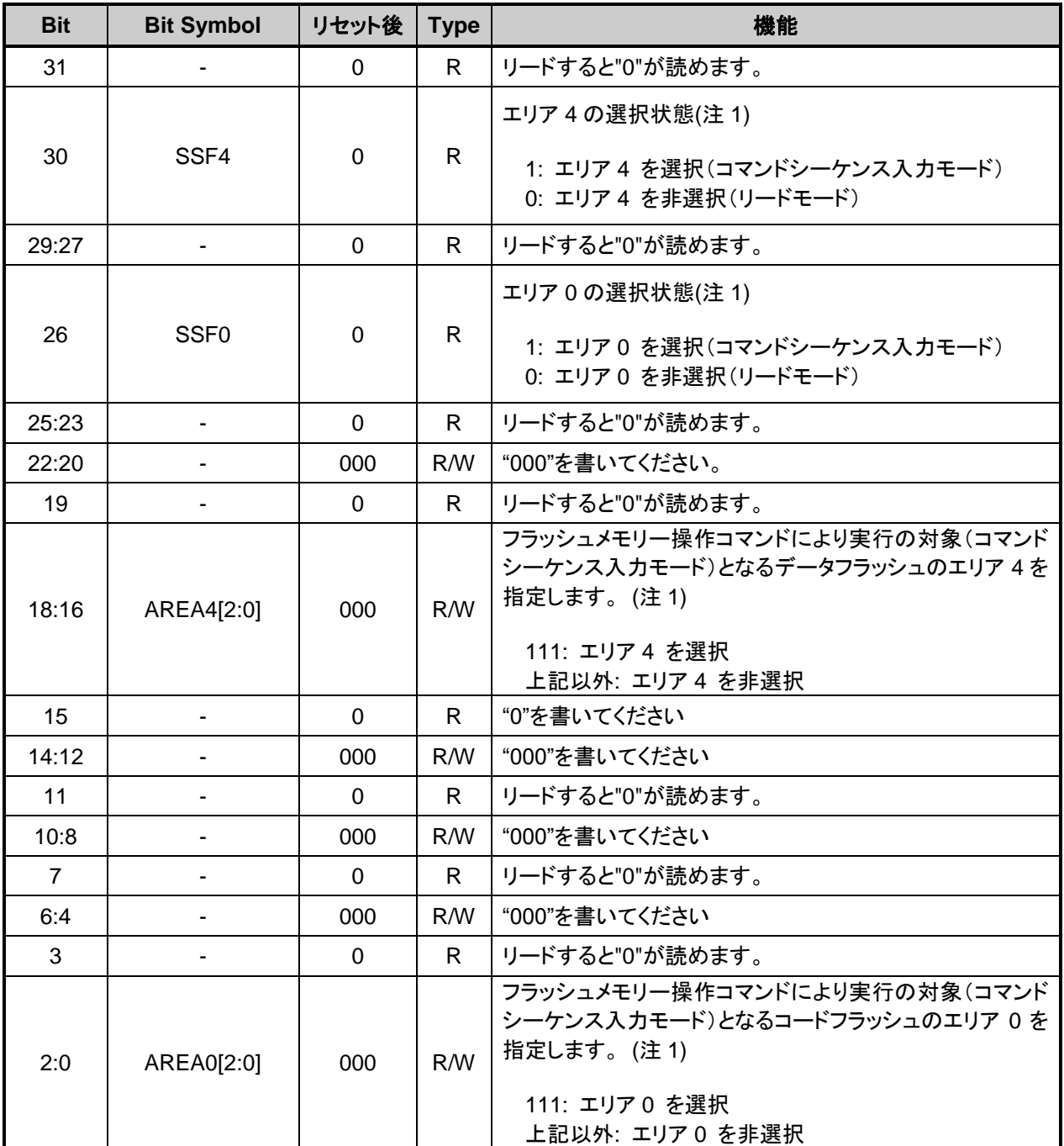

注1) <AREA0[2:0]>,<AREA4[2:0]>を書き換えた場合は、<SSF0>,<SSF4>をリードして書き換えた 結果が反映されるまで待ってから、次の操作を行ってください。

注2) 本レジスターを書き換える場合は以下の手順で行ってください。

1. [FCKCR]に対して特定のコード (0xA74A9D23) を書き込む。 2. 1 の書き込みから 16 クロック以内に*[FCAREASEL]*<AREAn[2:0]>のデータを書き換える。

注3) 本レジスターを書き換える場合は RAM 上のプログラムで行ってください。
# **5.2.14.** *[FCCR]* **Flash Control Register**

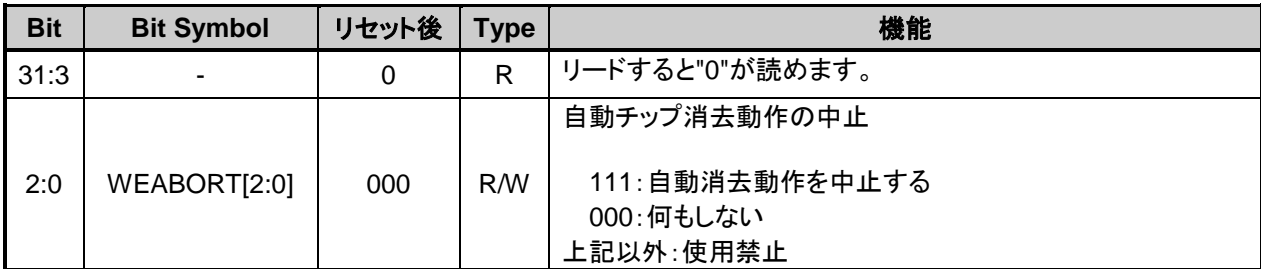

注1) 本レジスターを書き換える場合は以下の手順で行ってください。

1. *[FCKCR]*に対して特定のコード(0xA74A9D23)を書き込む。

2. 1 の書き込みから 16 クロック以内に*[FCCR]*<WEABORT>のデータを書き換える。

注 2) 本レジスターを書き換える場合は、RAM 上のプログラムで行ってください。

# **5.2.15.** *[FCSTSCLR]* **(Flash Status Clear Register)**

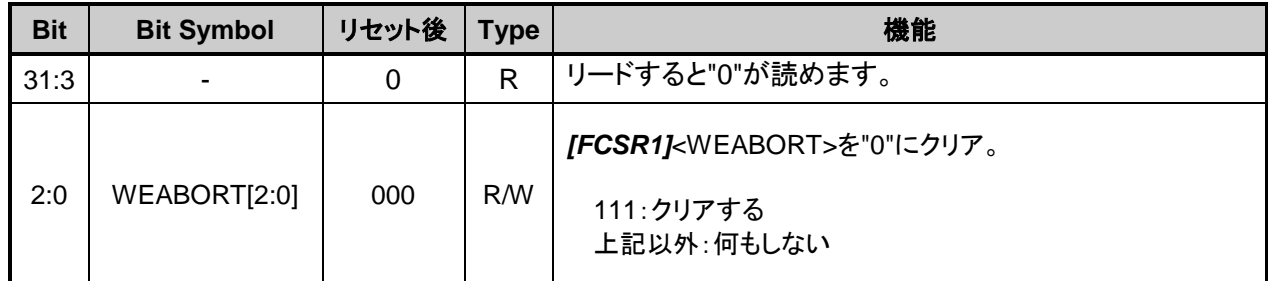

注) 本レジスターを書き換える場合は、RAM 上のプログラムで行ってください。

# **5.2.16.** *[FCBNKCR]* **(Flash Bank Change Register)**

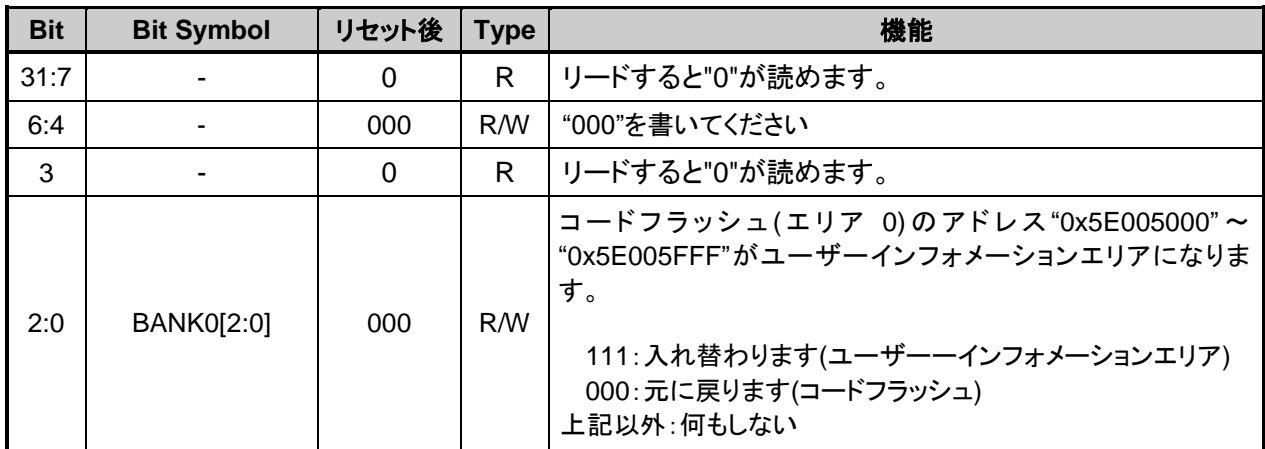

注1) BANK0を操作の前後でコードフラッシュバッファーの操作が必要です。[5.2.17.](#page-73-0) *[\[FCBUFDISCLR\]](#page-73-0)* (Flash [Buffer Disable and Clear](#page-73-0) Register を参照してください。

注2) 本レジスターに値を設定する場合は、本レジスターに値をライトし、その後ライトした値がリー ドできることを確認してください。

注3) 本レジスターを書き換える場合は、RAM 上のプログラムで行ってください。

注4) ユーザーインフォメーションエリアを使用中はコードフラッシュ(エリア0)の"0x5E005000"~ "0x5E005FFF"以外の領域はアクセスしないでください。

# <span id="page-73-0"></span>**5.2.17.** *[FCBUFDISCLR]* **(Flash Buffer Disable and Clear Register)**

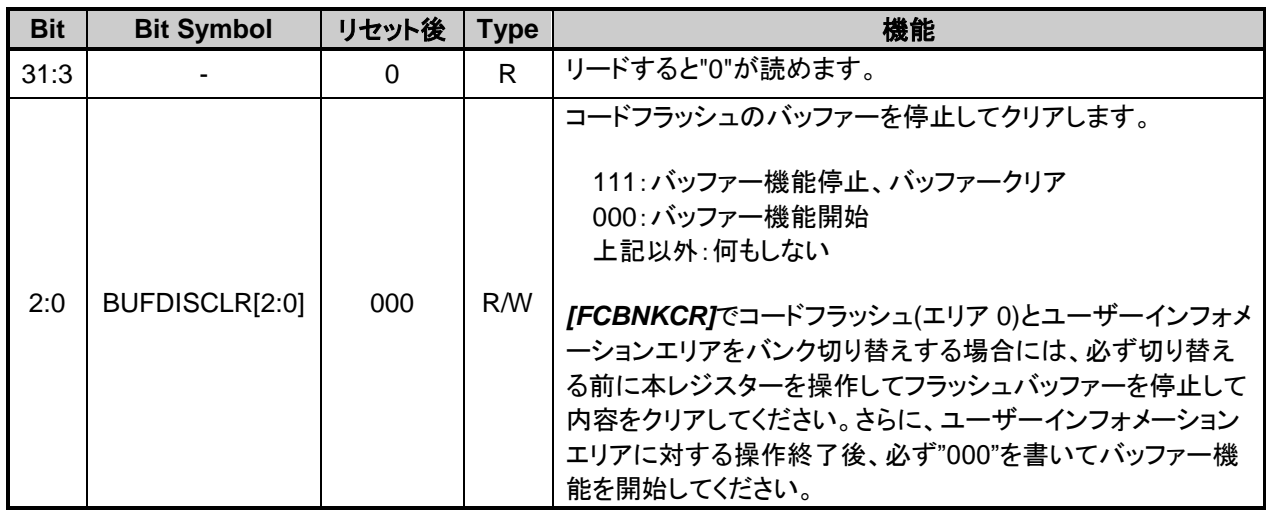

注1) 本レジスターに値を設定する場合は、本レジスターに値をライトし、その後ライトした値がリー ドできることを確認してください。

注2) 本レジスターを書き換える場合は、RAM 上のプログラムで行ってください。

# **6.** プログラミング方法

# 6.1 初期化

コードフラッシュまたはデータフラッシュへの書き込み,消去操作を行う前には、必ず内蔵高速発振 器(IHOSC1)を発振させてください。発振開始後*[CGOSCCR]*<IHOSC1F>=1 であることを確認してから 操作してください。内蔵高速発振器 (IHOSC1) および*[CGOSCCR]*<IHOSC1F>については、リファレン スマニュアル「クロック制御と動作モード」を参照してください。

# 6.2. モードの説明

シングルチップモードとシングルブートモードがあり、シングルチップモードにはノーマルモード、 デュアルモードがあります。表 [6.1](#page-74-0) [にモードと動作を](#page-74-1)示します。

<span id="page-74-0"></span>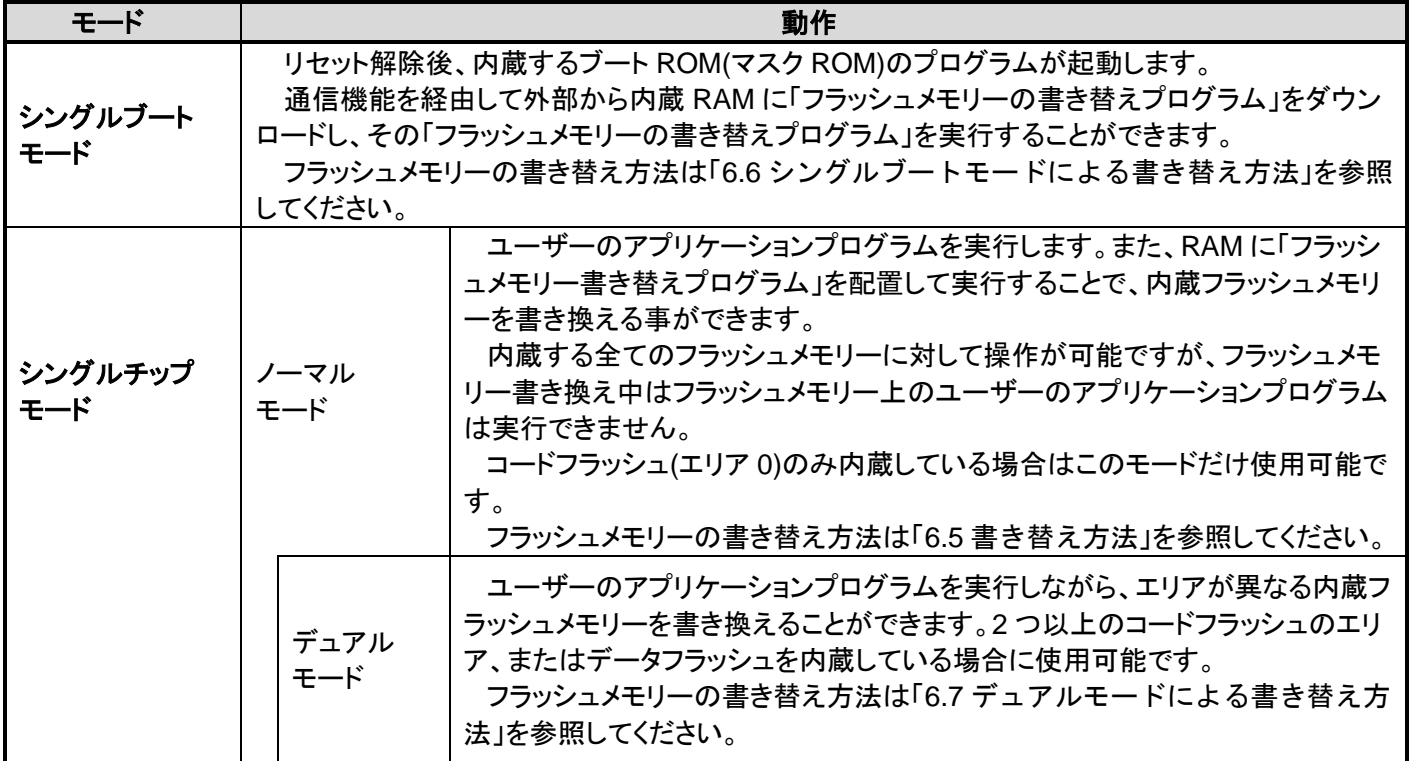

#### <span id="page-74-1"></span>表 **6.1** モードと動作

# <span id="page-75-0"></span>6.3. モードの決定

シングルチップ、シングルブートの各モードへの遷移は、RESET\_N 端子からのリセットを解除する ときの BOOT\_N 端子の状態により決定されます。

| 動作モード      | 端子                |        |
|------------|-------------------|--------|
|            | <b>RESET N</b>    | BOOT N |
| シングルチップモード | $0 \rightarrow 1$ |        |
| シングルブートモード | ∩→1               |        |

表 **6.2** 動作モード設定表

# 6.4. モードごとのメモリーマップ

図 1.1 [メモリーマップ例](#page-15-0)を参照してください。

# <span id="page-76-0"></span>6.5 書き替え方法

ユーザーのセット上で内蔵 RAM に置くフラッシュメモリーの書き替えプログラムでフラッシュメモ リーの書き替えを実行する方法です。ユーザーアプリケーション上で用意されているフラッシュメモリ ー書き替え用のプログラムで用いる通信機能が、UART と異なる場合やシングルブートとは異なるチャ ネルを使用する場合に使用します。動作はシングルチップモードで行います。このため、シングルチッ プモードで通常のユーザーアプリケーションプログラムが動作しているノーマルモードから、フラッシ ュを書き替えるためのユーザーブートモードに移行する必要があります。従って、条件判定を行うプロ グラムをユーザーアプリケーションの中で、リセット処理プログラムの中に組み込んでください。

このモード切り替えの条件設定は、ユーザーのシステムセット条件に合わせて独自に構築してくださ い。また、ユーザーブートモード移行後に使用するユーザー独自のフラッシュメモリー書き替えルーチ ンも同様にユーザーアプリケーションの中にあらかじめ組み込んでおき、ユーザーブートモード移行後 にこれらのルーチンを使用して書き替えを行ってください。また、シングルチップモード(通常動作モ ード)中に誤ってフラッシュの内容を書き替えないよう、書き替え処理が完了した後、必要なブロック にライト/消去プロテクトをかけておくことを推奨します。ユーザーブートモード中は、全ての例外発生 を禁止してください。

書き替えルーチンをフラッシュメモリーに置く場合と、外部から転送する場合の 2 ケースを例に、以 下(1-A), (1-B)にその手順を説明します。フラッシュメモリーへの書き込み/消去 方法の詳細は、「[4](#page-47-0) [フラ](#page-47-0) [ッシュメモリー詳細」](#page-47-0)を参照してください。

# **6.5.1. (1-A)**書き替えルーチンをフラッシュメモリーに内蔵する場合の手順例

#### **6.5.1.1. Step-1**

ユーザーは、あらかじめ どのような条件(例えば端子状態)に設定されたらユーザーブートモードに移 行するか、どの通信機能を使用してデータ転送を行うかを決め、それに合った回路の設計、プログラム の作成を行います。ユーザーは本デバイスをボードに組み込む前に、あらかじめフラッシュメモリー上 の任意のブロックにライターなどを使用して以下に示す 3 つのプログラムを書き込んでおきます。

- (a) モード判定ルーチン: 書き替え動作に移るためのプログラム
- (b) フラッシュ書き替えルーチン: 書き替えデータを外部から取り込み、フラッシュ メモリーを書き替えるためのプログラム
- (c) コピールーチン: 上記(b)を内蔵 RAM にコピーするためのプログラム

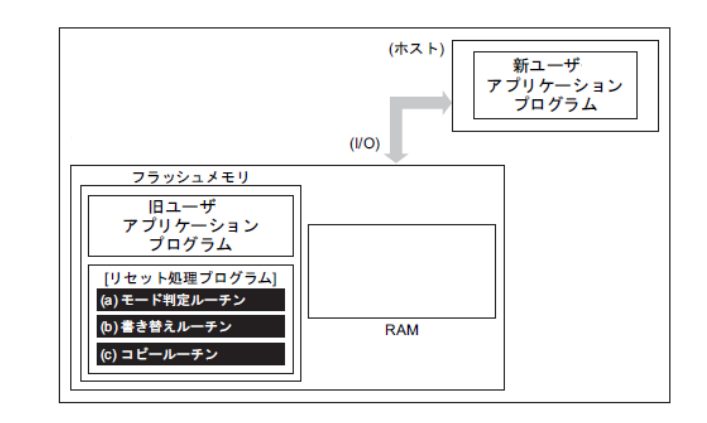

図 **6.1** 書き替えルーチンをフラッシュメモリーに内蔵する場合の手順**(1)**

# **6.5.1.2. Step-2**

以下リセット処理プログラム内にこれらのルーチンを組み込んだ場合について説明します。まず、リ セット処理プログラムでユーザーブートモードへの移行を判定します。このとき、移行条件が整ってい れば、プログラムは書き替えのためのユーザーブートモードに移ります。(ユーザーブートモードに移行 した場合は、これ以降例外を発生させないでください)

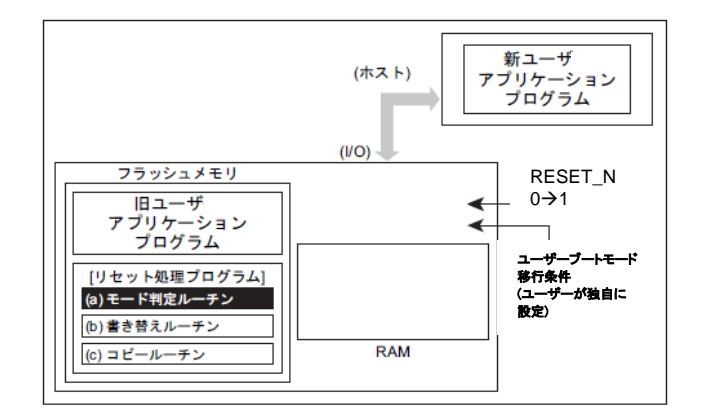

# 図 **6.2** 書き替えルーチンをフラッシュメモリーに内蔵する場合の手順**(2)**

#### **6.5.1.3. Step-3**

ユーザーブートモードに移ると、(c)コピールーチンを使用して、(b)書き替えルーチンを内蔵 RAM に コピーします。

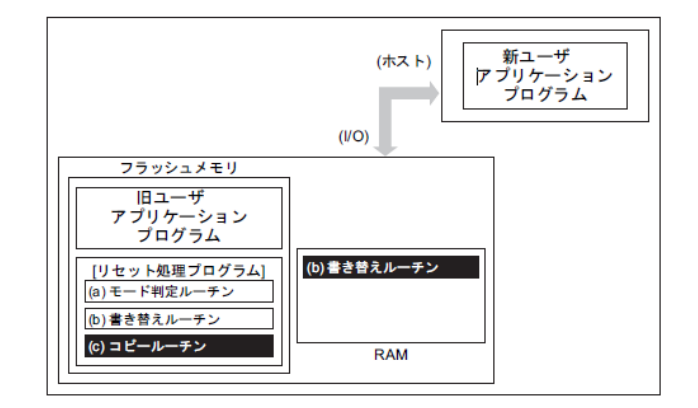

#### 図 **6.3** 書き替えルーチンをフラッシュメモリーに内蔵する場合の手順**(3)**

### **6.5.1.4. Step-4**

RAM 上の書き替えルーチンへジャンプし、旧ユーザープログラム領域のライト/消去プロテクトを解 除して、消去(任意の消去単位)を行います。

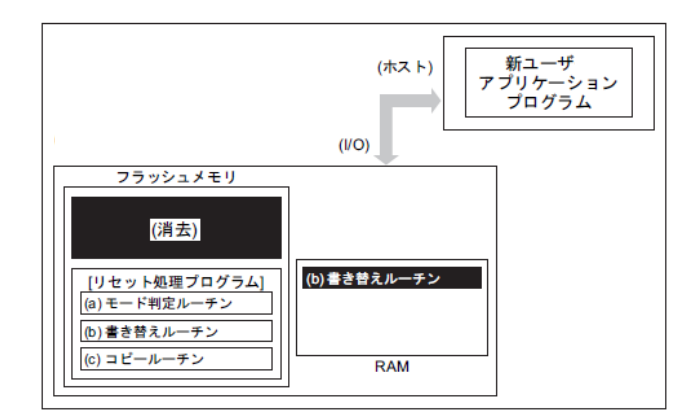

#### 図 **6.4** 書き替えルーチンをフラッシュメモリーに内蔵する場合の手順**(4)**

#### **6.5.1.5. Step-5**

さらに、RAM 上の書き替えルーチンを実行して、転送元(ホスト)より新ユーザーアプリケーションプ ログラムのデータをロードし、フラッシュメモリーの消去した領域に書き込みを行います。書き込みが 完了したら、ユーザープログラム領域のライト/消去プロテクトをオンにします。

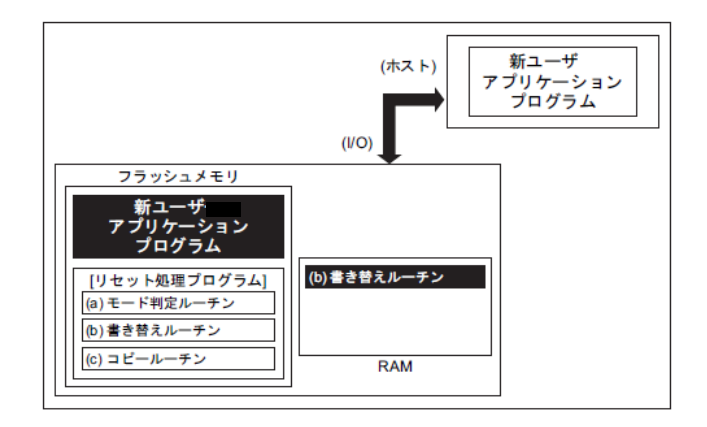

#### 図 **6.5** 書き替えルーチンをフラッシュメモリーに内蔵する場合の手順**(5)**

### **6.5.1.6. Step-6**

RESET\_N 端子を"0"にしてリセットを行い、設定条件をノーマルモードの設定にします。リセット解 除後、新ユーザーアプリケーションプログラムで動作を開始します。

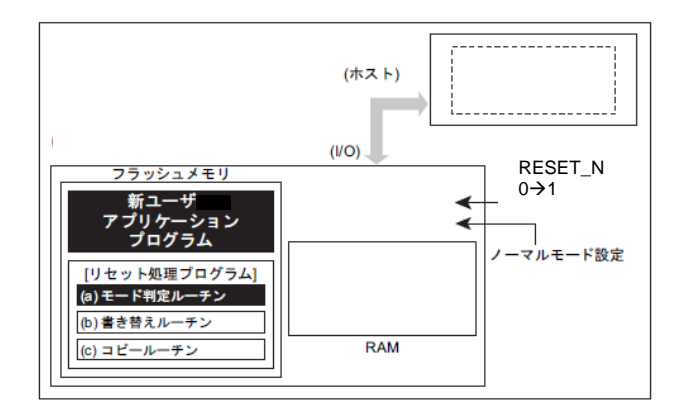

#### 図 **6.6** 書き替えルーチンをフラッシュメモリーに内蔵する場合の手順**(6)**

# **6.5.2. (1-B)**書き替えルーチンを外部から転送する手順例

#### **6.5.2.1. Step-1**

ユーザーは、あらかじめ どのような条件(例えば端子状態)に設定されたらユーザーブートモードに移 行するか、どの I/O バスを使用してデータ転送を行うかを決め、それに合った回路の設計、プログラム の作成を行います。ユーザーは本デバイスをボードに組み込む前に、あらかじめフラッシュメモリー上 の任意のブロックにライターなどを使用して以下に示す 2 つのプログラムを書き込んでおきます。

- (a) モード判定ルーチン: 書き替え動作に移るためのプログラム
- (b) 転送ルーチン: 書き替えプログラムを外部から取り込むためのプログラム

また、下記に示すプログラムはホスト上に用意します。

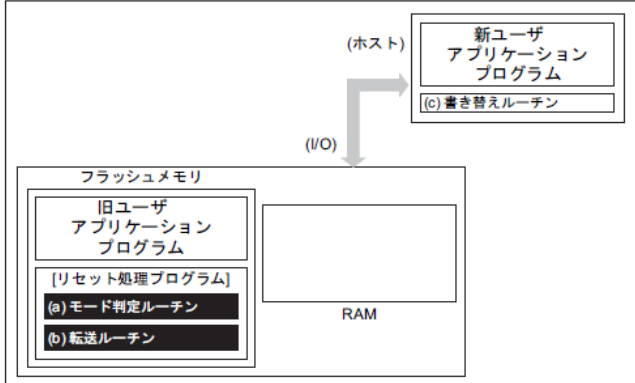

(c) 書き替えルーチン: 書き替えを行うためのプログラム

#### 図 **6.7** 書き替えルーチンを外部から転送する手順**(1)**

#### **6.5.2.2. Step-2**

以下、リセット処理プログラム内にこれらのルーチンを組み込んだ場合について説明します。

まず、リセット解除後のリセット処理プログラムでユーザーブートモードへの移行を判定します。こ のとき、移行条件が整っていれば、プログラムは書き替えのためのユーザーブートモードに移ります。(ユ ーザーブートモードに移行した場合は、これ以降例外を発生させないでください)

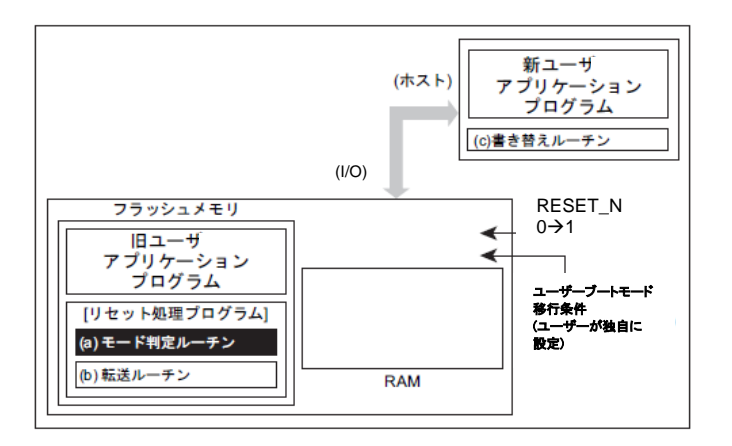

#### 図 **6.8** 書き替えルーチンを外部から転送する手順**(2)**

#### **6.5.2.3. Step-3**

ユーザーブートモードに移ると、(b)転送ルーチンを使用して、転送元(ホスト)より(c)書き替えルーチ ンを内蔵 RAM にロードします。

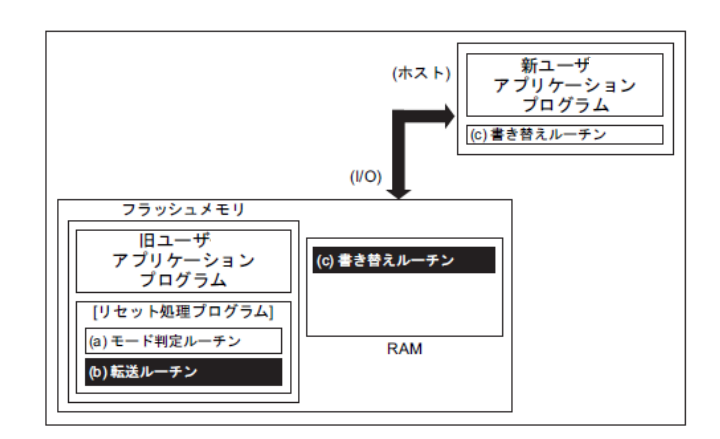

#### 図 **6.9** 書き替えルーチンを外部から転送する手順**(3)**

#### **6.5.2.4. Step-4**

RAM 上の書き替えルーチンへジャンプし、旧ユーザープログラム領域のライト/消去プロテクトを解 除して、消去(任意の消去単位)を行います。

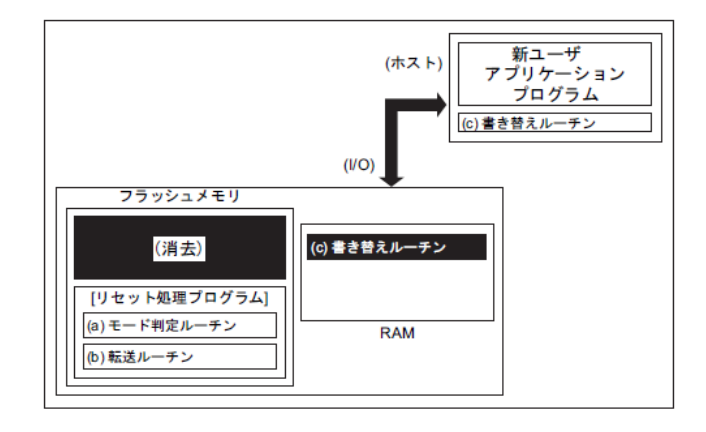

#### 図 **6.10** 書き替えルーチンを外部から転送する手順**(4)**

## **6.5.2.5. Step-5**

さらに、RAM 上の(c)書き替えルーチンを実行して、転送元(ホスト)より新ユーザーアプリケーシショ ンプログラムのデータをロードし、消去した領域に書き込みを行います。書き込みが完了したら、ユー ザープログラム領域のライト/消去プロテクトをオンにします。

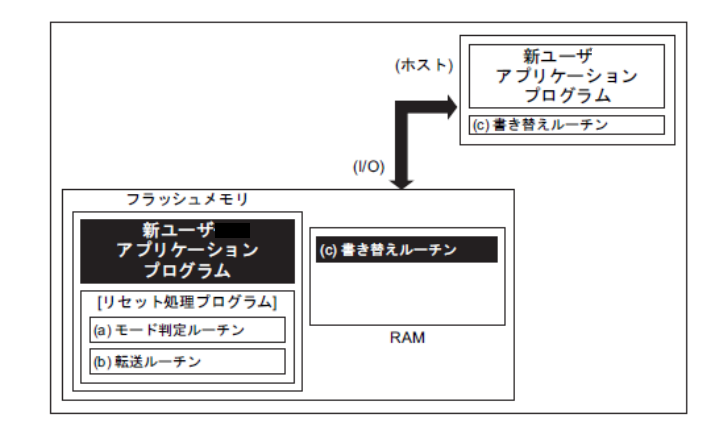

#### 図 **6.11** 書き替えルーチンを外部から転送する手順**(5)**

#### **6.5.2.6. Step-6**

RESET\_N 入力端子を"0"にしてリセットを行い、設定条件をノーマルモードに設定します。リセット 解除後、新ユーザーアプリケーションプログラムで動作を開始します。

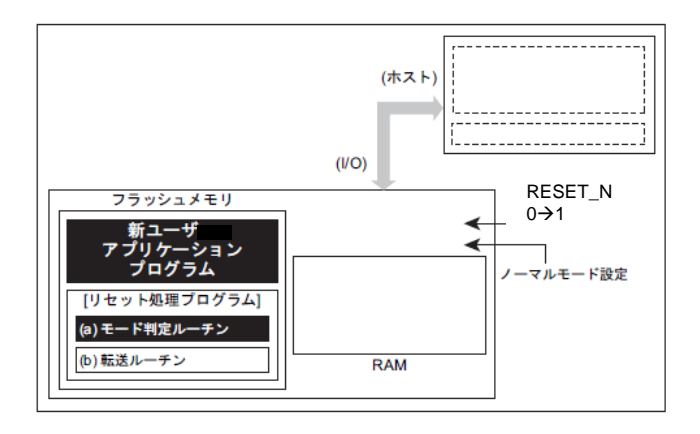

#### 図 **6.12** 書き替えルーチンを外部から転送する手順**(6)**

# <span id="page-83-0"></span>シングルブートモードによる書き替え方法

#### **6.6.1.** 概要

シングルブートモードは、リセット解除後 内蔵するブート ROM(マスク ROM)から起動します。 ブート ROM が割り込みベクターテーブルを含む領域にマッピングされ、フラッシュメモリーはブー

ト ROM 領域とは別のアドレス空間にマッピングされます。

シングルブートモードでは、コマンドおよびデータをシリアル転送してフラッシュメモリーの書き替 えを行います。

| 機能/コマンド     | 基本動作     | 動作の説明                  | 備考/参照先           |
|-------------|----------|------------------------|------------------|
| 通信機能        | 通信       | UARTを使用して通信を行います。      |                  |
|             | 通信レート    | 外部ホストコントローラーからあらかじめ    | 転送可能なボー<br>表 6.7 |
|             |          | 決められたレートで送られた信号を解析     | レートの設定例          |
|             |          | して、通信レートを自動設定します。      | (fc=10MHz、誤差含まず) |
| RAM 転送コマンド  | RAM 転送   | 通信機能を使って外部ホストコントロー     |                  |
|             |          | ラーーから送られてくるフラッシュ書き換    |                  |
|             |          | えプログラムを内蔵 RAM へ格納し、これ  |                  |
|             |          | を実行します。                |                  |
|             | パスワード    | 8 バイト~255 バイトの任意の長さのパス | ユーザープログラムの一部     |
|             |          | ワードを使用可能です。パスワードがー     | をパスワードとして利用しま    |
|             |          | 致しない場合はエラーとなり RAM 転送は  | す。               |
|             |          | 実行しません。                |                  |
| フラッシュメモリー消去 | フラッシュメモリ | フラッシュメモリー消去コマンドは、書き    | 対象:              |
| コマンド        | 一消去      | 込み/消去プロテクトおよびセキュリティー   | データフラッシュ、        |
|             |          | の状態にかかわらず、パスワード無しで     | コードフラッシュ、        |
|             |          | ユーザーインフォメーションエリアを除く全   | プロテクトビット、        |
|             |          | てのフラッシュメモリーを消去します。     | メモリースワップビット、     |
|             |          |                        | セキュリティービット       |

表 **6.3** 機能とコマンド

ターゲット(TXZ マイクロコントローラー)の UART(注)と外部ホストコントローラー(以降コントロー ラー)を接続し、コントローラー側から送られて来る「フラッシュ書き替えプログラム」を内蔵 RAM に 格納し、RAM 上の「フラッシュ書き替えプログラム」を実行してフラッシュメモリーの書き替えを行 います。コントローラー側との通信の詳細は後述のプロトコルに従ってください。

シングルブートモード中は、全ての例外発生を禁止してください。

シングルチップモード(通常動作)中に誤ってフラッシュメモリーの内容を書き替えないよう、書き替 え処理が完了したら必要なブロックに書き込み/消去プロテクトをかけておくことを推奨します。

注) UART についての詳細はリファレンスマニュアル「非同期シリアル通信回路」を参照してください。

# **6.6.2.** モード設定

オンボードプログラミングを実行するためには、本デバイスをシングルブートモードで立ち上げます。 シングルブートモードで立ち上がるための設定は「[6.3](#page-75-0) [モードの決定」](#page-75-0)を参照してください。

# **6.6.3.** インターフェース仕様

シングルブートモードでのシリアル通信フォーマットを以下に示します。オンボードプログラミング を実行するためには、コントローラー側の通信フォーマットも同様に設定する必要があります。

> 通信チャネル: UART チャネル x (製品によって異なります) シリアル転送モード: UART(非同期通信) モード, 半 2 重通信, LSB ファースト データ長: 8 ビット パリティービット: なし STOP ビット: 1 ビット ボーレート: 任意のボーレート(表 6.7 [転送可能なボーレートの設定例](#page-86-0)(fc=10MHz、誤差含 [まず](#page-86-0))参照) WDT:停止

内蔵ブートプログラムは、クロック/モード制御ブロックの設定は初期状態のままで動作します(fc=10MHz、 使用する機能ブロックへのクロック供給は行います)。

ボーレートは、「[6.6.6.1](#page-86-1) [シリアル動作モード判定」](#page-86-1)で説明しているようにタイマーカウンター(T32A) を用いて判定します。判定時のボーレートはタイマーで計測可能な範囲である必要があります。

<span id="page-84-0"></span>内蔵ブートプログラムで使用する端子を「表 6.4 [使用端子例」](#page-84-0)にまとめます。これ以外の端子は内 蔵ブートプログラムでは操作しません。

| 端子種類    | 端子名           |
|---------|---------------|
| モード設定端子 | BOOT N        |
| リセット端子  | RESET N       |
|         | <b>UTxTXD</b> |
| 通信端子    | UTxRXD        |

表 **6.4** 使用端子例

- 注 1)使用される UART のチャネルは製品によって異なりますので、リファレンスマニュアルの"製品 個別情報"を確認してください。
- 注 2)同一チャネルの UART が 2 系統ある場合は、シングルブートモード起動時にどちらにホストが接 続されているのか自動で検出して接続されます(製品によって異なります)。使用しないチャネル の RXD 端子はオープンまたは"H"固定にしてください。また、同時に両方の端子にホストを接続 しないでください。

## **6.6.4.** メモリーの制約について

シングルブートモードでは、内蔵 RAM,内蔵フラッシュメモリーに対して「表 6.5 [シングルブート](#page-85-0) [時のメモリーの制約](#page-85-0)」のような制約がありますのでご注意ください。

<span id="page-85-0"></span>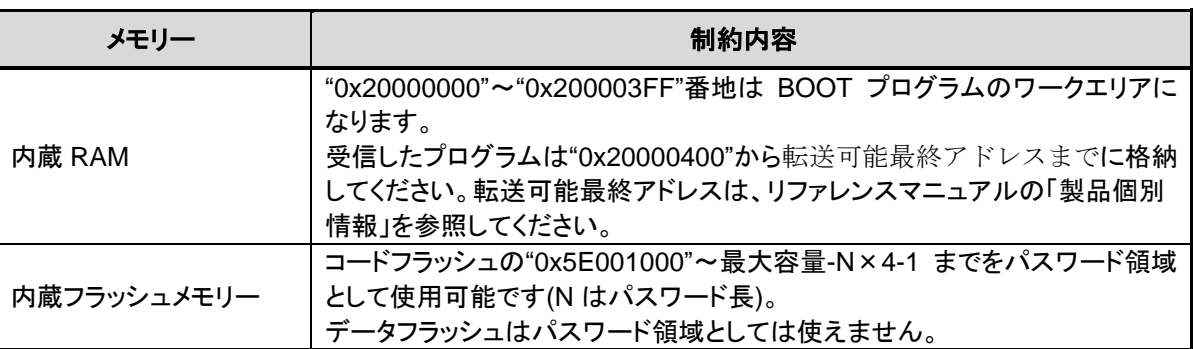

#### 表 **6.5** シングルブート時のメモリーの制約

#### **6.6.5.** 動作コマンド

<span id="page-85-1"></span>内蔵ブートプログラムには、以下の動作コマンドが準備されています。

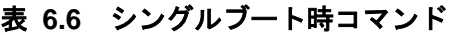

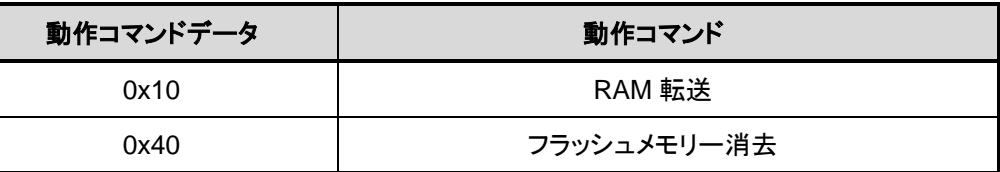

#### **6.6.5.1. RAM** 転送

RAM 転送は、コントローラーから送られてくるユーザープログラムのデータを内蔵 RAM へ格納しま す。転送が正常に終了するとユーザープログラムの実行を開始します。ユーザープログラム領域として、 内蔵ブートプログラムで使用する領域("0x20000000"~"0x200003FF")を除く、"0x20000400"以降を使用可 能です。実行開始アドレスは、RAM 格納開始アドレスになります。

この RAM 転送機能により、ユーザー独自のオンボートプログラミング制御を行うことができます。 ユーザープログラムでオンボードプログラミングを実行するためには、「[6.5.](#page-76-0) [書き替え方法](#page-76-0)」を参照し てください。

#### **6.6.5.2.** フラッシュメモリー消去

フラッシュメモリー消去コマンドはユーザーインフォメーションエリアを除く全てのフラッシュメモ リーを消去します。書き込み/消去プロテクトおよびセキュリティーの状態にかかわらず、パスワード無 しでデータフラッシュ、コードフラッシュ、プロテクトビット、セキュリティービットを消去します。

本コマンドではユーザーインフォメーションエリアは消去されません。消去が必要な場合は、本コマ ンドを実行後、RAM 転送でユーザーインフォメーションエリア消去用プログラムを転送して、これを 実行してください。

# **6.6.6.** コマンドによらず共通の動作

内蔵ブートプログラム実行で、共通に行われる動作について説明します。

# <span id="page-86-1"></span>**6.6.6.1.** シリアル動作モード判定

<span id="page-86-0"></span>コントローラーは、表 [6.7](#page-86-0) のボーレートで 1 バイト目を"0x86"にして送信してください。図 [6.13](#page-86-2) シ [リアル動作モード判定データに](#page-86-2)波形を示します。通信ができない場合は、ボーレートを下げてください。

| ボーレート ※0は算出値     | $<$ BRN> | $<$ BRK $>$ |
|------------------|----------|-------------|
| 9600<br>(9599)   | 65       | 57          |
| 19200<br>(19203) | 32       | 29          |
| 38400<br>(38388) | 16       | 46          |
| 57600<br>(57637) | 10       | 10          |
| 62500<br>(62500) | 9        | 0           |
| 76800<br>(76923) | 8        | 55          |
| 115200 (115274)  | 5        | 37          |
| 128000 (127796)  | 4        |             |

表 **6.7** 転送可能なボーレートの設定例**(fc=10MHz**、誤差含まず**)**

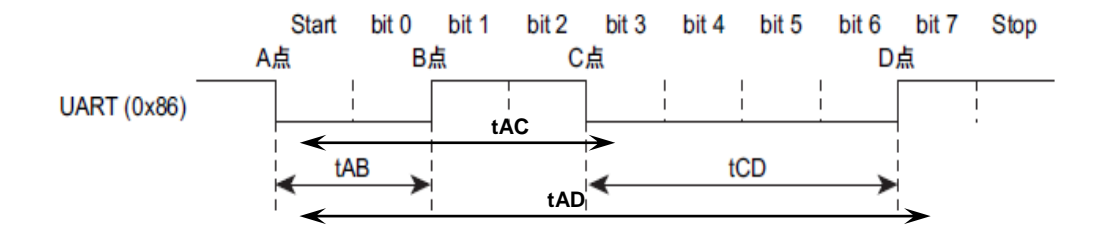

#### 図 **6.13** シリアル動作モード判定データ

<span id="page-86-2"></span>内蔵ブートプログラムはリセット解除後の 1 バイト目のシリアル動作モード判定データ"0x86"を、タ イマーカウンターを用いて「図 6.13 [シリアル動作モード判定データ」](#page-86-2)の tAB, tAC と、tAD の時間か ら求めています。「図 6.14 [シリアル動作モード受信フローチャート」](#page-87-0)のフローチャートに示すように、 CPUが受信端子のレベルをモニターしてレベルの変化があると、そのときのタイマー値を取り込みます。 このため、tAB,tAC と、tAD のタイマー値には誤差が生じます。また、ボーレートが速いときには、CPU は受信端子のレベルの変化を判断できない場合がありますので注意してください。

「図 6.15 [シリアル動作モード判定フローチャート」](#page-88-0)に示すように、シリアル動作モードの判定は、 受信端子が"L"レベルのときの時間幅の大小関係で判定しています。tAB≤tCD の場合 UART と判定し、 ボーレートの自動設定が可能かどうかを tAD の時間から判定します。tAB>tCD の場合、UART と判定し ません。なお、先に述べたように、tAB,tAC,tAD のタイマー値には誤差が生じているため、ボーレート が速く、動作周波数が低い場合、各タイマー値が小さくなり、意図しない判断を行うことがありますの で注意してください(必要に応じて、書き換えルーチン内で UART の再設定を行ってください)。

例えば、コントローラーは UART で通信したいのに、UART と判定されないことがあります。また、 コントローラーから送出したボーレートと認識しないことがあります。このようなことを考慮して、コ ントローラーは 1 バイト目のデータを送信後、タイムアウト時間内にデータ"0x86"を正常受信できなけ れば通信不可能と判断してください。

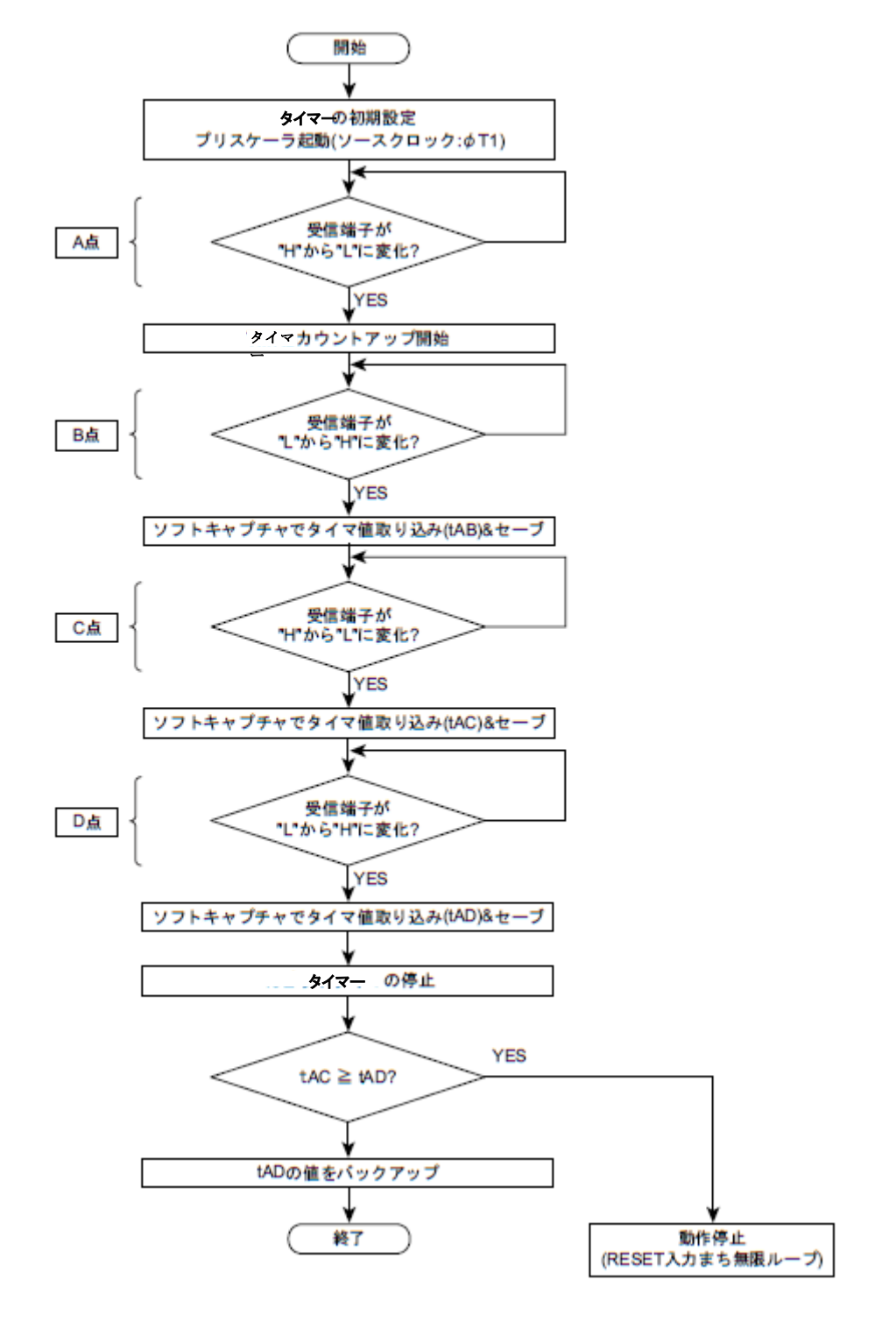

<span id="page-87-0"></span>図 **6.14** シリアル動作モード受信フローチャート

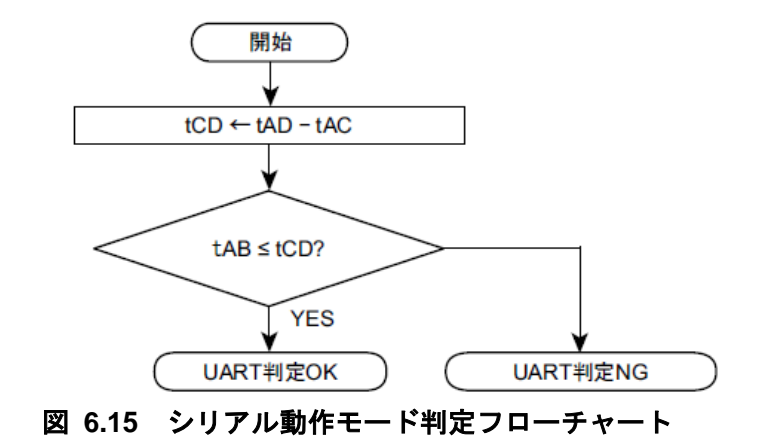

# <span id="page-88-0"></span>**6.6.6.2. ACK** 応答データ

内蔵ブートプログラムは処理状況を各種コードによってコントローラーに送信します。表 6.8 [シリ](#page-88-1) [アル動作判定データに対する](#page-88-1) ACK 応答データから表 6.11 [フラッシュメモリー消去動作に対する](#page-89-0) ACK [対応データに](#page-89-0)各受信データに対する ACK 応答データを示します。

<span id="page-88-1"></span>ACK 応答データの上位 4 ビットは、動作コマンドデータの上位 4 ビットになります。また 3 ビット目 は受信エラーを表し、0 ビット目は動作コマンドエラー, CHECKSUM エラー, パスワードエラーの状態 を表します。1 ビット目と 2 ビット目は常に 0 になります。

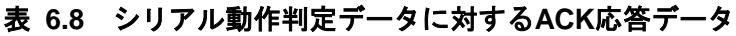

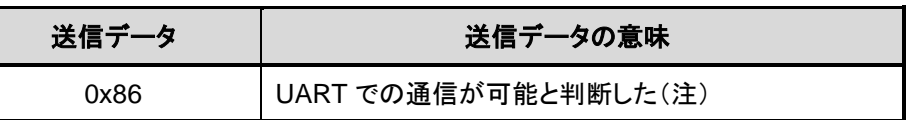

注)ボーレートの設定が不可能と判定したら、何も送信しないで動作を停止します。

| 送信データ        | 送信データの意味              |  |
|--------------|-----------------------|--|
| $0x?8$ $($ 注 | 動作コマンドデータに受信エラーが発生した。 |  |
| $0x$ ?1(注)   | 未定義の動作コマンドデータを正常受信した。 |  |
| 0x10         | RAM 転送コマンドと判定した。      |  |
| 0x40         | フラッシュメモリー消去コマンドと判定した。 |  |

表 **6.9** 動作コマンドデータに対する**ACK**応答データ

注)上位 4 ビットは、直前の動作コマンドデータの上位 4 ビットになります。

#### 表 **6.10 CHECKSUM**データに対する**ACK**応答データ

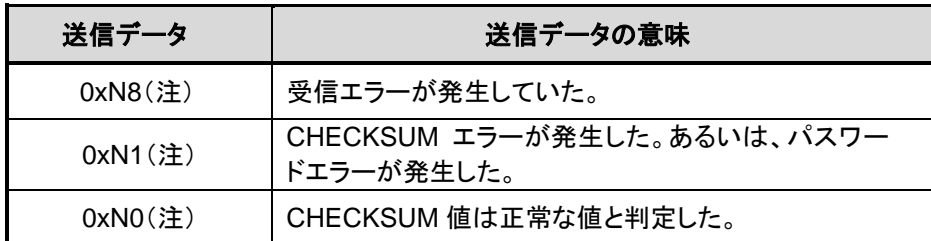

<span id="page-89-0"></span>注)上位4ビットは動作コマンドデータの上位4ビットになります。

#### 表 **6.11** フラッシュメモリー消去動作に対する**ACK**対応データ

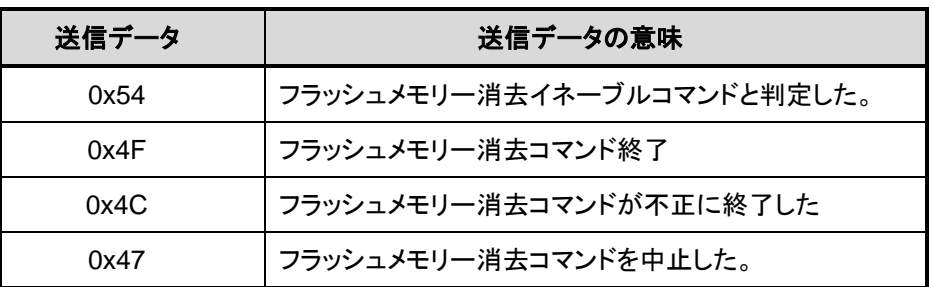

#### <span id="page-89-1"></span>**6.6.6.3.** パスワード

フラッシュメモリー内の任意のデータ(ユーザーメモリーの一部)を使用してパスワードを設定するこ とができます。パスワードが設定されると、RAM 転送コマンドはパスワードの認証が必要となります。

#### **(1)** パスワードの仕組み

フラッシュメモリー内の任意のデータ(連続する8バイト以上のデータ)をパスワードとして設定 することができ、外部コントローラーから送信されるパスワード列と、パスワードが設定された MCU のメモリーデータ列を比較することによりパスワード列の認証を行います。

#### **(2)** パスワードの構成

パスワードは、PLEN、PNSA、PCSA、パスワード列の 4 つで構成されています。図 6.16 [パス](#page-90-0) [ワードの構成](#page-90-0)(送信例)にパスワードの構成(送信例)を示します。

● PLEN (パスワード長データ)

パスワードの長さを指定します。"0x08"~"0xFF"の範囲で指定します。PNSA で示されるア ドレスのデータが"0x07"以下、またはパスワード長データが PNSA で示されるアドレスのデー タと一致しない場合はパスワードエラーとなります。

● PNSA (パスワード数格納アドレス)

"0x5E001000"~最大メモリーアドレス内のアドレスを 4 バイトで指定します。指定されたア ドレスのメモリーデータがパスワード列のバイト数になります。PNSA で示されるアドレスの データが"0x07"以下、またはパスワード長データが PNSA で示されるアドレスのデータと一致 しない場合はパスワードエラーとなります。なお、ここで指定されたメモリーデータは N と 定義します。

● PCSA (パスワード比較開始アドレス)

"0x5E001000"~(最大メモリーアドレス-(N×4)+1)内のアドレスを 4 バイトで指定します。 指定されたアドレスは、パスワード列と比較するための開始アドレスとなります。 PCSA が上記の範囲を超える場合はパスワードエラーとなります。

● パスワード列

8~255 (=N)バイトのデータを指定します。PCSA で指定されたアドレスを開始アドレスと して、メモリーデータとパスワード列を N バイト分だけ比較します。比較の結果、不一致が あった場合、または連続して 3 バイト以上同一のデータが検出された場合はパスワードエラ ーとなります。

● パスワードエラー

パスワードエラーが発生すると、それ以降外部デバイスはTXZと通信ができなくなります。 通信を再開する場合はリセット端子(RESET\_N)からリセットをかけてシングルブートモードを 再起動してください。

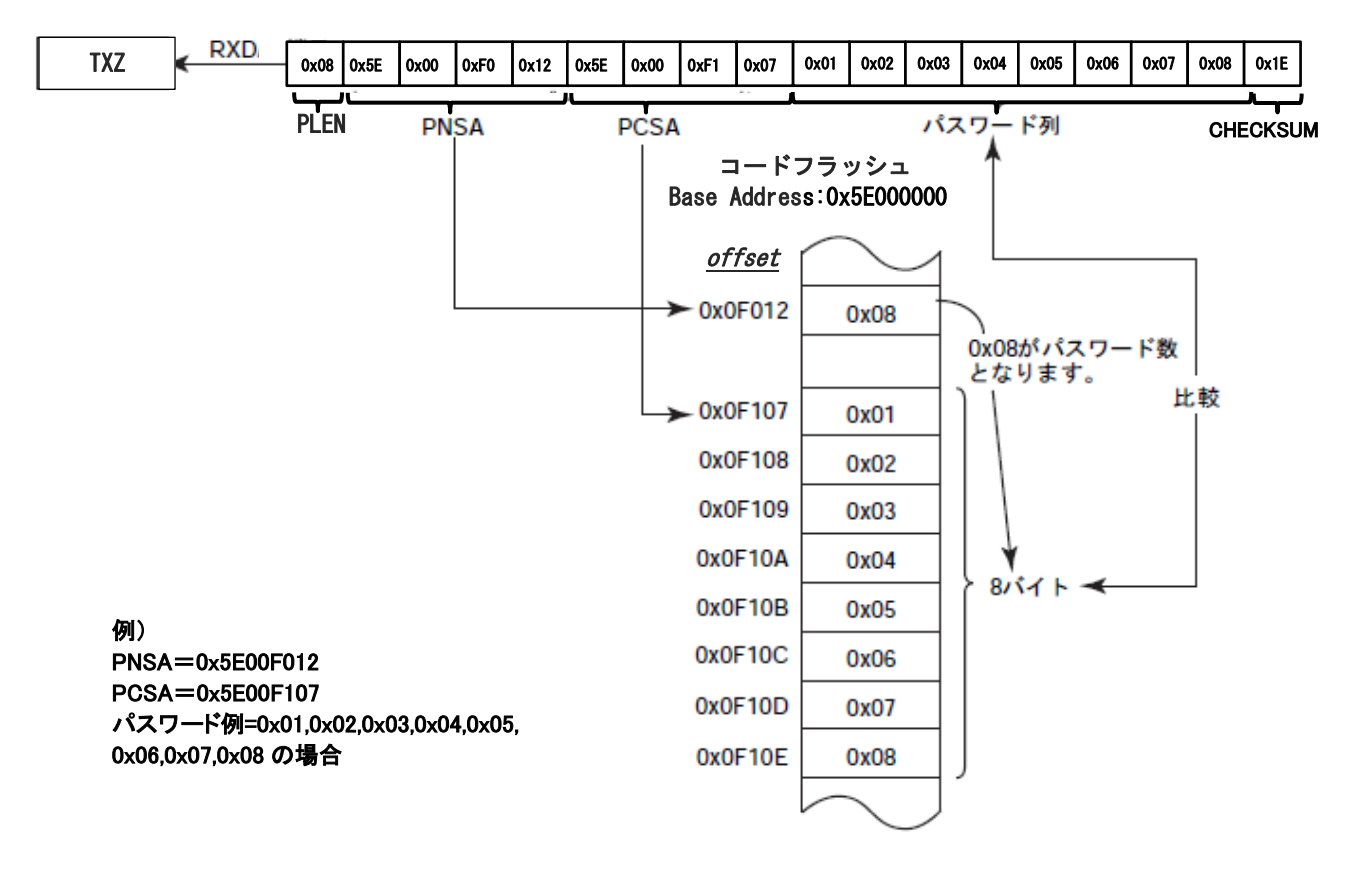

#### 図 **6.16** パスワードの構成**(**送信例**)**

#### <span id="page-90-0"></span>**(3)** パスワードの設定**/**解除**/**認証

● パスワードの設定

パスワードはユーザープログラムの一部を利用することで実現しています。よって、パス ワード設定のために特別な処理は不要で、コードフラッシュにプログラムを書き込んだ時点 でパスワードが設定されたことになります。

● パスワードの解除

パスワードを解除するためにはコードフラッシュの全面消去が必要です。ユーザーインフ ォメーションエリアを除くコードフラッシュが全て"0xFF"に初期化された時点でパスワード は解除されます。

● パスワードの認証が不要なケース

コードフラッシュおよびデータフラッシュの全領域が"0xFF"の場合にのみブランク品と判 定され、パスワードの認証は行われません。

コードフラッシュは全領域"0xFF"となっているけれど、データフラッシュにデータが残っ ているような場合はパスワードエラーとなりますので、チップ消去を実行してください。

#### <span id="page-91-1"></span>**(4)** パスワードの設定値、設定範囲

<span id="page-91-0"></span>パスワードは「表 6.12 [パスワードの設定値、設定範囲」](#page-91-0)の条件に従って設定してください。この条 件を満たさない場合パスワードエラーとなります。

| パスワード                          | ブランク品                             | 非ブランク品                                      |
|--------------------------------|-----------------------------------|---------------------------------------------|
| <b>PNSA</b><br>(パスワード数格納アドレス)  | 0x5E001000 ≦PNSA ≦ 最大メ<br>モリーアドレス | 0x5E001000 ≦PNSA ≦ 最大メ<br>モリーアドレス           |
| <b>PCSA</b><br>(パスワード比較開始アドレス) | 0x5E001000 ≦ PCSA ≦最大メ<br>モリーアドレス | 0x5E001000 ≦ PCSA ≦最大メ<br>モリーアドレスー(N × 4)+1 |
| N<br>(パスワード数)                  | 必要 (注2)                           | $8 \leq N$                                  |
| パスワード                          | 必要 (注 2)                          | 必要 (注1)                                     |

表 **6.12** パスワードの設定値、設定範囲

注1) 3 バイト以上同一となるデータは、パスワード列として設定できません 注2) ブランク品に対してもダミーのパスワード数とパスワード列を送信してください

#### <span id="page-92-2"></span>**6.6.6.4.** パスワード判定

#### **(1) RAM** 転送コマンドでのパスワード判定

「[6.6.8.](#page-94-0)RAM [転送コマンドの通信ルール」](#page-94-0)における No.5 からのパスワード判定について説明し ます。

パスワードエリアのデータのアドレスが範囲外の場合はパスワードアドレスエラーとなります。 また、「図 6.17 [パスワードチェックフローチャート」](#page-92-0)に示すようにパスワードに 3 バイト以上 同一データが連続した場合、"0xFF"以外の同一データになっていた場合、パスワードエリアエラ ーと判定します。パスワードアドレスエラー,パスワードエリアエラーと判定された場合、パス ワードデータの照合結果に関わらず、ACK 対応は"0x11"を送信します。

次に、受信データ(パスワードデータ)の照合を行います。N バイト分全てがフラッシュメモリー 内のパスワードと一致しないと、パスワードエラーになります。パスワードエラーと判定された 場合、ACK 応答は、パスワードエラーとなります。

セキュリティー機能が有効な状態でもパスワードの参照は行います。

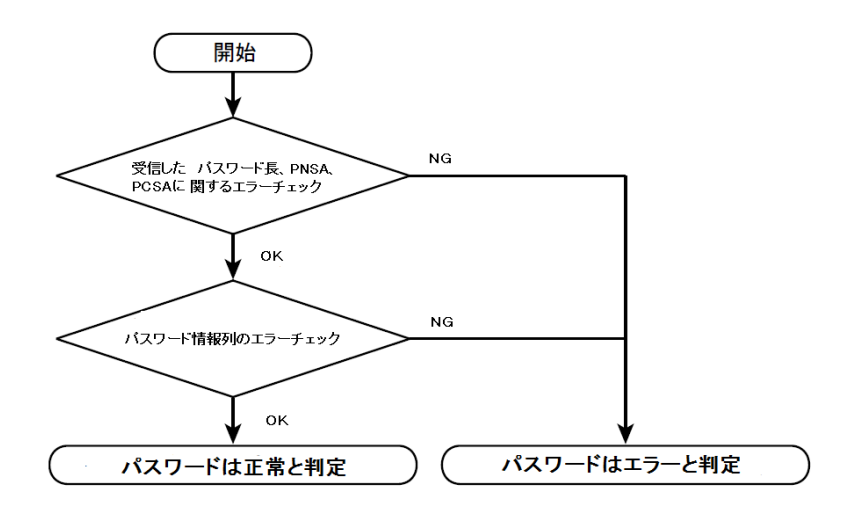

#### 図 **6.17** パスワードチェックフローチャート

#### <span id="page-92-1"></span><span id="page-92-0"></span>**6.6.6.5. CHECKSUM** の計算方法

CHECKSUM の計算方法は、送信データを符号なし 8 ビット加算(オーバーフローを無視)して得られた 下位 8 ビット値の 2 の補数値を求めています。コントローラーは CHECKSUM 値を送信するときは、本 計算方法を使用してください。

例)CHECKSUM 計算例

2 バイトのデータ"0xE5"、"0xF6"の CHECKSUM 値を求める場合、まず符号なし 8 ビット加算を行い ます。

 $0xE5 + 0xF6 = 0x1DB$ 

この値の下位 8 ビットに対しての 2 の補数をとると以下のようになり、この値が CHECKSUM 値にな ります。従って、コントローラーには"0x25"を送信します。

 $0 - 0xDB = 0x25$ 

# **6.6.7.** シリアル動作モード判定の通信ルール

シリアル動作モード判定の通信ルールを示します。表中の転送方向の表記が示す意味は以下のとおり です。

転送方向「C→T」:コントローラーからターゲット(TXZ マイクロコントローラー)へ 転送方向「T→C」:ターゲット(TXZ マイクロコントローラー)からコントローラーへ

| <b>No</b> | 転送<br>方向          | 転送データ                   | 内容                                                                                                    |
|-----------|-------------------|-------------------------|----------------------------------------------------------------------------------------------------|
| 1         | $C \rightarrow T$ | シリアル動作モード、ボーレー<br>ト設定   | コントローラー側はシリアル動作モードを判定するデー<br>タを送信します。ターゲット側のモード判定の詳細は<br>「6.6.6.1シリアル動作モード判定」を参照してください。                                                                                                 |
|           |                   | 0x86                    | コントローラー側は"0x86"を送信してください。ターゲッ<br>ト側が UART モード OK と判定した場合、ボーレートの<br>設定が可能かどうかを判定します。設定が不可能と判<br>断した場合は動作を停止するため、通信が行えなくな<br>ります。                                                         |
| 2         | $T \rightarrow C$ | シリアル動作モードに対する<br>ACK 応答 | コントローラー側の受信データは、1 バイト目のシリア<br>ル動作モード設定データに対する ACK 応答データに<br>なります。<br>ターゲット側は設定が可能と判定した場合、UART の<br>設定を行います。受信を許可するタイミングは、送信バ<br>ッファーにデータを書き込む前に行っています。                                  |
|           |                   | 正常の場合: 0x86             | ターゲット側が設定可能と判定した場合"0x86"を送信<br>し、設定が不可能と判定した場合、動作を停止するた<br>め何も送信しません。<br>コントローラー側は、1 バイト目のデータの送信が終了<br>した後、タイムアウト時間(5 秒)を設けてください。タイ<br>ムアウト時間内に、データ"0x86"を正常受信できなけ<br>れば、通信不能と判断してください。 |
| 3         |                   |                         | コントローラー側は動作コマンドデータを送信してくださ<br>$\mathsf{L}_{\lambda}$<br>各動作コマンドの転送フォーマットは「6.6.8RAM 転送<br>コマンドの通信ルール または「6.6.9 フラッシュメモリ<br>一消去の通信ルール」を参照してください。                                          |

表 **6.13** シリアル動作モード判定の通信ルール

# <span id="page-94-0"></span>**6.6.8. RAM** 転送コマンドの通信ルール

RAM 転送コマンドの通信ルールを示します。表中の転送方向の表記が示す意味は以下のとおりです。

転送方向「C→T」:コントローラーからターゲット(TXZ マイクロコントローラー)へ 転送方向「T→C」:ターゲット(TXZ マイクロコントローラー)からコントローラーへ

**No** | 転送<br>方向 方向 転送データ 内容 1 | C→T | 動作コマンドデータ(0x10) コントローラー側は RAM 転送コマンドデータ"0x10"を送 信してください。 2  $|T \rightarrow C$ 動作コマンドに対する ACK 応答 正常の場合: 0x10 異常の場合: 0x11 通信異常の場合: 0x18 ターゲット側は、受信データをチェックして ACK 応答デー タを返信します。 受信エラーがある場合、通信異常の ACK 応答データ "0x18"を返信して、初めの動作コマンドデータ待ち状態 に戻ります。 受信エラーがない場合、「表 6.6 [シングルブート時コマ](#page-85-1) [ンド」](#page-85-1)に記載の動作コマンドデータとの照合を行います。 照合に失敗した場合、異常の ACK 応答データ"0x11"を 返信して、初めの動作コマンドデータ待ち状態に戻りま す。 照合に成功した場合、正常の ACK 応答データ"0x10"を 返信して、次の送信データを待ちます。 3 C→T パスワード長(PLEN) (1 バイ ト) コントローラー側はコードフラッシュのパスワード長のデ ータを送信してください。 4 C→T パスワード長格納アドレス (PNSA) (4 バイト) コントローラー側はコードフラッシュのパスワード長を格納 しているアドレスのデータを送信してください。 5 C→T パスワード格納開始アドレス (PCSA) (4 バイト) コントローラー側はコードフラッシュのパスワードを格 納している先頭のアドレスのデータを送信してください。 6 C→T パスワード列(8 バイト~255 バイト) コントローラー側はコードフラッシュのパスワードデータ を送信してください。 消去済みの場合はダミーのデータを送信してくださ い。 7 C→T 送信データ(No.3 ~ 6)の **CHECKSUM** コントローラー側は送信データ(No.3~6)のCHECKSUM 値を送信してください。 CHECKSUM の計算方法は「[6.6.6.5CHECKSUM](#page-92-1) の計 [算方法」](#page-92-1)を参照してください。  $8 \qquad \qquad \text{I} \rightarrow \text{C}$ パスワード長エラーチェック、 パスワード格納アドレスエラ ーチェック、パスワード照合、 CHECKSUM 値 に 対 す る ACK 応答 ・ブランク品の場合:0x14 ・正常の場合:0x10 ・異常の場合:0x11 ・通信異常の場合:0x18 ターゲット側は受信データをチェックして ACK 応答データ を返信します。 受信エラーがある場合、通信異常の ACK 応答データ "0x18"を返信して、初めの動作コマンドデータ待ち状態 に戻ります。 受信エラーがない場合、CHECKSUM の確認とパスワー ドの照合を行います。パスワードの照合の詳細は 「[6.6.6.4](#page-92-2) [パスワード判定」](#page-92-2)を参照してください。 照合に失敗した場合、異常の ACK 応答データ"0x11"を 返信して、初めの動作コマンドデータ待ち状態に戻りま す。 照合に成功した場合、正常の ACK 応答データ"0x10"を 返信して、次の送信データを待ちます。ブランク品の場合 は、ACK 応答データ"0x14"を返信して、次の送信データ を待ちます。

表 **6.14 RAM**転送コマンドの通信ルール

# **TOSHIBA**

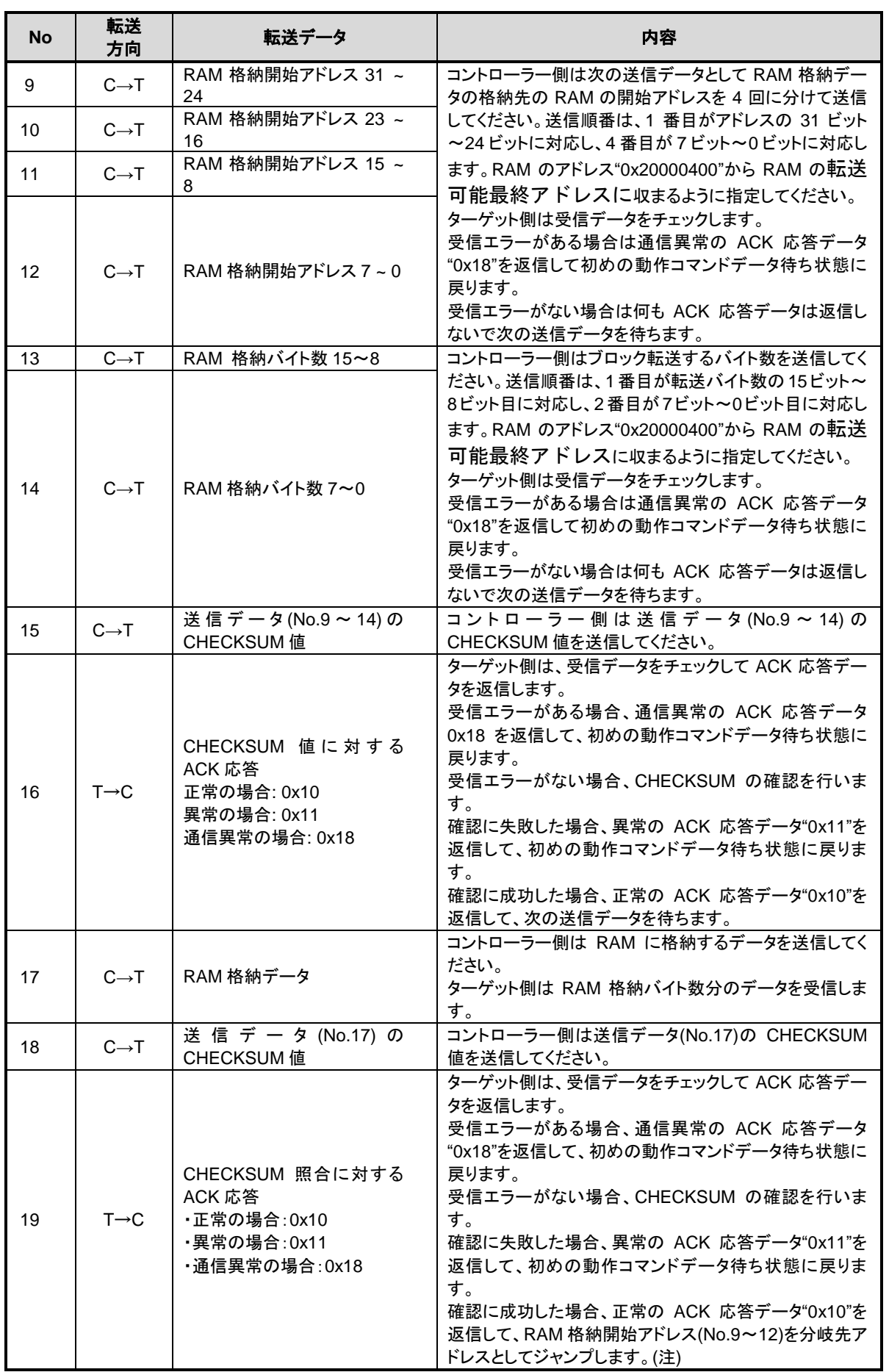

注) BootROM プログラムは、使用した機能(ポート、UART、タイマー、RAM など)の設定は初期化しませ

# **TOSHIBA**

 $h_{\circ}$ 

# <span id="page-97-0"></span>**6.6.9.** フラッシュメモリー消去の通信ルール

フラッシュメモリーチップ消去を示します。表中の転送方向の表記が示す意味は以下のとおりです。

転送方向「C→T」:コントローラーからターゲット(TXZ マイクロコントローラー)へ 転送方向「T→C」:ターゲット(TXZ マイクロコントローラー)からコントローラーへ

| <b>No</b>      | 転送<br>方向          | 転送データ                                                                                            | 内容                                                                                                    |
|----------------|-------------------|--------------------------------------------------------------------------------------------------|----------------------------------------------------------------------------------------------------|
| $\mathbf{1}$   | $C \rightarrow T$ | 動作コマンドデータ(0x40)                                                                                  | タ"0x40"を送信してください。                                                                                                    |
| 2              | $T\rightarrow C$  | 動作コマンドに対する ACK 応<br>答<br>正常の場合: 0x40<br>異常の場合: 0x41<br>通信異常の場合: 0x48                             | ターゲット側は、受信データをチェックして ACK 応答デ<br>一タを返信します。<br>受信エラーがある場合、通信異常の ACK 応答データ<br>"0x48"を返信して、初めの動作コマンドデータ待ち状<br>熊に戻ります。<br>受信エラーがない場合、「表 6.6 シングルブート時コ<br>マンド」に記載の動作コマンドデータとの照合を行いま<br>す。<br>照合に失敗した場合、異常の ACK 応答データ"0x41"<br>を返信して、初めの動作コマンドデータ待ち状態に戻り<br>ます。<br>照合に成功した場合、正常の ACK 応答データ"0x40"<br>を返信して、次の送信データを待ちます。 |
| 3              | $C \rightarrow T$ | 消去イネーブルコマンドデー<br>9(0x54)                                                                         | コントローラー側は消去イネーブルコマンドデータ<br>"0x54"を送信してください。                                                                                                    |
| $\overline{4}$ | $T\rightarrow C$  | 消去イネーブルコマンドに対<br>する ACK 応答<br>・正常の場合:0x54<br>·異常の場合:0x51<br>・通信異常の場合: 0x58                       | ターゲット側は受信データをチェックしてACK応答デー<br>タを返信します。<br>受信エラーがある場合、通信異常の ACK 応答データ<br>"0x58"を返信して、初めの動作コマンドデータ待ち状<br>熊状熊に戻ります。<br>受信エラーがない場合、消去イネーブルコマンド<br>"0x54"であることを確認します。<br>確認に失敗した場合、異常の ACK 応答データ"0x51"<br>を返信して、初めの動作コマンドデータ待ち状態に戻り<br>ます。<br>確認に成功した場合、正常の ACK 応答データ"0x54"<br>を返信して、チップ消去処理を行います                     |
| 5              |                   |                                                                                                  | チップ消去処理実行中                                                                                                    |
| 6              | $T\rightarrow C$  | 消去完了確認に対する ACK<br>応答<br>・消去完了の場合: 0x4F<br>・異常(ブランクチェックエラー)<br>の場合:0x4C<br>•タイムアウトエラーの場合:<br>0x47 | ターゲット側はチップ消去処理の結果を返信します。<br>問題なく消去できた場合、正常の応答データ"Ox4F"を<br>返信します。<br>ブランクチェックエラーが起きた場合は、異常の応答デ<br>一タ"0x4C"を返します。<br>タイムアウトでフラッシュメモリー消去コマンドを中止し<br>た場合は、中止の応答データ"0x47"を返します。<br>その後、初めの動作コマンドデータ待ち状態に戻りま<br>す。                                                                                                    |

表 **6.15** フラッシュメモリー消去の通信ルール

# **6.6.10.** 内蔵ブートプログラム全体フローチャート

内蔵ブートプログラム全体フローチャートを示します。

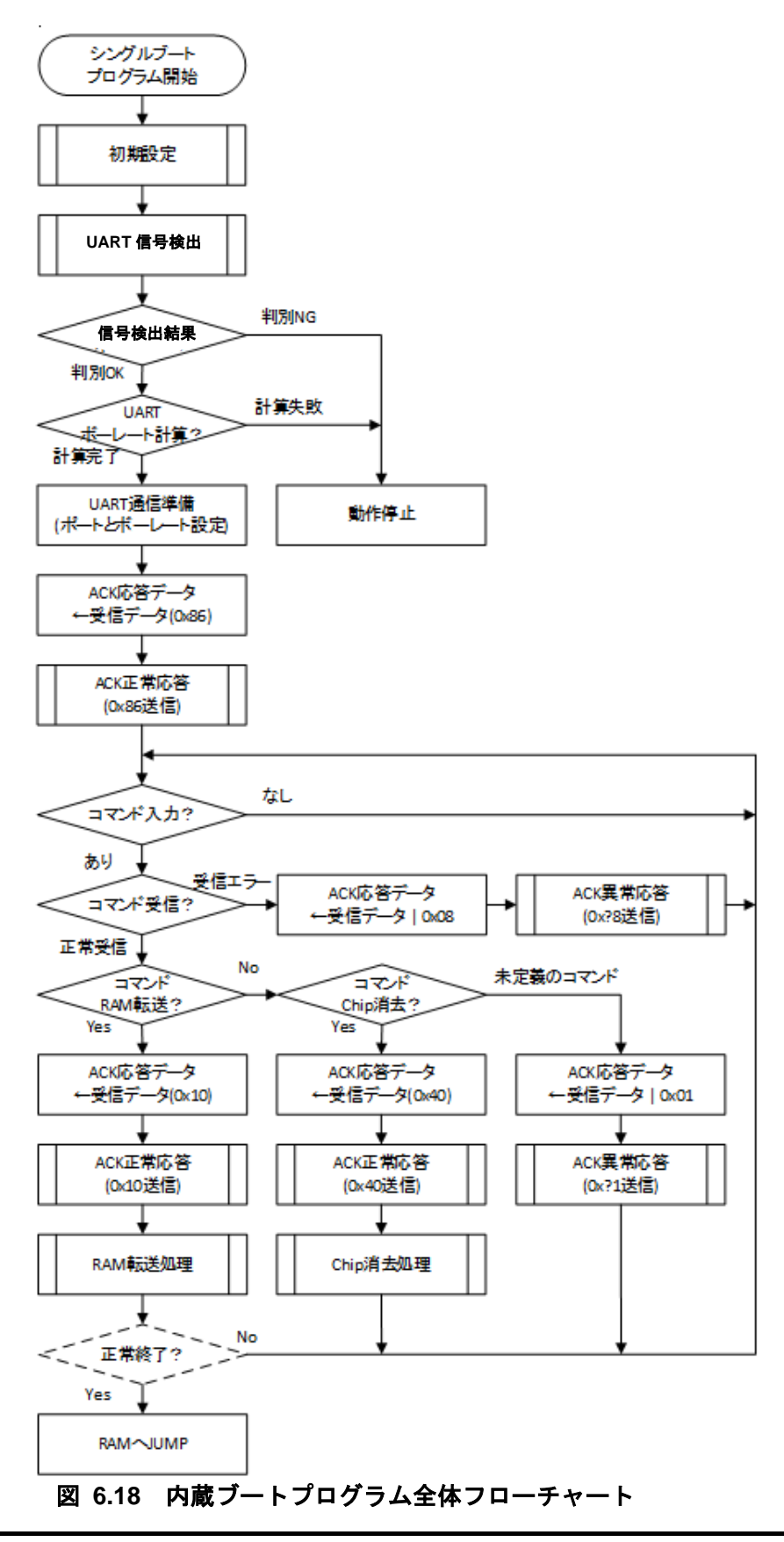

# **6.6.11.** 内蔵ブート **ROM** の書き替えアルゴリズムを利用した書き替え手順

内蔵ブートプログラムを利用した書き替え手順を示します。(UART を使った例)

#### **6.6.11.1. Step-1**

フラッシュメモリーの状態は旧バージョンのユーザープログラムが書かれた状態でも、消去されてい る状態でも構いません。書き替えルーチン、書き替えデータなどの転送は UART を経由して行いますの で、ボード上で本デバイスの UART と外部ホストとをつなげます。書き替えを行うための(a)書き替えル ーチンはホスト上に用意します。

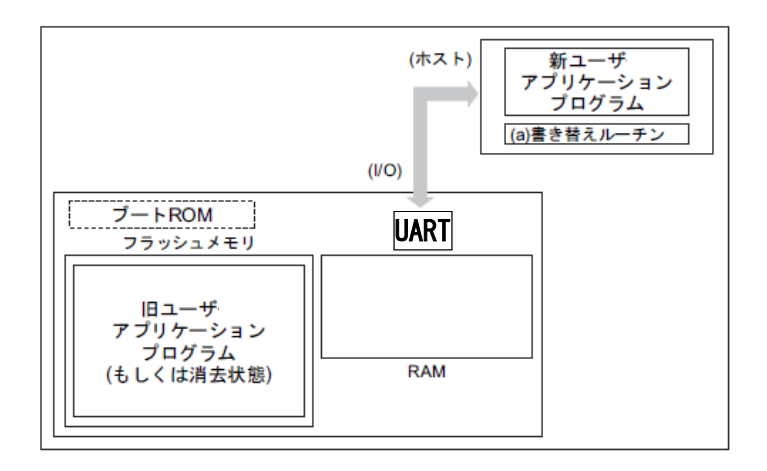

#### 図 **6.19** 内蔵ブートプログラムを利用した書き替え手順**(1)**

#### **6.6.11.2. Step-2**

シングルブートモードの端子条件設定でリセットを解除し、ブート ROM で起動します。シングルブ ートモードの手順に従い、UART を経由して転送元(ホスト)より(a)書き替えルーチンの転送を行います が、最初にユーザーアプリケーションプログラム上に記録されているパスワードとの照合を行います。 詳細は「[6.6.6.3](#page-89-1) [パスワード](#page-89-1)の[\(4\)](#page-91-1)[パスワードの設定値、設定範囲」](#page-91-1)を参照してください。

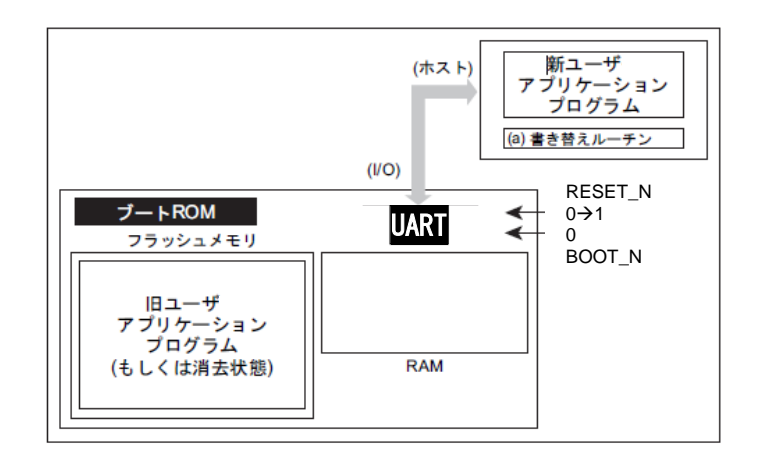

#### 図 **6.20** 内蔵ブートプログラムを利用した書き替え手順**(2)**

# **6.6.11.3. Step-3**

パスワードの照合が終了すると、転送元(ホスト)から(a)書き替えルーチンを転送します。ブート ROM はそのルーチンを内部 RAM にロードします。ただし、RAM 上のアドレス"0x20000400"から RAM の転 送可能最終アドレスの範囲に格納してください。

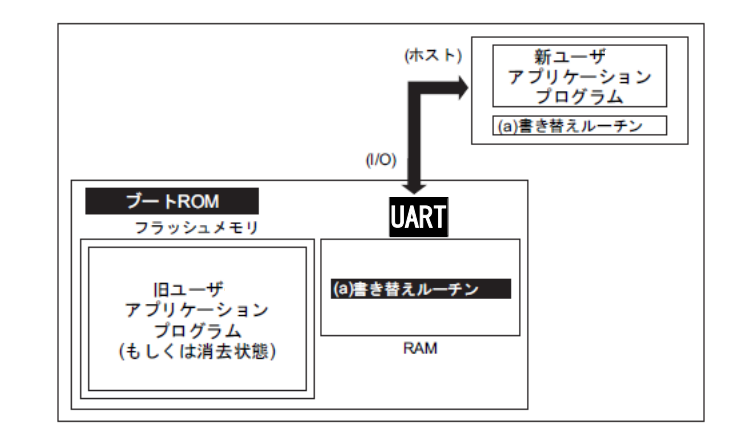

#### 図 **6.21** 内蔵ブートプログラムを利用した書き替え手順**(3)**

#### **6.6.11.4. Step-4**

RAM 上の(a)書き替えルーチンへジャンプし、旧ユーザーアプリケーションプログラム領域の消去を 行います。(任意の消去単位)

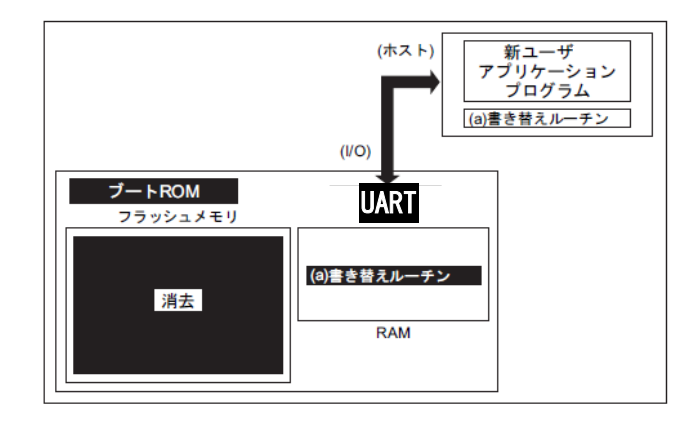

図 **6.22** 内蔵ブートプログラムを利用した書き替え手順**(4)**

#### **6.6.11.5. Step-5**

さらに、RAM 上の(a)書き替えルーチンを実行して、転送元(ホスト)より新ユーザーアプリケーシショ ンプログラムのデータをロードし、フラッシュメモリーの消去した領域に書き込みを行います。書き込 みが完了したら、ユーザープログラム領域のライト/消去プロテクトをオンにします。

下の例の場合、書き替えルーチンを転送したときと同じホストおよび UART 経由で書き替えデータも 転送されていますが、RAM 上で動作を開始した以降では、ユーザー独自にデータバスおよび転送元を 設定することもできます。方法に応じて、ボードのハードおよび書き替えルーチンを組み立ててくださ い。

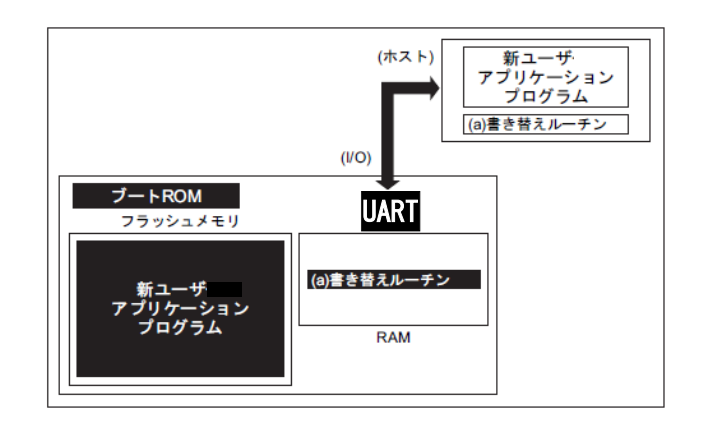

#### 図 **6.23** 内蔵ブートプログラムを利用した書き替え手順**(5)**

#### **6.6.11.6. Step-6**

書き込みが完了したら、一度ボードの電源を切断し、ホストと接続していたケーブルをはずします。 この後、再度電源を入れ直し、シングルチップモード(ノーマルモード) 起動し、新しいユーザーアプリ ケーションプログラムを実行します。

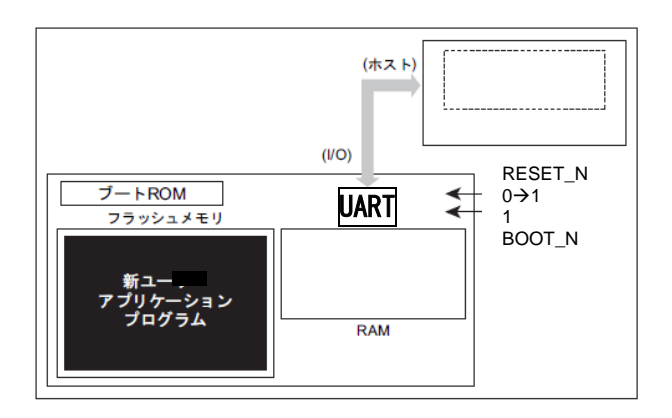

#### 図 **6.24** 内蔵ブートプログラムを利用した書き替え手順**(6)**

# <span id="page-102-0"></span>デュアルモードによる書き替え方法

ユーザーのセット上で、特定のブロックに置くフラッシュメモリー書き替えルーチンでフラッシュメ モリーの書き替えを実行する方法です。

エリア 0 のフラッシュメモリー上でプログラムを実行中に、命令実行を行っていない他のエリア(例え ばエリア 4:データフラッシュ)のフラッシュメモリーを書き込み/消去できます(条件によっては逆も可 能です)。フラッシュメモリーの書き込み/消去とプログラム実行を同じエリアのフラッシュメモリー上 で行えませんので、フラッシュメモリーの書き込み/消去とプログラム実行は別々のエリアで行ってくだ さい。

デュアルモード中に例外を使用する場合は、フラッシュメモリーの書き込み/消去を行うエリアを誤っ て実行しないよう留意ください。

# **6.7.1.** フラッシュ書き替えの手順例

#### **6.7.1.1. Step-1**

ユーザーは、あらかじめ どのような条件(例えば端子状態)に設定されたらオンボードプログラミング に移行するか、どのエリアのフラッシュメモリーを書き換えるかを決め、それに合った回路の設計、プ ログラムの作成を行います。

- (a) モード判定ルーチン: 書き替え動作に移るためのプログラム
- (b) フラッシュ書き替えルーチン: 書き替えデータを外部から取り込み、フラッシュメモリー を書き替えるためのプログラム

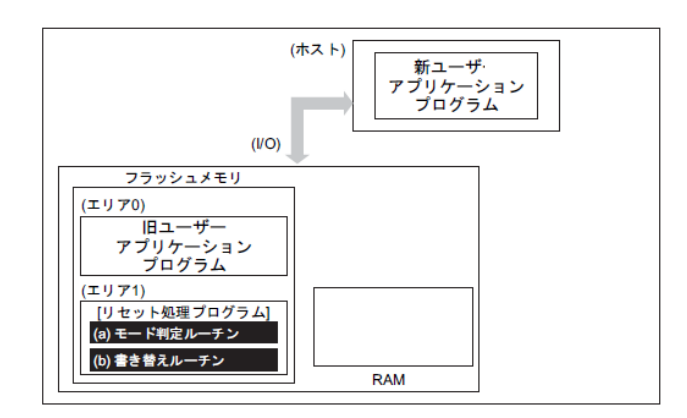

#### 図 **6.25** デュアルモードでフラッシュ書き替えの手順**(1)**

# **6.7.1.2. Step-2**

以下リセット処理プログラム内にこれらのルーチンを組み込んだ場合について説明します。まず、リ セット処理プログラムでデュアルモードへの移行を判定します。移行条件が整っている場合、プログラ ムはフラッシュ書き替えルーチンへジャンプします(デュアルモードへの移行)。

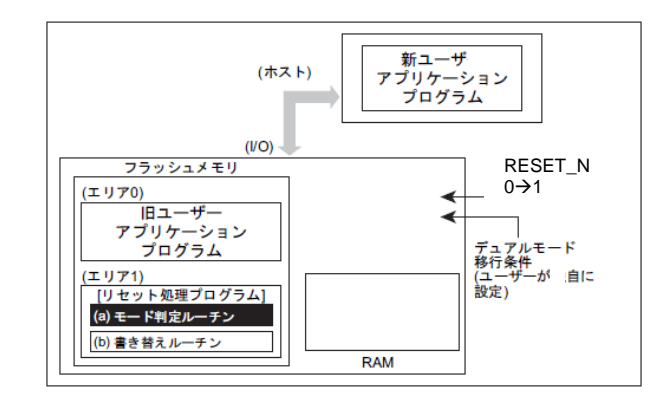

#### 図 **6.26** デュアルモードでフラッシュ書き替えの手順**(2)**

#### **6.7.1.3. Step-3**

フラッシュ書き替えルーチンへジャンプすると、まず旧ユーザープログラム領域のライト/消去プロテ クトを解除して、消去(エリア消去、ブロック単位、またはページ消去)を行います。

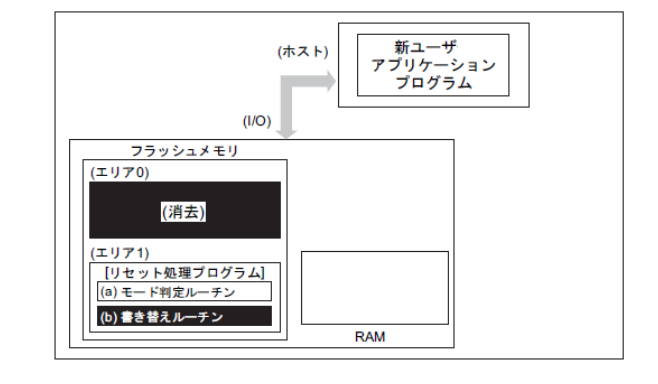

図 **6.27** デュアルモードでフラッシュ書き替えの手順**(3)**

# **TOSHIBA**

### **6.7.1.4. Step-4**

次に、フラッシュメモリーの消去した領域がブランク状態であることを確認し、その後転送元(ホスト) より新ユーザーアプリケーションプログラムのデータをロードし、RAM 上に展開します。

RAM 上に展開したデータをフラッシュメモリーの消去した領域に書き込みます。全てのデータの書 き込みが完了したら、フラッシュメモリーに書き込んだ領域のライト/消去プロテクトをオンにします。

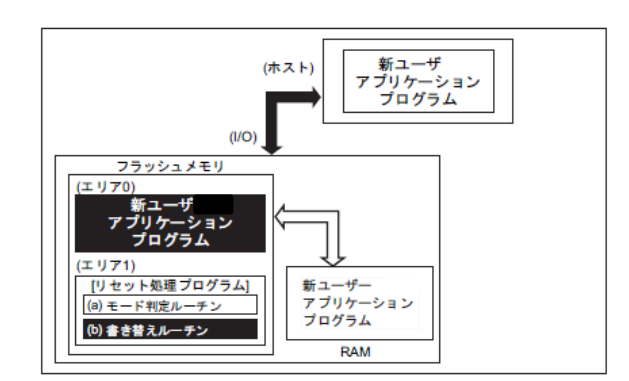

#### 図 **6.28** デュアルモードでフラッシュ書き替えの手順**(4)**

#### **6.7.1.5. Step-5**

RESET N 端子を"0"にしてリセットを行い、設定条件をノーマルモードの設定にします。リセット解 除後、新ユーザーアプリケーションプログラムで動作を開始します。

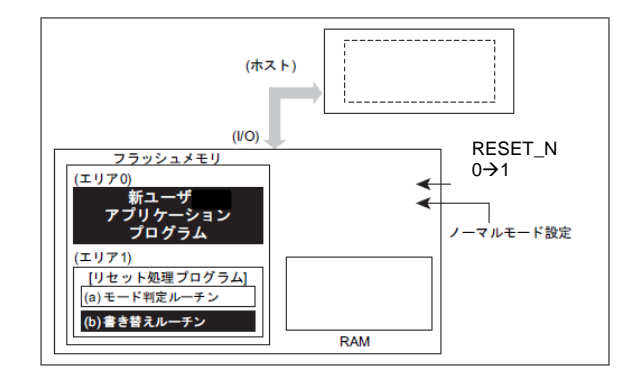

#### 図 **6.29** デュアルモードでフラッシュ書き替えの手順**(5)**

# ユーザーブートプログラムの書き替え方法

メモリースワップ機能を利用して、ユーザーブートプログラムが残るように Page0 と Page1 の領域を 交換させてフラッシュメモリーの書き替えを実行する方法です。

ユーザーブートプログラムの書き替え手順の参考例を以下に示します。

(以下では、スワップサイズは 4K バイト(設定済み)、Page1 のプログラムは、Page0 からコピーするも のとして記載します)

# **6.8.1.** フラッシュ書き替えの手順例

#### **6.8.1.1. Step-1**

*[FCSWPSR]*<SWP[1:0]>から"00"が読み出せることを確認します。

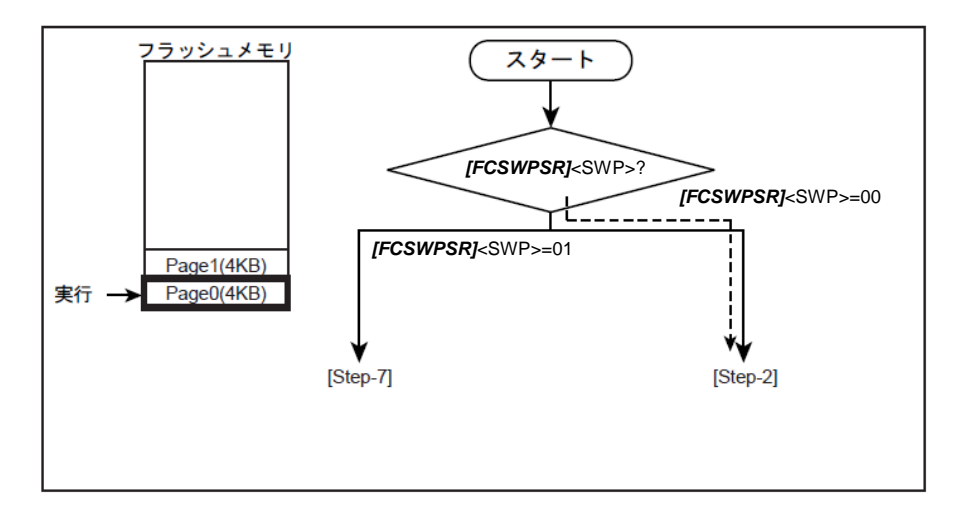

#### 図 **6.30** ユーザーブートプログラムの書き替え**(1)**

# **6.8.1.2. Step-2**

*[FCPSR0]*<PG1>=0 であるかチェックします。プロテクト状態がイネーブル(<PG1>=1)の場合は、 *[FCPMR0]*<PM1>に"0"を書いてプロテクトを一時解除してください。

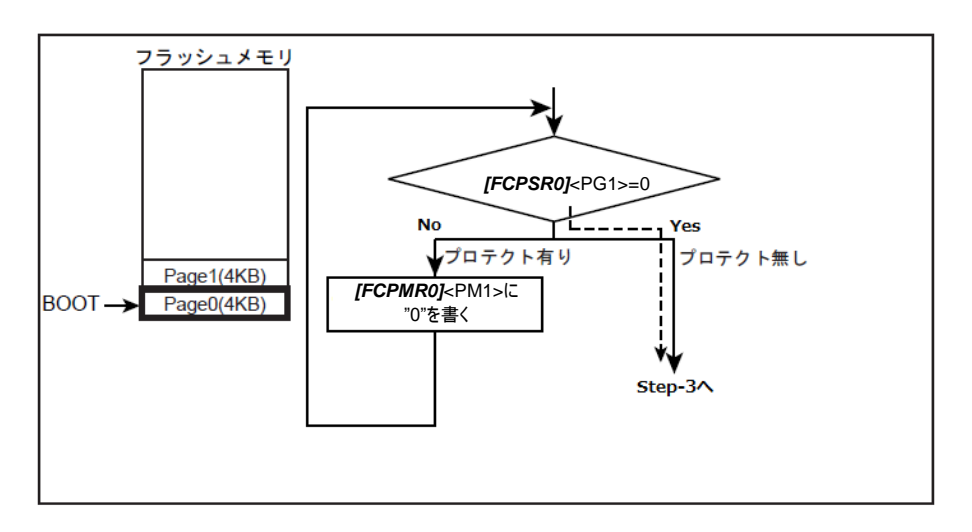

# 図 **6.31** ユーザーブートプログラムの書き替え**(2)**

#### **6.8.1.3. Step-3**

内蔵 RAM に書き替えルーチンを転送し、PC(プログラムカウンター)を転送したプログラムに移動し ます。

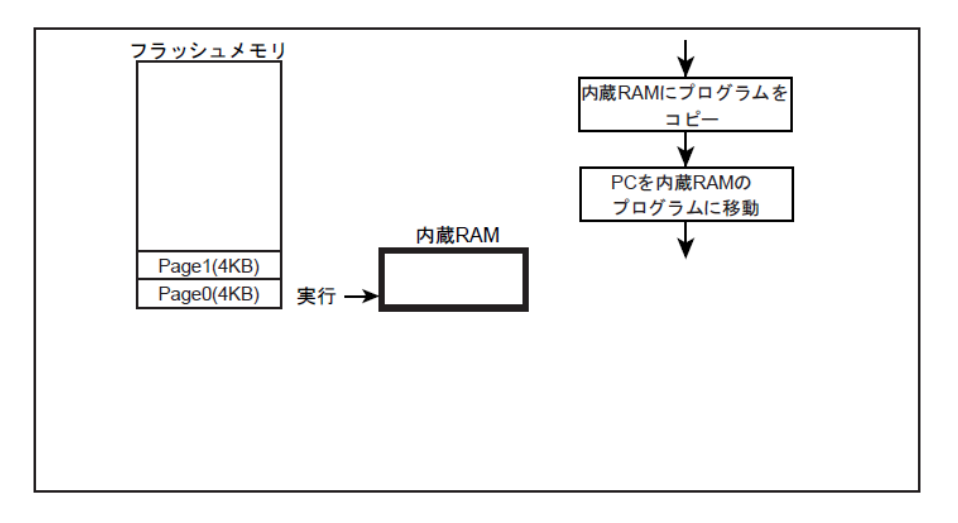

# 図 **6.32** ユーザーブートプログラムの書き替え**(3)**

## **6.8.1.4. Step-4**

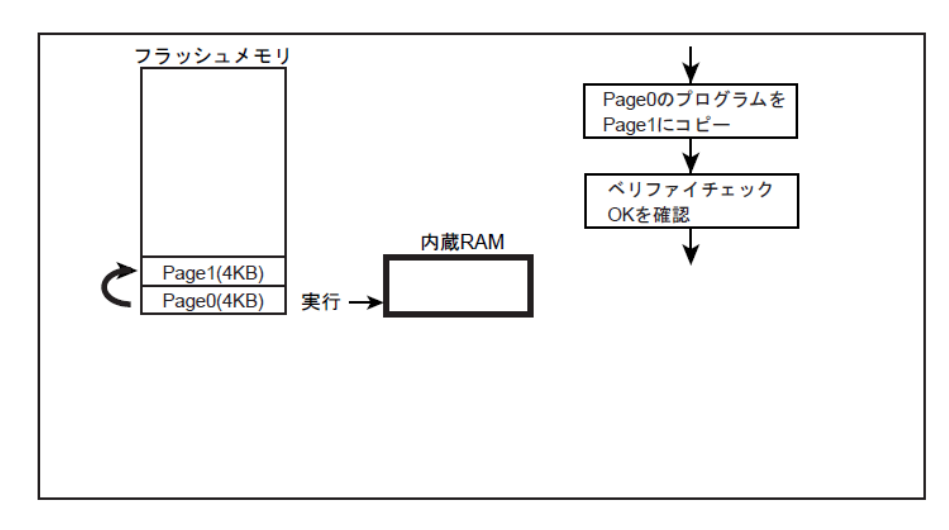

Page1 を消去し、その後 Page0 のプログラムを Page1 に書き込みます。

# 図 **6.33** ユーザーブートプログラムの書き替え**(4)**

# **6.8.1.5. Step-5**

自動メモリースワップコマンドで*[FCSWPSR]<*SWP[1:0]>に"01"をセットし、Page0 と Page1 をスワッ プします。

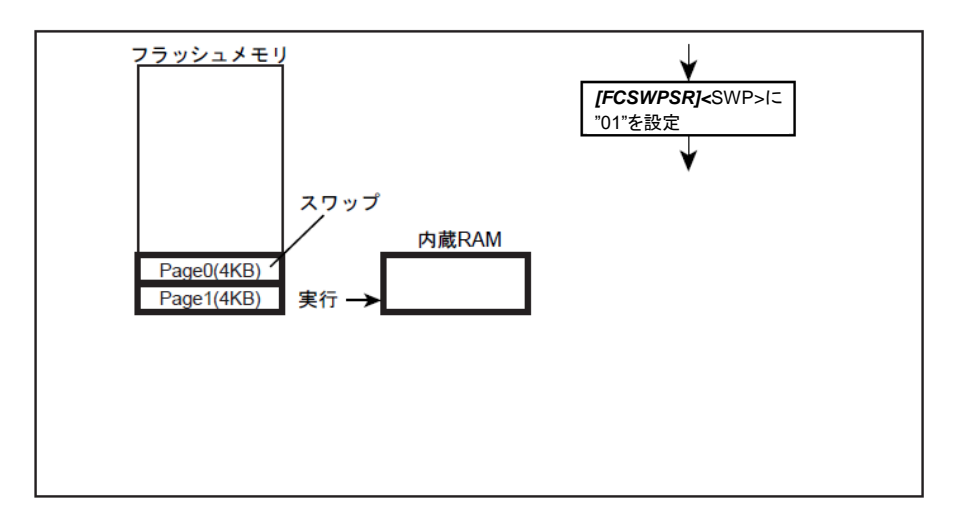

# 図 **6.34** ユーザーブートプログラムの書き替え**(5)**
#### **6.8.1.6. Step-6**

リセット&リセット解除を行います。

Page1 が 0 番地に割り付けられ、Page1 から起動します。

プログラムは、*[FCSWPSR]*<SWP[1:0]>に"01"の条件用ルーチンへ分岐します。([Step-7]へ)

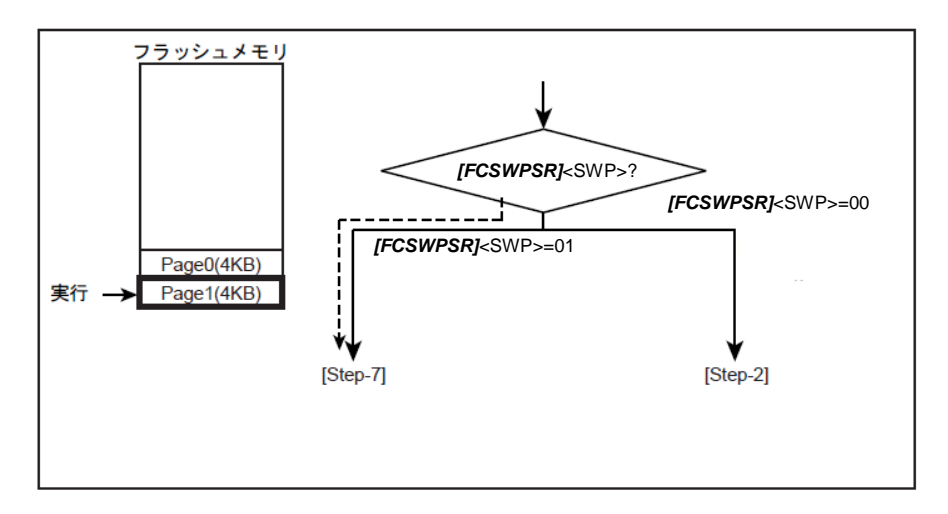

#### 図 **6.35** ユーザーブートプログラムの書き替え**(6)**

#### **6.8.1.7. Step-7**

*[FCPSR0]*<PG1>=0 であるかチェックします。プロテクト状態がイネーブル(<PG1>=1)の場合は、 *[FCPMR0]*<PM1>に "0"を書いてプロテクトを一時解除してください。

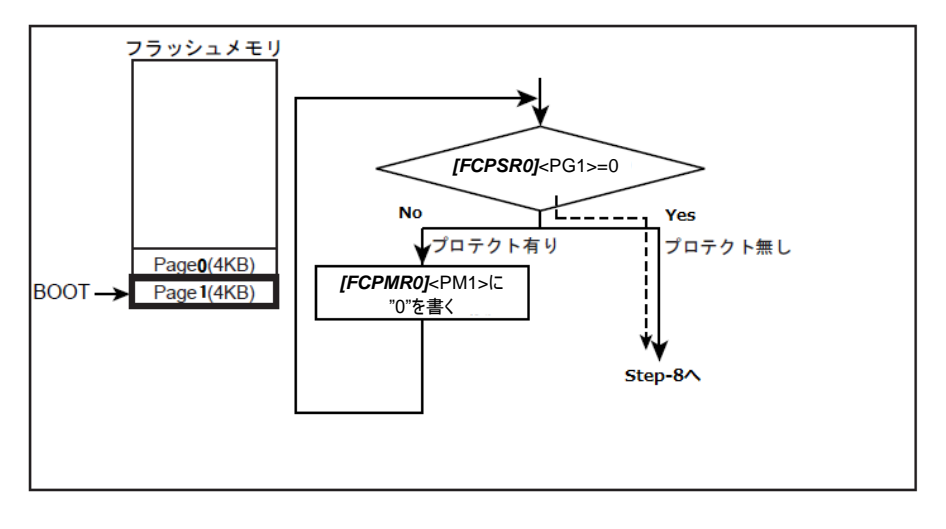

#### 図 **6.36** ユーザーブートプログラムの書き替え**(7)**

注) プロテクト機能はアドレスに対して有効です。したがって、PAGE0 と PAGE1 でメモリースワッ プ実行時は<PG0>/<PM0>が PAGE1 に対応し、<PG1>/<PM1>が PAGE0 に対応します。

#### **6.8.1.8. Step-8**

内蔵 RAM に書き替えルーチンを転送し、PC(プログラムカウンター)を転送したプログラムに移動し ます。

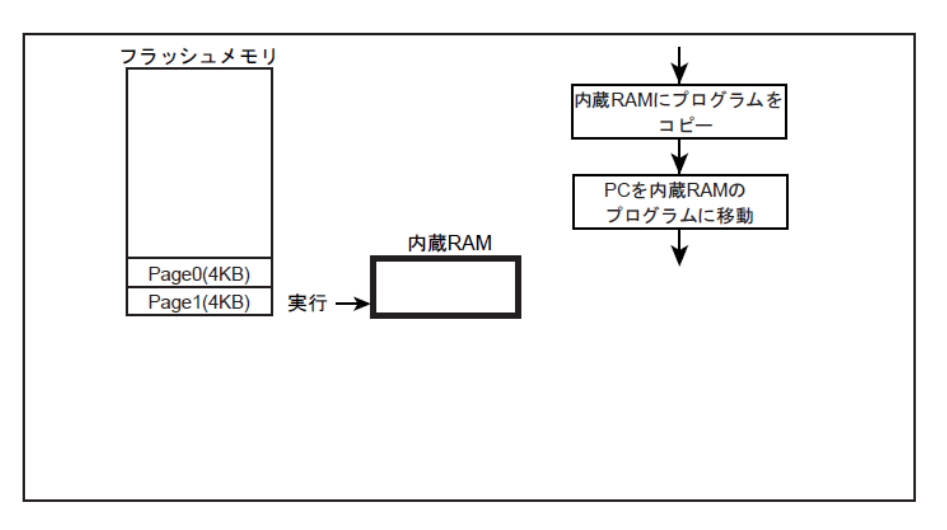

#### 図 **6.37** ユーザーブートプログラムの書き替え**(8)**

#### **6.8.1.9. Step-9**

新しいブートプログラムを Page0 に書き込みます。

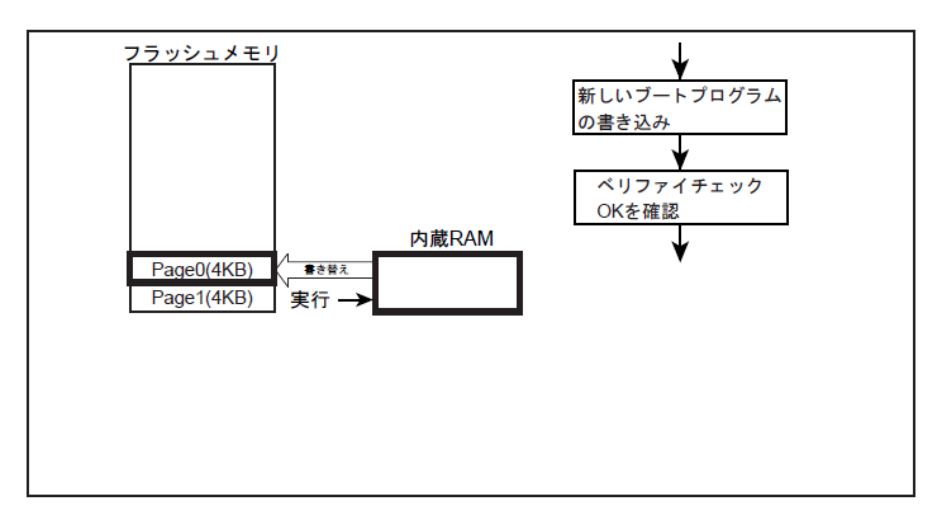

図 **6.38** ユーザーブートプログラムの書き替え**(9)**

#### **6.8.1.10. Step-10**

自動メモリースワップ消去コマンドを実行します(下図)。または、自動メモリースワップコマンドで *[FCSWPSR]*<SWP[1:0]>に"11"をセットし、Page0 と Page1 をスワップ解除します。

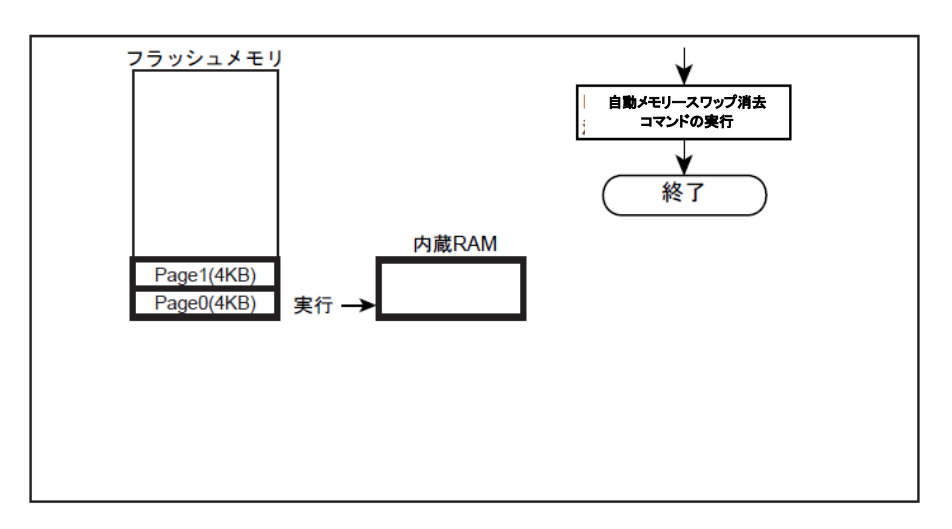

図 **6.39** ユーザーブートプログラムの書き替え**(10)**

## **7.** 使用上のご注意およびお願い事項

- 本ドキュメントに記載の無い操作を行わないでください。
- 本ドキュメントでレジスター割り当てが無いアドレスへのアクセスはしないでください。

# **TOSHIBA**

## **8.** 改訂履歴

表 **8.1** 改訂履歴

| <b>Revision</b> | <b>Date</b> | <b>Description</b>                                                                                                    |
|-----------------|-------------|----------------------------------------------------------------------------------------------------|
| 1.0             | 2017-04-18  | 新規                                                                                                    |
| 1.1             | 2017-08-21  | ・社名変更による変更:表紙,商標の見直し,製品取り扱い上のお願いの差し替え,Arm 関連表記変更<br>・全体: FONT の調整/統一、表の線幅調整<br>・表 1.1.表 1.2.表 1.3:"リード/ライトプロテクト機能"を"リード/ライトプロテクト機能"/"セキュリティー"に分離<br>・表 2.9: 消去時間を修正、注 4)に"ユーザーインフォメーションエリア、"を追加<br>・表 2.14: 消去時間を修正<br>・表 3.2:"(注)"→"注)"に修正<br>・表 3.3,表 3.8: "[通常のコマンド]"→"[通常コマンド]"に修正<br>・4.1.1.フラッシュメモリーの動作モード:"コマン入力モード"→"コマンド入力モード"に修正<br>・4.1.2.コマンド実行方法:3.と4.の最後に"自動メモリースワップ消去コマンド"を追加<br>・4.1.3.9.自動セキュリティービット消去:"フラッシュメモリーの全アドレスの"→"コードフラッシュとデータフ<br>ラッシュの全アドレス"に修正<br>・4.1.6.プロテクト機能:説明に"プロテクト機能は、・・・で禁止することができます。"を追加<br>・4.1.6.1.プロテクトの設定方法:説明を"プロテクト機能を有効ビットを"1"にします。"に変更<br>・4.1.7.セキュリティー機能:説明の後半を4.1.7.1に移動<br>・4.1.9.1.ユーザーインフォメーションメモリーの切替え手順: (8)の" <bufdisclr[2:0]"→"<bufdisclr<br>[2:0]&gt;"に修正<br/>・5.レジスター説明:表 5.1 にベースアドレス Type を追記、注を追加<br/>·5.1.4.[FCSR0]:RDYBSY0 の機能"エリア0と1の"→"エリア0の"に修正<br/>・5.1.13.[FCAREASEL]: 注 3)を追加<br/>·5.1.14.[FCCR]: 注 2)を追加<br/>·5.1.15.[FCSTSCLR]: 注)を追加<br/>・6.7.1.1.Step-1:"オンボードプログラミングモード"→"オンボードプログラミング"</bufdisclr[2:0]"→"<bufdisclr<br>                                                                                                    |
| 2.0             | 2018-8-30   | ・用語・略語:順番入替<br>・1.:表 1.1/1.2/1.3 に追記、表 1.1 に(注)を追記<br>・1.1:図 1.1 の右側説明に追記<br>·2.2.1.: (注)追加<br>•2.3.5.: (注 1)→(注)<br>・3.1.1.1.: 表 3.2 の題目を変更→"コマンドシーケンス(コードフラッシュ)"<br>・3.1.1.2.: 表 3.3 の注)の 00→"00"変更、自動プロテクトビット消去/自動メモリースワップ消去/自動セキュ<br>リティービットプログラム/消去の説明記述<br>・3.2.1.2.: 表 3.8 の注)の 00→"00"変更、自動プロテクトビットプログラム/消去の説明追記<br>・3.3.1.:図 3.1 を画き直し、図下の注)削除、図 3.2 上の説明(Block0-3)を□内へ移動<br>・3.3.2.:図 3.3 を画き直し<br>・3.3.3./3.3.4./3.3.5. : 章を追加<br>・4.1.: 表 4.1 に"自動ライト/消去セキュリティー"を追加、プロテクトに"自動",メモリースワップに"/消去"追<br>加、注1)文末に"。"追加<br>・4.1.1.: 説明後半に"ID-Read コマンドを除き"を追加<br>・4.1.3.8./4.1.3.9.: "「4.1.7. セキュリティー機能」"に修正<br>・4.1.6.3.: 説明に"([FCPSRm] <pgn>/<blkn>)"追加、"「5.2 レジスター詳細」"に修正<br/>・4.1.9.1./4.1.9.2./4.1.9.3.: "ユーザーインフォメーションメモリー"→"ユーザーインフォメーションエリア"<br/>修正<br/>・4.1.9.2./4.1.9.3.: "4.1.9.1 の手順(5)の工程で、"を追加<br/>・5.1.: 章として分離、表 5.1 の題目を削除、注)を削除<br/>・5.2.:5.1 から変更、章題変更<br/>・5.2.4.: Bit15 を単独に変更(リセット後"不定")、Bit9 "0"→"1"修正<br/>•5.2.6.: Bit0 修正"-"→"0"<br/>・5.2.9.: Bit31:4 修正 リセット後"1", "0xFFFFFF"→"1"変更<br/>・5.2.12.:リセット後表記変更、<swp>の説明順番変更、注 2)の 0x00000→"00000"<br/>・5.2.13.:リセット後表記変更、"書き込みモード"→"コマンドシーケンス入力モード"修正、Bit15 を単独に<br/>変更、その他修正<br/>・5.2.14/5.2.15./5.2.17. : リセット後表記変更</swp></blkn></pgn> |

# **TOSHIBA**

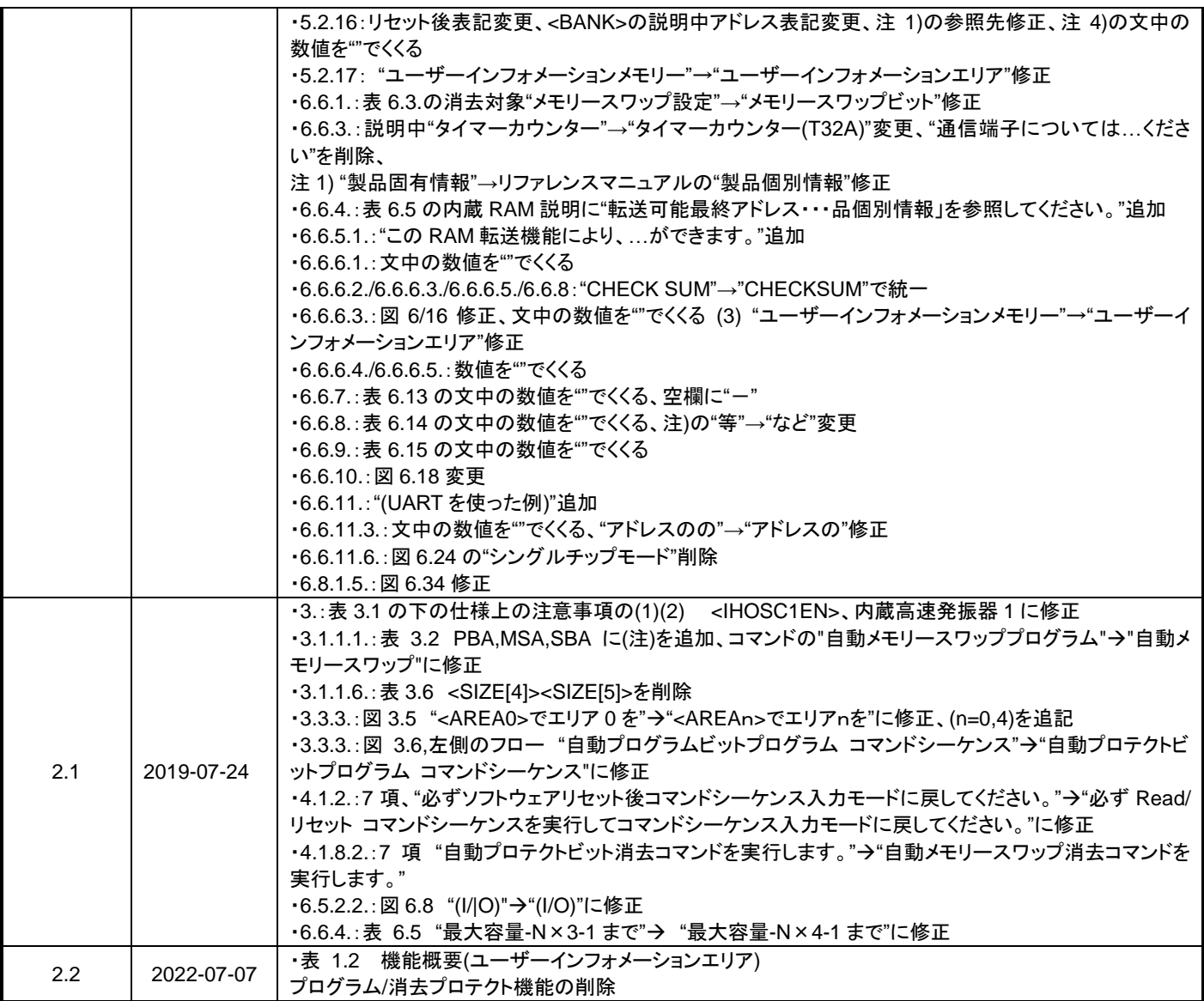

#### 製品取り扱い上のお願い

株式会社東芝およびその子会社ならびに関係会社を以下「当社」といいます。 本資料に掲載されているハードウエア、ソフトウエアおよびシステムを以下「本製品」といいます。

- 本製品に関する情報等、本資料の掲載内容は、技術の進歩などにより予告なしに変更されることがあります。
- 文書による当社の事前の承諾なしに本資料の転載複製を禁じます。また、文書による当社の事前の承諾を得て本 資料を転載複製する場合でも、記載内容に一切変更を加えたり、削除したりしないでください。
- 当社は品質、信頼性の向上に努めていますが、半導体・ストレージ製品は一般に誤作動または故障する場合があ ります。本製品をご使用頂く場合は、本製品の誤作動や故障により生命・身体・財産が侵害されることのないよ うに、お客様の責任において、お客様のハードウエア・ソフトウエア・システムに必要な安全設計を行うことを お願いします。なお、設計および使用に際しては、本製品に関する最新の情報(本資料、仕様書、データシート、 アプリケーションノート、半導体信頼性ハンドブックなど)および本製品が使用される機器の取扱説明書、操作 説明書などをご確認の上、これに従ってください。また、上記資料などに記載の製品データ、図、表などに示す 技術的な内容、プログラム、アルゴリズムその他応用回路例などの情報を使用する場合は、お客様の製品単独お よびシステム全体で十分に評価し、お客様の責任において適用可否を判断してください。
- 本製品は、特別に高い品質・信頼性が要求され、またはその故障や誤作動が生命・身体に危害を及ぼす恐れ、膨 大な財産損害を引き起こす恐れ、もしくは社会に深刻な影響を及ぼす恐れのある機器(以下"特定用途"という) に使用されることは意図されていませんし、保証もされていません。特定用途には原子力関連機器、航空・宇宙 機器、医療機器(ヘルスケア除く)、車載・輸送機器、列車・船舶機器、交通信号機器、燃焼・爆発制御機器、各 種安全関連機器、昇降機器、発電関連機器などが含まれますが、本資料に個別に記載する用途は除きます。特定 用途に使用された場合には、当社は一切の責任を負いません。なお、詳細は当社営業窓口まで、または当社 Web サイトのお問い合わせフォームからお問い合わせください。
- 本製品を分解、解析、リバースエンジニアリング、改造、改変、翻案、複製等しないでください。
- 本製品を、国内外の法令、規則及び命令により、製造、使用、販売を禁止されている製品に使用することはでき ません。
- 本資料に掲載してある技術情報は、製品の代表的動作・応用を説明するためのもので、その使用に際して当社及 び第三者の知的財産権その他の権利に対する保証または実施権の許諾を行うものではありません。
- 別途、書面による契約またはお客様と当社が合意した仕様書がない限り、当社は、本製品および技術情報に関し て、明示的にも黙示的にも一切の保証(機能動作の保証、商品性の保証、特定目的への合致の保証、情報の正確 性の保証、第三者の権利の非侵害保証を含むがこれに限らない。)をしておりません。
- 本製品、または本資料に掲載されている技術情報を、大量破壊兵器の開発等の目的、軍事利用の目的、あるいは その他軍事用途の目的で使用しないでください。また、輸出に際しては、「外国為替及び外国貿易法」、「米国輸出 管理規則」等、適用ある輸出関連法令を遵守し、それらの定めるところにより必要な手続を行ってください。
- 本製品の RoHS 適合性など、詳細につきましては製品個別に必ず当社営業窓口までお問い合わせください。本製 品のご使用に際しては、特定の物質の含有・使用を規制する RoHS 指令等、適用ある環境関連法令を十分調査の 上、かかる法令に適合するようご使用ください。お客様がかかる法令を遵守しないことにより生じた損害に関し て、当社は一切の責任を負いかねます。

### 東芝デバイス&ストレージ株式会社

<https://toshiba.semicon-storage.com/jp/>